Demiryolu Araçları İçin Bir Titreşim Ölçüm Uygulaması

Serkan Erdem

# **YÜKSEK LİSANS TEZİ**

Elektrik Elektronik Mühendisliği Anabilim Dalı

Mart 2019

A Vibration Measurement Application For The Railway Vehicles

Serkan Erdem

# **MASTER OF SCIENCE THESIS**

Department of Electrical Electronics Engineering

March 2019

## Demiryolu Araçları İçin Bir Titreşim Ölçüm Uygulaması

Serkan Erdem

Eskişehir Osmangazi Üniversitesi Fen Bilimleri Enstitüsü Lisansüstü Yönetmeliği Uyarınca Elektrik Elektronik Mühendisliği Anabilim Dalı Kontrol ve Kumanda Sistemleri Bilim Dalında YÜKSEK LİSANS TEZİ Olarak Hazırlanmıştır

Danışman: Prof. Dr. Abdurrahman Karamancıoğlu

Mart 2019

### **ONAY**

Elektrik Elektronik Mühendisliği Anabilim Dalı Yüksek Lisans öğrencisi Serkan Erdem'in YÜKSEK LİSANS tezi olarak hazırladığı "Demiryolu Araçları İçin Bir Titreşim Ölçüm Uygulaması" başlıklı bu çalışma, jürimizce lisansüstü yönetmeliğin ilgili maddeleri uyarınca değerlendirilerek oybirliği ile kabul edilmiştir.

**Danışman :** Prof. Dr. Abdurrahman Karamancıoğlu

**İkinci Danışman :** -

### **Yüksek Lisans Tez Savunma Jürisi:**

**Üye :** Prof. Dr. Abdurrahman Karamancıoğlu

**Üye :** Dr. Öğretim Üyesi Gökhan Dındış

**Üye :** Dr. Öğretim Üyesi Muammer Akçay

Fen Bilimleri Enstitüsü Yönetim Kurulu'nun ............................. tarih ve ........................ sayılı kararıyla onaylanmıştır.

> Prof. Dr. Hürriyet ERŞAHAN Enstitü Müdürü

## **ETİK BEYAN**

Eskişehir Osmangazi Üniversitesi Fen Bilimleri Enstitüsü tez yazım kılavuzuna göre, Prof. Dr. Abdurrahman Karamancıoğlu danışmanlığında hazırlamış olduğum "Demiryolu Araçları İçin Bir Titreşim Ölçüm Uygulaması" başlıklı YÜKSEK LİSANS tezimin özgün bir çalışma olduğunu; tez çalışmamın tüm aşamalarında bilimsel etik ilke ve kurallara uygun davrandığımı; tezimde verdiğim bilgileri, verileri akademik ve bilimsel etik ilke ve kurallara uygun olarak elde ettiğimi; tez çalışmamda yararlandığım eserlerin tümüne atıf yaptığımı ve kaynak gösterdiğimi ve bilgi, belge ve sonuçları bilimsel etik ilke ve kurallara göre sunduğumu beyan ederim. 12/03/2019

> Serkan Erdem İmza

### **ÖZET**

<span id="page-5-0"></span>Demiryolu araçları için bir titreşim ölçüm uygulaması konulu tez çalışmasında, ivmeölçer sensörü ile titreşim esnasında oluşan 3 eksendeki ivme değerleri ölçülmüş, elde edilen ivme değerleri veri kayıt dosyalarına kaydedilmiştir. Ayrıca ölçülen ivme değerleri kullanılarak gerçek zamanlı olarak ivme-zaman grafikleri çizdirilmiştir. İvmeölçer sensöründen elde edilen ivme değerleri kablosuz haberleşme ile internet üzerinden hedef bilgisayara aktarılmıştır.

Bu çalışmada ivmeölçer olarak MPU6050 ivme sensörü kullanılmıştır. MPU6050 ivme sensörü tercih edilmesinin sebebi; MPU6050'nin yaygın olarak kullanılıyor olması ve işlemciler ile haberleşme arayüzüne sahip olmasıdır. MPU6050 ivme sensöründen gelen verilerin okunmasında Arduino Mega2560 İşlemcisi kullanılmıştır. Ölçülen ivme değerlerinin kablosuz olarak hedef bilgisayara aktarımı için ESP32 İşlemcisi kullanılmıştır.

**Anahtar Kelimeler:** Titreşim ölçümü, MPU6050, ESP32, ivmeölçer, ivme sensörü

### **SUMMARY**

<span id="page-6-0"></span>Acceleration values at 3 axes are measured and these acceleration values are saved to data files in a vibration measurement application for the railway vehicles subjected thesis. Also, real time acceleration-time graphics are drawn by using measured acceleration values. Acceleration values, which are obtained by accelerometer sensor, are sent to target computer by using wireless communication via internet.

MPU6050 acceleration sensor is used as accelerometer in this study. The purposes of choosing MPU6050 acceleration sensor are MPU6050 is commonly used and has communication interface with processors. Arduino Mega2560 processor is used in data reading which comes from MPU6050 acceleration sensor. ESP32 processor is used for sending measured acceleration values to target computer as wireless.

**Keywords:** Vibration measurement, MPU6050, ESP32, accelerometer, acceleration sensor

# **TEŞEKKÜR**

<span id="page-7-0"></span>Bu tez çalışmasının hazırlanmasında en başından sonuna kadar yol gösterici olan kıymetli hocam Sayın Prof. Dr. Abdurrahman Karamancıoğlu'na şükranlarımı sunmak isterim.

Ayrıca eğitim sürecim de dahil olmak üzere bana her konuda tam destek veren aileme saygı ve sevgilerimi sunarım.

# **İÇİNDEKİLER**

# **Sayfa**

<span id="page-8-1"></span><span id="page-8-0"></span>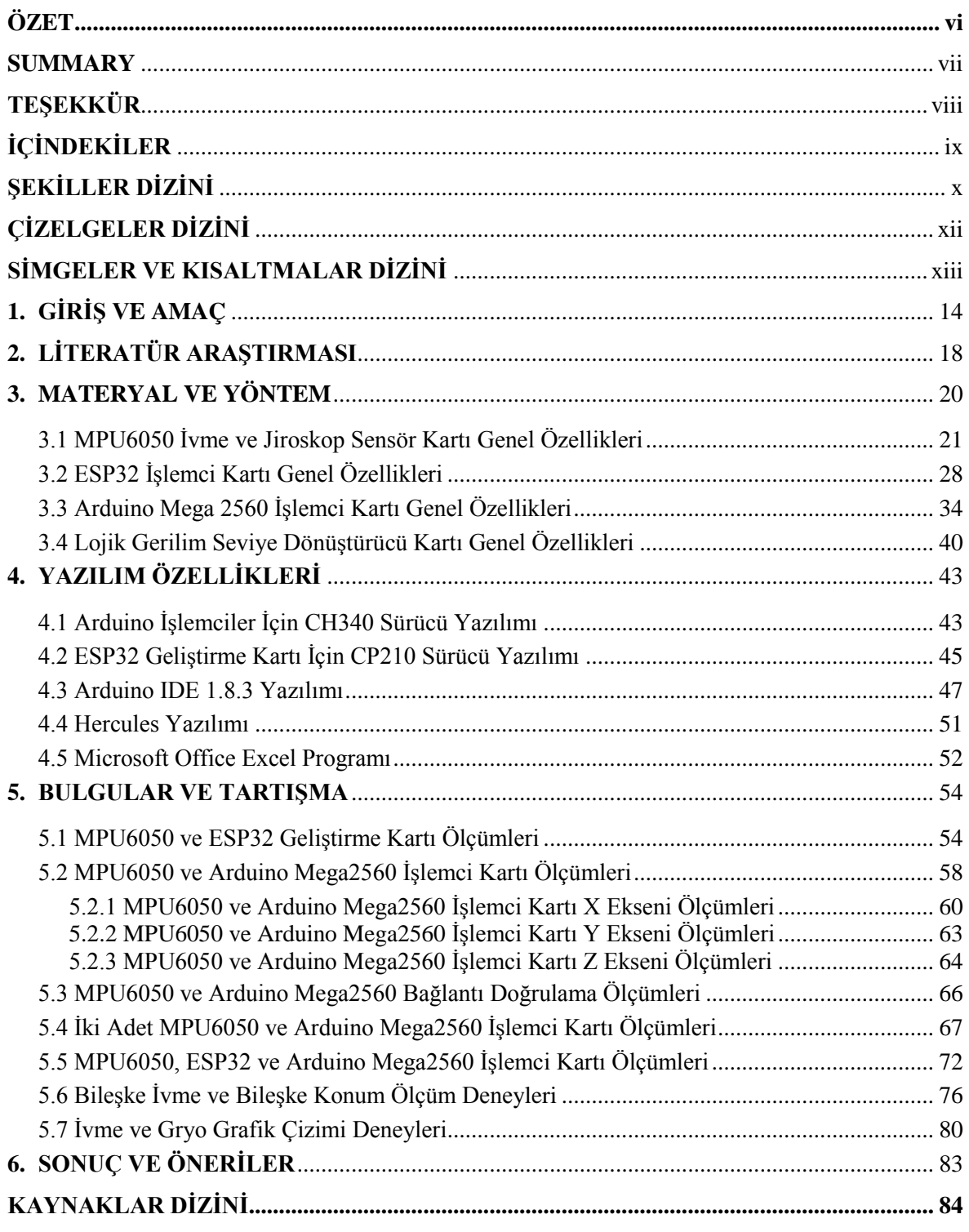

# **ŞEKİLLER DİZİNİ**

### <u>Sekil Sayfa</u>

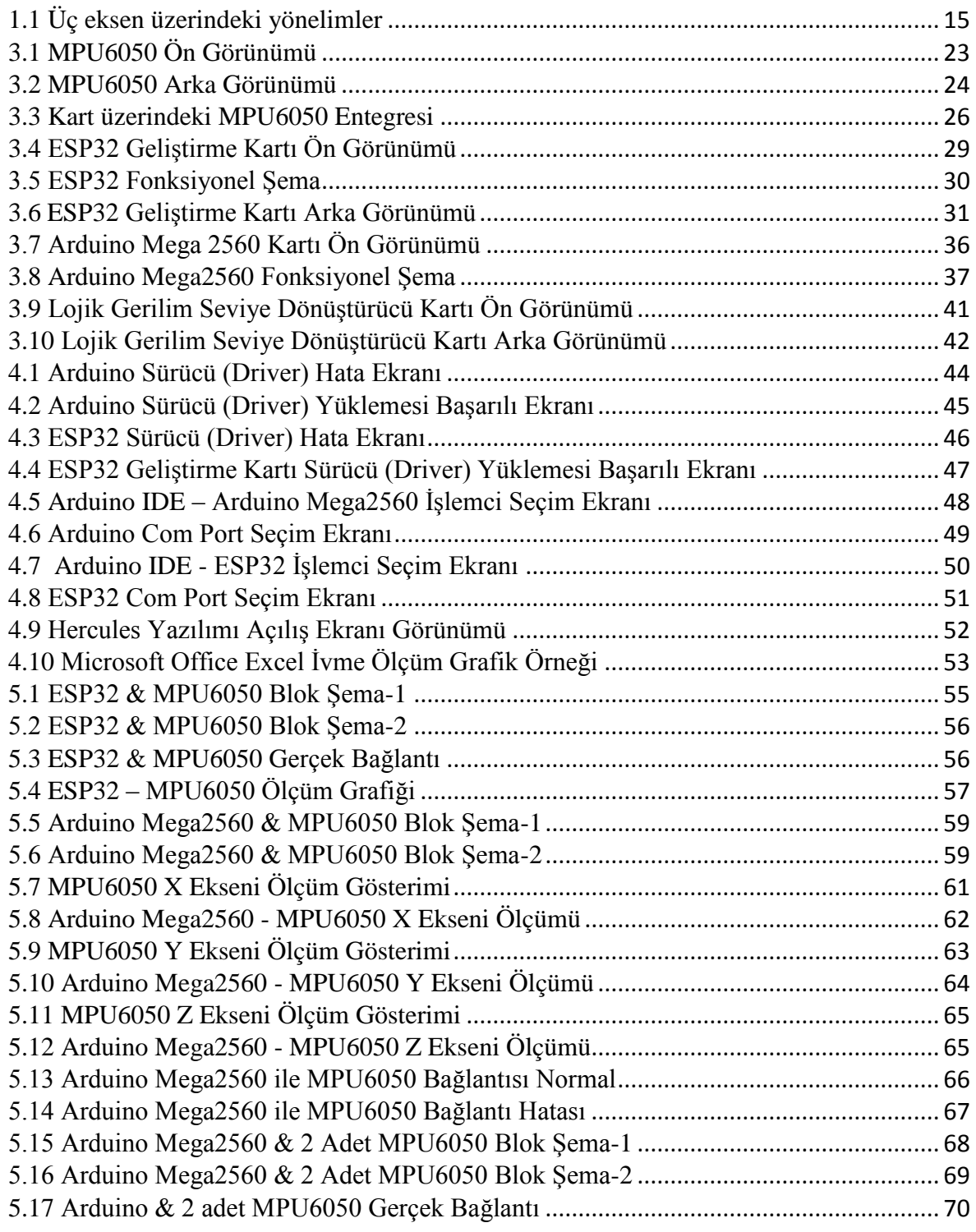

# **ŞEKİLLER DİZİNİ (devam)**

### <u>Sekil Sayfa</u>

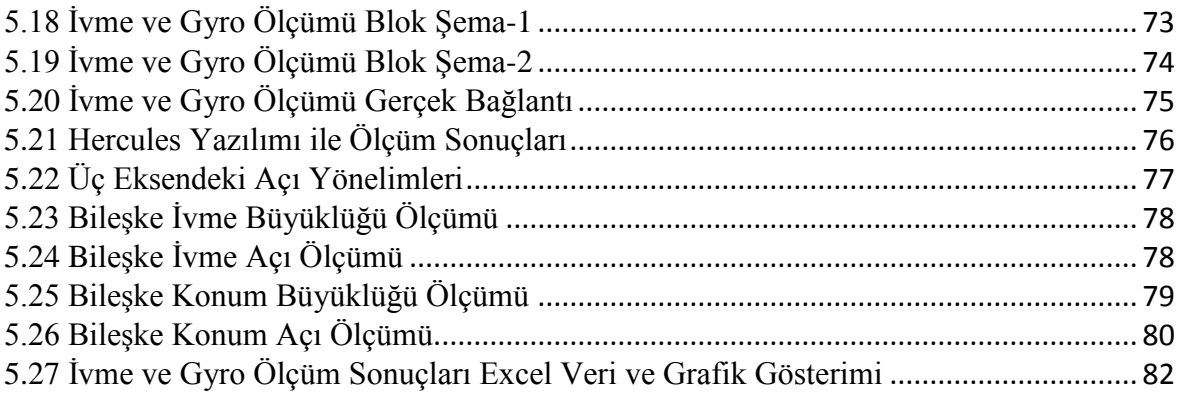

## **ÇİZELGELER DİZİNİ**

### <span id="page-11-0"></span>**Çizelge Sayfa**

## 3.1 Tez Donanımı Teknik Özellikleri[..................................................................................](#page-19-1) 20 3.2 MPU6050 Pin Arayüzü [.................................................................................................](#page-22-1) 23 3.3 MPU6050 Teknik Özellikleri[........................................................................................](#page-23-1) 24 3.4 Arduino I2C Pin Arayüzü[..............................................................................................](#page-24-0) 25 3.5 MPU6050 İşlemci Pin Arayüzü[.....................................................................................](#page-26-0) 27 3.6 ESP32 Teknik Özellikleri[..............................................................................................](#page-31-0) 32 3.7 ESP32 Pin Arayüzü [.......................................................................................................](#page-32-0) 33 3.8 Arduino Mega 2650 Teknik Özellikleri [........................................................................](#page-37-0) 38 3.9 Arduino Mega 2560 Pin Arayüzü[..................................................................................](#page-38-0) 39 [3.10 Lojik Gerilim Seviye Dönüştürücü Kartı Pin Arayüzü](#page-41-1) ............................................... 42 5.1 ESP32 & MPU6050 Bağlantı Listesi [............................................................................](#page-56-1) 57 5.2 [Arduino Mega2560 & MPU6050 Bağlantı Listesi](#page-59-1)........................................................ 60 [5.3 Arduino Mega2560 & 2 Adet MPU6050 Bağlantı Listesi](#page-68-1)............................................ 69 [5.4 Arduino Mega2560, MPU6050 & ESP32 Bağlantı Listesi](#page-74-1)........................................... 75

# **SİMGELER VE KISALTMALAR DİZİNİ**

<span id="page-12-0"></span>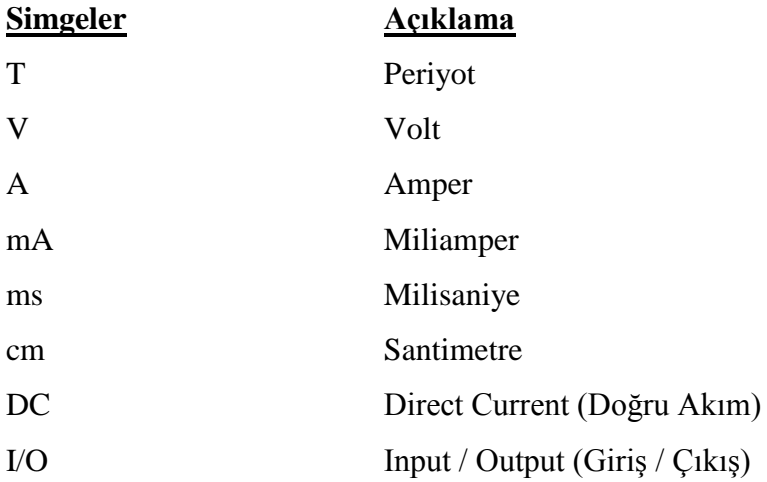

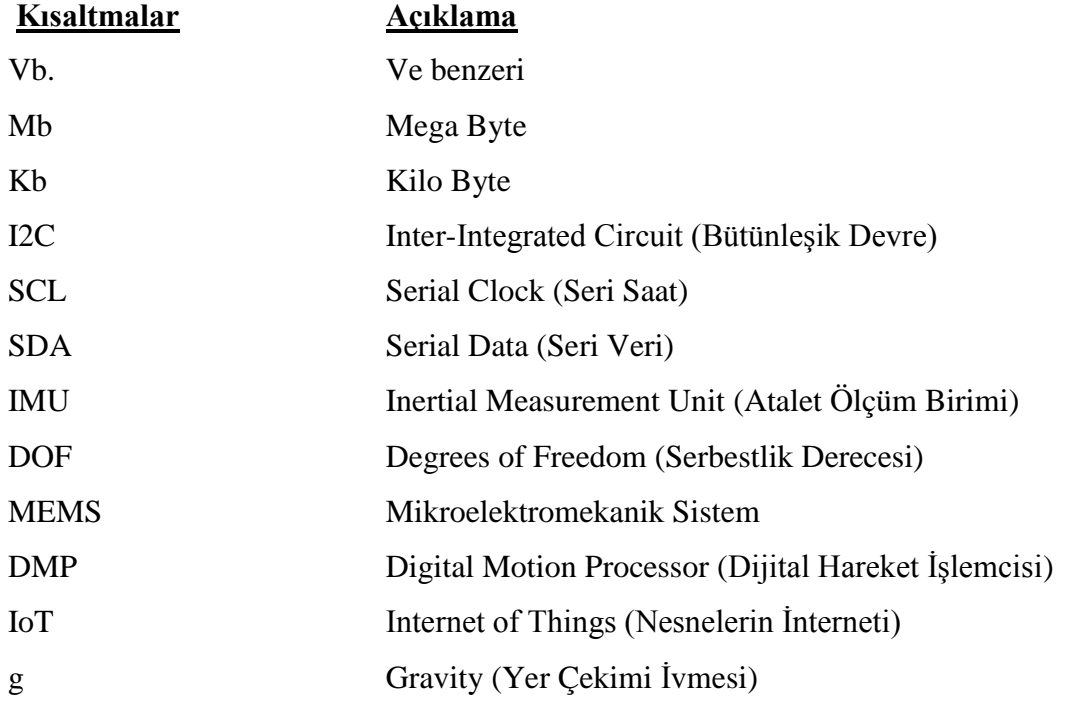

### **1. GİRİŞ VE AMAÇ**

<span id="page-13-0"></span>Bu tez; Eskişehir Osmangazi Üniversitesi Elektrik Elektronik Mühendisliği Anabilim Dalı, Kontrol ve Kumanda Sistemleri Bilim Dalında, ivmeölçerden elde edilen titreşim verilerin okunması, yorumlanması ve takip edilmesi üzerine yapılan bir yüksek lisans tez çalışmasıdır.

Titreşim; bir sistemin, birimin veya kütlenin denge konumu etrafında yapmış olduğu salınım hareketi olarak tanımlanmaktadır. İlgili salınım hareketi belirli süreler boyunca (T sürede) aynı şekilde tekrarlanıyorsa bu şekildeki hareketler periyodik hareket olarak tanımlanmaktadır. Harmonik hareket; periyodik hareketin en temel şeklidir. Sistemlerdeki, cihazlardaki veya kütlelerdeki titreşimlerin nedenleri; dış kuvvetler ve temel olarak sistemin, cihazın veya birimin bu dış kuvvetlere verdiği tepkiden kaynaklanmaktadır (Demir, 2004).

Dış Kuvvetler;

- Sistemin, birimin veya kütlenin bağlı olduğu temelden gelen kuvvet,
- Döner sistemlerde hareket halindeki kütleler,
- Motorlarda gidip gelen kütleler,
- Darbe, deprem, vb. dış etkenlerle oluşabilen herhangi bir kuvvet olabilir (Demir, 2004).

Sanayide kullanılan çeşitli endüstriyel makineler, hava, karayolu, deniz ve raylı ulaşım araçları, inşaatlarda, evlerde kullanılan çeşitli makine ve cihazlar, vb. hareketli sistemler gibi çok çeşitli araçlar, makineler veya cihazlar titreşim kaynakları olarak değerlendirilmelidir. Gürültü, yüksek gerilmeler, cihazın performansının azalması veya arızalanması, aşınma, malzeme yorulması gibi durumlar incelendiğinde bu durumların aslında titreşimden kaynaklandığı tespit edilebilir (Demir, 2004).

Demiryolu araçlarındaki titreşimler oldukça karmaşıktır. Demiryolu (raylar) üzerinde hareket edilmesi, tekerlek ile ray arasındaki etkileşim, titreşim analizini karmaşıklaştırmaktadır. Demiryolu üzerinde hareket halindeki bir araçta titreşimler 3 eksendeki yönelme hareketleri (roll, pitch ve yaw; yuvarlama, yalpalama ve sapma) olarak ortaya çıkmaktadır.

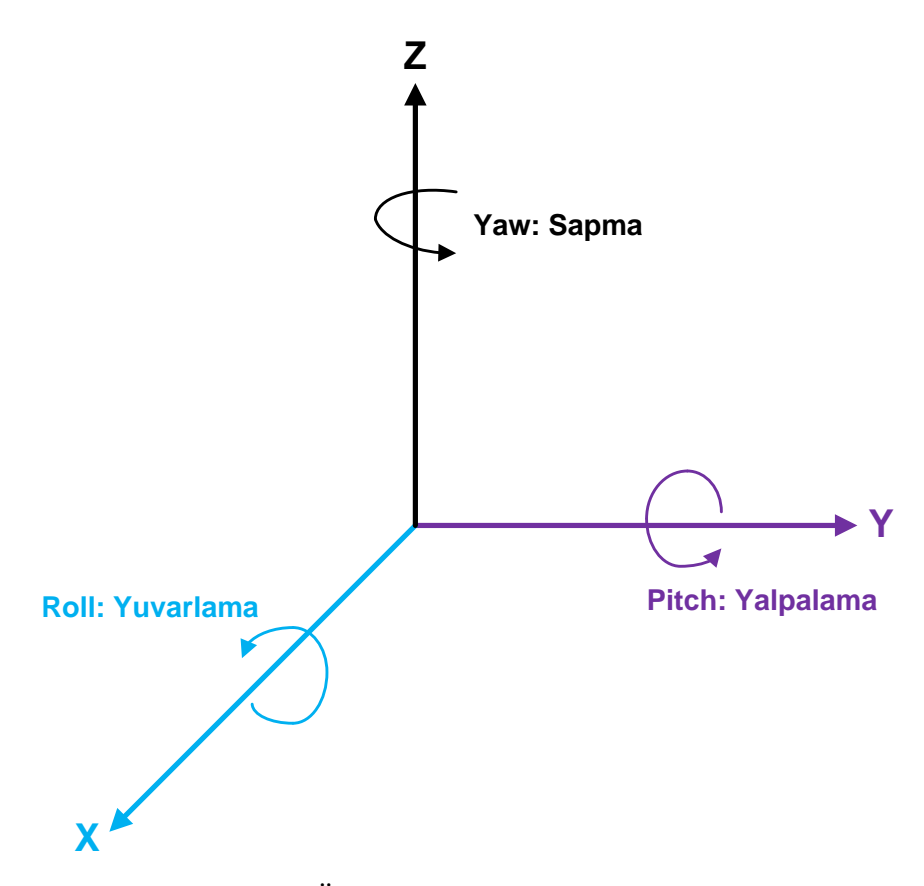

Şekil 1.1 Üç eksen üzerindeki yönelimler

<span id="page-14-0"></span>Eksenler ve yönelme hareketleri [Şekil](#page-14-0) **1**.**1**'de gösterilmektedir. Demiryolu araçlarında titreşime neden olan en önemli 2 faktör; demiryolunun olduğu yerlerde zamanla yolda oluşan düzensizlikler ve bu düzensizlikler sebebiyle raylar üzerinde hareket eden tekerleklere iletilen darbelerdir. Demiryolu üzerinde ilerleyen bir araçta oluşan titreşim hareketinin frekansı; ray uzunluğu ve aracın hızıyla orantılıdır. Zamana ya da frekansa bağlı olarak değişen titreşimin elde edildiği 3 parametre; yer değiştirme, hız ve ivmedir. Yer değiştirme zamana bağlı bir fonksiyon olarak tanımlandığında, yer değiştirme denkleminin türevi ile hız elde edilir. Aynı şekilde hız zamana bağlı bir fonksiyon olarak tanımlandığında, hız denkleminin türevi ile ivme elde edilir. Türevin matematiksel tam tersi işlem olarak integral işlemi ile de ivme denkleminin integrali ile hız, hız denkleminin integrali ile yer değiştirme elde edilir.

Titreşimin hız veya yer değiştirme bilgisindense ivme ile tanımlanmasının nedenleri:

- İvme biliniyor ise, hız ve yer değiştirme de kolaylıkla bulunabilir.
- İvmeölçer kullanımı ve teknolojisi zamanla sürekli olarak ilerlemekte ve yaygınlaşmaktadır.
- Yüksek frekanslardaki ivme genliğinin ölçülmesi; hız ve yer değiştirmeye nazaran daha kolaydır.

İvmeölçer sensörü için çok çeşitli tanımlamalar yapılabilir ancak en yaygın kullanılan tanımı mekanik enerjiyi elektrik enerjisine dönüştüren sensörler ivmeölçer olarak adlandırılmaktadır. İvmeölçerlerin temel çalışma prensipleri; Newton yasalarından faydalanılan mekanik modeli incelenerek daha kolay açıklanabilmektedir. Algılayan parça temel olarak bir merkez (sismik) kütleden (proof mass – deney kütlesi) oluşur. Merkez kütle yaylarla kılıfa tutturulmuştur. Ayrıca sistemin doğal frekansında salınmaması için, bir sönümleyici (amörtisör) eklenerek sönümlenme etkisi sağlanmıştır. Sönümleyici de seri ya da paralel olarak ana kütle ve kılıf arasındadır. Tüm bu sistem kalıp halinde ivmesi ölçülmek istenen gövdeye yerleştirilir. Yer değiştirme ve ivme, temel ölçekleme yasalarıyla bağlantılıdır. Daha yüksek rezonans frekansı, daha düşük yer değiştirme ya da daha düşük hassasiyet anlamına gelir (Anonim, 2015).

İvmeölçerler akademik çalışmalarda, sanayi ve endüstriyel alanlarda giderek çok kullanılmaktadır. İvmeölçerler; Hava yastığı sensörü, motor sürme ve kontrolü çalışmaları, hava, kara, deniz ve raylı ulaşım araçları, çok çeşitli sivil ve askeri uygulamalarda kullanılmaktadır. Statik ivme olarak tanımlanan yer çekimi de uygun ölçüm aralıklarına sahip ivmeölçer ile kolaylıkla ölçülebilmektedir. Yine uygun teknik özelliklere sahip ivmeölçerler ile cihaz veya birimlerin eğimi, değişken ivmeleri, birime veya cihaza uygulanan şok veya ivmeden elde edilebilecek hız veya konum ivmeölçerlerle ölçülebilir. İvmeölçerler günlük hayatta sıkça kullandığımız cep telefonlarında, çamaşır makinelerinde ve bilgisayarlarda da yeni teknolojilerle birlikte kullanılmaya başlanmaktadır. (Anonim, 2015).

"Demiryolu Araçları İçin Bir Titreşim Ölçüm Uygulaması" tez çalışmasında, ivmeölçer kullanılarak ölçülen ivme değerlerinden faydalanılmıştır. İvmeölçerden alınan veriler işlemci ile yorumlanarak dış dünya ile paylaşılmaktadır. İvme verileri bilgisayarda kayıt altına alınarak kullanıcının istediği zaman, ivme ölçer çalışır durumdayken elde edilen verilere ulaşması hedeflenmiştir. Aynı şekilde elde edilen 3 eksendeki ivme değerleri eş zamanlı olarak tek bir grafik içinde çizdirilerek görsel olarak da kullanıcı ile paylaşılmaktadır. Bilgisayar ile sürekli olarak kablo bağlantısı kurulmasının pratikte sistemi kısıtlayıcı bir etkisi olacağından, elde edilen ivme değerleri kablosuz olarak internet üzerinden hedef bilgisayara aktarılmaktadır.

## **2. LİTERATÜR ARAŞTIRMASI**

<span id="page-17-0"></span>İvme ölçer seçimi yapılırken dikkat edilecek bir çok parametre bulunmaktadır. Bu parametreler ivme ölçer ile yapılacak uygulamaya göre değişiklik göstermektedir. Seçilen ivme ölçer öncelikle ölçülecek titreşim genliğini etkilememesine dikkat edilmelidir. Belirli ağırlık veya ölçülerden daha büyük ivme ölçerler, eklendikleri yüzeyde kütle yüklenmesine sebep olabilirler. İvme ölçerin ağırlığının ivme ölçerin eklendiği sisteme oranla ivme ölçümünü etkileyecek kadar fazla olması kütle yüklenmesi olarak tanımlanmaktadır. Değişkenlik göstermesine rağmen piyasada yaygın olarak kullanılan ivme ölçerlerin çoğunun ağırlığı 10 gramın altındadır. Yapılacak olan uygulama veya deney için yaklaşık olarak aynı özelliklere sahip 2 adet ivme ölçerden, daha küçük ve hafif olan ivme ölçer tercih edilmelidir.

Özel olarak tasarımı yapılmış üç eksenli ivme ölçerler ile üç eksendeki titreşimler kolaylıkla ölçülebilmektedir. Piyasada kullanım alanlarına göre çok fazla çeşit ivme ölçer bulunmaktadır. Kimi zaman ivme ölçer çeşitliliği uygulama için yapılacak seçimi zorlaştırmaktadır. Yüksek sıcaklıkta çalışabilme, tek eksende ölçüm, üç eksende aynı anda ölçüm yapabilme, şok altında çalışabilme, farklı ivme ölçerlerin doğruluğunu ölçme, farklı cihazların üzerinde oluşan titreşimin sürekli olarak ölçülmesi gibi farklı görevlerde kullanılan ivme ölçerler bulunmaktadır.

İvme ölçerden beklenen en temel özelliklerden birisi; titreşime maruz kaldığında davranışının lineer olmasıdır. İvme ölçerin tipine göre çıktısı; analog gerilim veya haberleşme üzerinden ham veri olarak düşünülebilir. Ölçülen ivme değeri üç katına çıktığında, ivme ölçer çıktısı analog gerilim ise analog gerilimin üç katına çıkması ya da haberleşme üzerinden gelen ham verinin üç katına çıkması; ivme ölçerin lineer olması anlamına gelmektedir. İvme ölçerler belirli bir frekans aralığında çalışmaktadırlar.

İvme ölçer seçiminin doğru yapılması kadar önemli olan bir diğer husus da ivme ölçerin sistemdeki ölçüm yapılması planlanan yere doğru bir şekilde entegrasyonunun sağlanmasıdır. Sağlam olmayan ya da dikkatsiz bir şekilde yapılabilecek ivme ölçer yerleşimi, hem sistemdeki ivmenin yanlış ölçülmesine sebep olacak hem de yanlış ölçümlerden dolayı doğru bir ivme ölçer seçimi yapılamadığı kanısına ulaşılabilecektir. Yani ivme ölçer montajına oldukça özen gösterilmelidir.

İvme ölçerler tiplerine ve kullanım alanlarına göre farklı şekillerde sistemlere entegre edilebilirler. Sistem üzerinde kalıcı, yeri değiştirilmeyecek şekilde ölçüm alınması isteniyorsa; sistem üzerinde uygun delikler açılarak ivme ölçer vidalanarak sabitlenebilir. İvme ölçer ile aynı sistemde farklı yerlerden ölçüm alınacak ya da sistem üzerinde vida deliği istenmiyor ise ivme ölçer uygun yapıştırıcı malzeme ile istenilen yerlere monte edilebilir. Bu durumda ivme ölçer farklı bir noktaya taşınırken yapıştırıcı malzemeden temizlenmesi düşünülerek yapıştırıcı malzemenin seçimine dikkat edilmelidir.

İvme ölçer entegre edileceleği sistemden elektriksel olarak izole olması isteniyorsa, sistem ile montajı arasında izole cıvata ya da plastik malzeme kullanılabilir. İvme ölçer entegre edileceleği sistemin şasesine elektriksel olarak doğrudan temas etmesi isteniyorsa montaj malzemesi olarak metal, bakır cıvata ve malzemeler kullanılabilir.

İvme ölçerler, kullanım kılavuzları veya teknik veri paketlerinde yer alan çevre koşullarına uygun olarak çalıştırılmakta veya muhafaza edilmelidirler. Bu çevre koşullarından bazıları; belirli yüksek sıcaklık altında çalışma, belirli yüksek sıcaklık altında depolama, belirli düşük sıcaklık altında çalışma, belirli düşük sıcaklıkta depolama, belirli şok altında çalışma, nem, belirli irtifada çalışma ve benzeridir.

Piyasada yaygın olarak kullanılan ivme ölçerlerin çoğu oldukça kararlı çalışmaktadır. Ancak yine de kalibrasyon her elektronik cihaz için önemli dolduğu gibi ivme ölçer için de vazgeçilmez bir kıstastır. İvme ölçer; zamanla çevre koşullarından veya elektronik etkilerden dolayı ilk çalışma zamanı kadar doğru sonuçlar elde edemeyebilir. Bu gibi durumların önüne geçmek ve sistemin düzgün olarak çalışmaya devam ettiğinden emin olmak için belirli aralıklarla ivme ölçerin kalibrasyonu oldukça önemlidir.

## **3. MATERYAL VE YÖNTEM**

<span id="page-19-0"></span>Bu tez çalışmasında alt başlıklarda anlatılacak olan aşağıdaki 4 farklı elektronik kart kullanılmıştır.

- 1. MPU6050 İvme ve Jiroskop Sensörü Kartı
- 2. Arduino Mega2560 İşlemci Kartı
- 3. ESP32 İşlemci Kartı
- 4. Lojik Gerilim Seviye Dönüştürücü Kartı

Tez çalışmasında kullanılan yukarıda belirtilen kartların tamamı birlikte bir sistem olarak düşünüldüğünde, bu sistemin teknik özellikleri [Çizelge](#page-19-1) **3**.**1**'de verilmektedir.

| <b>Teknik Özellik</b>              | Açıklama / Teknik Veri                       |
|------------------------------------|----------------------------------------------|
| Mikrodenetleyici                   | ATmega2560 ve Tensilica Xtensa 32-bit LX6    |
|                                    | mikroişlemci                                 |
| İvme Ölçümü                        | 3 Eksen                                      |
| Çalışma Gerilim Aralığı (Önerilen) | $7 - 12$ Volt                                |
| Çalışma Gerilim Aralığı (Limit)    | $6 - 20$ Volt                                |
| Dijital Giriş / Çıkış Pinleri      | 54 (14 ü PWM Çıkışı) + 36                    |
| Analog Giriş Pinleri               | $16 + 6$                                     |
| Toplam Güç Tüketimi                | 4W (0.443 Amper @ 9 Volt)                    |
| Saat (Clock) H1z1                  | 16 MHz (Arduino), 40 Mhz (ESP32)             |
| <b>UART</b>                        | $4 + 2$                                      |
| Wifi                               | Evet (802.11 b/g/n/e/i (802.11n @ 2.4 GHz up |
|                                    | to $150$ Mbit/s))                            |
| Bluetooth                          | Evet (v4.2 BR/EDR and Bluetooth Low Energy   |
|                                    | (BLE))                                       |
| Sıcaklık Sensörü                   | Evet                                         |
| Çalışma Sıcaklığı                  | $-40^{\circ}$ C / 85 $^{\circ}$ C            |

<span id="page-19-1"></span>Çizelge 3.1 Tez Donanımı Teknik Özellikleri

 [Çizelge](#page-19-1) **3**.**1**'deki çalışma sıcaklık değeri için; MPU6050 İvmeölçer, ESP32 İşlemcisi, Atmega2560 İşlemcisi ve CH340 Usb Seri haberleşme dönüştürücü entegresi teknik veri dokümanları referans alınmıştır.

### <span id="page-20-0"></span>**3.1 MPU6050 İvme ve Jiroskop Sensör Kartı Genel Özellikleri**

MPU6050 İvme ve Jiroskop Sensör Kartı robotik, hava araçları ve denge robotları gibi çeşitli uygulamalarda kullanılan 3 eksenli gyro ve 3 eksenli açısal ivme ölçere sahip 6 eksenli IMU sensör kartıdır.

Uzayda hareket halindeki bir cismin üstünde oluşan 3 eksen ivme ve 3 eksen dönme kuvvetini ölçmek için iki tip sensörden oluşan "Inertial Measurement Unit (IMU)" adı verilen cihazlar kullanılır. Bu cihazlar günümüzde uzay araçları, insansız hava araçları gibi bir çok hareketli platformun hareketinin stabilize edilmesinde kullanılmaktadır. IMU, ana işlemciye gönderilen açısal hız ve doğrusal ivme verisini tek bir modülde toplayan elektronik bir birimdir. IMU temelde iki ayrı sensör içerir. Bunlardan biri ivmeölçer, diğeri ise jiroskoptur. [İvmeölçer](http://www.elektrikport.com/teknik-kutuphane/ivmeolcer-nedir-nasil-calisir/12216) üç eksende üç ayrı analog sinyal üretir. İtici sistemden ve fiziksel limitlerden dolayı, ivme ölçen bu sensörlerdeki en önemli durum yer çekiminden etkilenmeleridir. Sensör sürekli olarak yer çekiminin etkisinde kalır. Ölçü skalası olarak bir, iki veya üç eksende ölçüm yapabilen türevleri vardır. Bunlar  $\pm 1g$ ,  $\pm 2g$ ,  $\pm 4g$  vb. gibi değerler ile ifade edilmektedir (Yelis, 2016).

IMU'nun içinde bulunan ikinci sensör ise jiroskoptur. Türkçe ifade ile kullanırsak dönüölçer diyebiliriz. Basitçe düşünülürse bir tekerleğin ekseni etrafında hızlıca döndürülmesi ile oluşur. Tekerleğin etrafındaki çembere dik açıyla tutturulan başka bir çember vardır. Bu çemberlere dik açıyla tutturulmuş başka bir çember jiroskobu temsil eder. Jiroskobun temelde iki özelliği vardır. Yatay eksende dönmekte olan bir [jiroskoba](http://www.elektrikport.com/teknik-kutuphane/jiroskop-sensoru-nasil-calisir/16721#ad-image-0) yatay eksende bir kuvvet uygulandığında eksen etrafında dönmeye başlar. Diğer özelliği ise jiroskobun dönüş eksenine sabit kalmasıdır. Bu özellik sayesinde uydular sürekli dünyaya dönük kalır veya otopilot uygulamalarda işe yarar (Yelis, 2016).

Jiroskop ve ivmeölçer tek başlarına güvenli ve stabil veriler sağlayamazlar. Bu yüzden birbirlerini referans alarak iki [sensör](http://www.elektrikport.com/teknik-kutuphane/ultrasonik-sensor-nasil-calisir-menzil-vs-frekans/17051) birleştirilir ve hız, pozisyon gibi bilgiler tek bir birimden yani IMU'dan alınır. Degrees of Freedom (DOF) terimi IMU'nun serbestlik derecesini niteler. 3 eksen gyro ve 3 eksen ivmeölçerli bir IMU 6 DOF olarak ifade edilir (Yelis, 2016).

Jiroskop ve ivmeölçer tek başlarına kullanıldığında belirli bir süre sonra kayma yaparlar. Örneğin 5 saniye sonra 1 derece kayabilir ölçümler ve bu nedenle hassas ölçümlerde kullanılamazlar. En ufak titreşimlerde çok yüksek gürültü oluşturan ivmeölçerler ile birlikte jiroskop kullanıldığında bu gürültüler filtrelenir. IMU'da ise jiroskoplar bu kuvvetlerden etkilenmediklerinden referans olarak ivmeölçerler ile birlikte kullanılırlar. Filtreleme için çeşitli algoritmalar vardır. Bunlardan en popüleri Kalman Filtresi'dir (Yelis, 2016).

İvme ölçer cep telefonu ve tablet gibi mobil cihazların vazgeçilmez sensörlerinden birisidir. İvme ölçer sensörler, telefonun veya tabletin yatay konumda tutulduğunda kameranın yatay durması, dik tutulduğunda ise kameranın dik pozisyona gelmesini sağlar. Ayrıca özellikle yarış oyunlarında (araba veya motor yarışlarında) telefonu hareket ettirerek karakterin yatay eksende hareket ettirilmesini sağlar. İvme ölçer sensörü telefonun hareketlerini eksen tabanında takip eder (Anonim, 2018).

Akıllı telefonlarda bulunan adım sayar gibi uygulamalarda ivme ölçer sensörü telefonun yere yaklaşıp inişlerini adım olarak hesaplar ve size adım sayınızı verir. Modül üzerinde X ve Y eksenlerini gösteren işaretler mevcuttur (Anonim, 2018).

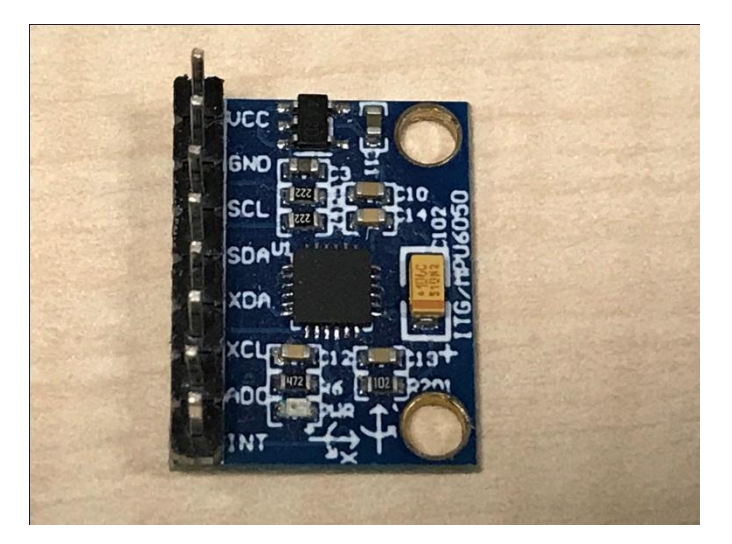

Şekil 3.1 MPU6050 Ön Görünümü

<span id="page-22-0"></span>MPU6050 ivme ve jiroskop sensör kartı üst görünümü [Şekil](#page-22-0) **3**.**1**'de verilmektedir. MPU6050 ivme ve jiroskop sensör kartı boyutları 1,5 x 2 cm ölçülerindedir. MPU6050 ivme sensörü kartı üzerinde yer alan pinler arasındaki boşluk standart olarak ayarlanmıştır. Bu yüzden MPU6050 piyasada bulunan diğer standart elektronik kartlar veya devre arayüzleri ile kolaylıkla kullanılmaktadır. MPU6050 ivme ve jiroskop sensör kartının pin arayüzü [Çizelge](#page-22-1) **3**.**2**'de verilmektedir.

| ٠<br>ັ<br><b>Pin Numarası</b> | <b>Pin Tanımı</b> |
|-------------------------------|-------------------|
| 1                             | <b>VCC</b>        |
| $\overline{2}$                | <b>GND</b>        |
| 3                             | <b>CSL</b>        |
| 4                             | <b>SDA</b>        |
| 5                             | <b>XDA</b>        |
| 6                             | <b>XCL</b>        |
| 7                             | AD <sub>0</sub>   |
| 8                             | <b>INT</b>        |

<span id="page-22-1"></span>Çizelge 3.2 MPU6050 Pin Arayüzü

MPU6050 ivme ve jiroskop sensörü alt yüzeyinde hiçbir elektronik eleman yer almamaktadır. MPU6050 ivme ve jiroskop sensörünün arka görünümü [Şekil](#page-23-0) **3**.**2**'de verilmektedir.

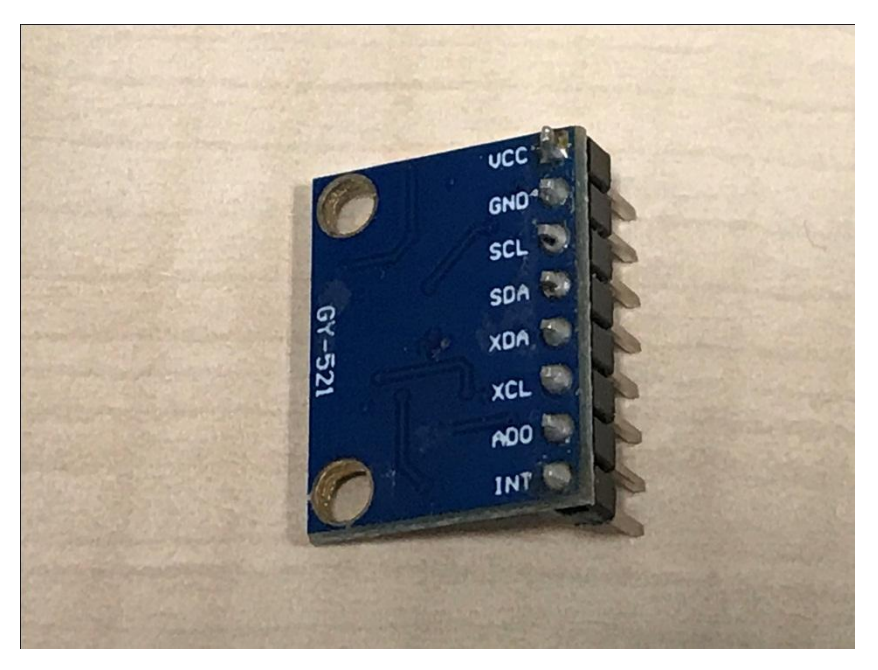

Şekil 3.2 MPU6050 Arka Görünümü

<span id="page-23-0"></span>MPU6050 ivme ve jiroskop sensörü 3 ile 5 Volt aralığında çalışabilmektedir. MPU6050 ivme ve jiroskop sensörünün teknik özellikleri [Çizelge](#page-23-1) **3**.**3**'de verilmektedir.

| $\ddot{\mathbf{O}}$ zellik      | Değer                        |
|---------------------------------|------------------------------|
| Çalışma Gerilimi                | $3 - 5$ Volt arası           |
| Gyro Ölçüm Aralığı              | $+25050010002000$ ° / s      |
| Açısal ivme ölçer ölçüm aralığı | $\pm 2 \pm 4 \pm 8 \pm 16$ g |
| Haberleşme                      | I2C                          |
| Cözünürlük                      | 16 Bit                       |

<span id="page-23-1"></span>Çizelge 3.3 MPU6050 Teknik Özellikleri

MPU6050 ivme sensörü kartı birinci (VCC) ve ikinci (GND) pinleri üzerinden DC gerilim ile beslenmektedir. Kart; üzerinde voltaj regulatörü bulunduğundan güç giriş gerilimi olarak 3V ile 5V arası bir besleme voltajı ile çalıştırılabilir. MPU6050 ivme sensörü kartı çoğu uygulamada 5 Volt besleme voltajı ile çalıştırılmaktadır. Bunun sebebi 5 Volt seviyesindeki gerilimin MPU6050 ivme sensörü kartının haberleştirileceği diğer elektronik kartlar üzerinde yaygın olarak bulunmasıdır.

MPU6050 ivme sensörü; üçüncü (SCL) ve dördüncü (SDA) pinleri üzerinden I2C protokolünü kullanarak dış dünya ile haberleşme sağlamaktadır.

Arduino, diğer Arduino veya sensörlerle haberleşmek için bazı haberleşme protokolleri kullanır. Bu protokollerden birisi de I2C'dir. I2C (Inter-Integrated Circuit), seri haberleşme türlerinden senkron haberleşmeye bir örnektir. MPU6050; I2C protokolünü destekleyen bir karttır. Bu nedenle arduino bağlantısı yapılırken I2C protokolünü destekleyen arduino pinlerine bağlanmalıdır. I2C pinleri arduino modeline göre farklılık gösterebilmektedir. [Çizelge](#page-24-0) **3**.**4**'de arduino çeşitlerine göre I2C protokolünü destekleyen arduino pinleri gösterilmiştir (Anonim, 2018).

| <b>Arduino Tipi</b> | <b>SDA Pini</b> | <b>SCL Pini</b> |
|---------------------|-----------------|-----------------|
| Uno                 | A <sub>4</sub>  | A <sub>5</sub>  |
| Nano                | A <sub>4</sub>  | A <sub>5</sub>  |
| Leonardo            |                 |                 |
| Due                 | 20              | 21              |
| Mega                | 20              | 21              |

<span id="page-24-0"></span>Çizelge 3.4 Arduino I2C Pin Arayüzü

MPU-6050, tek bir entegrede bir MEMS (Mikroelektromekanik Sistem) Hızlanma Ölçer ve MEMS Jiroskopu içeren bir IMU Sensördür. Burada, IMU, Atalet Ölçüm Birimi (Inertial Measurement Unit) anlamına gelen IMU Sensörü, İvmeölçer'i kullanarak belirli kuvveti ölçen, jiroskop kullanılarak açısal hızı ve Manyetometreleri kullanarak manyetik alanı ölçen bir cihazdır (Topçu, 2017).

MPU-6050, 3 eksenli bir ivmeölçer ve 3 eksenli bir Jiroskopu tek bir entegre üzerinde birleştiren altı eksenli bir hareket izleme sensörüdür (Topçu, 2017).

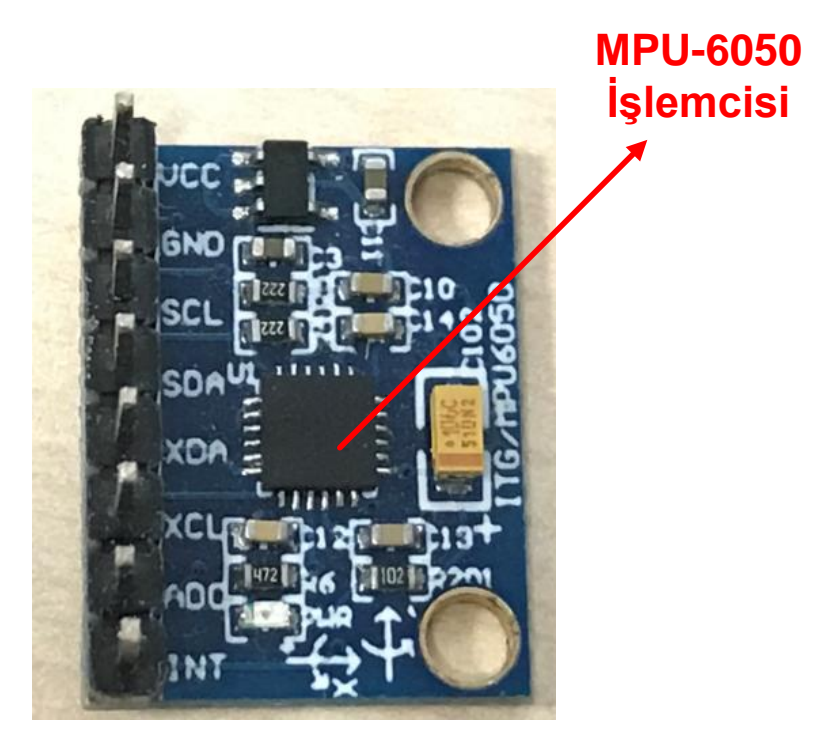

Şekil 3.3 Kart üzerindeki MPU6050 Entegresi

<span id="page-25-0"></span>MPU60 ivme ve jiroskop sensörü kartı üzerinde [Şekil](#page-25-0) **3**.**3**'de belirtildiği üzere bir adet işlemci bulunmaktadır.

MPU-6050, InvenSense tarafından geliştirilen altı eksenli bir hareket izleme cihazıdır. MPU6050 cihazının temel özellikleri aşağıda belirtilmiştir (Topçu, 2017).

- 1. Üç eksenli İvme Ölçer
- 2. Üç eksenli Jiroskop
- 3. Dijital Çıkış Sıcaklık Sensörü
- 4. Altı adet 16 bit ADC
- 5. Tümleşik Dijital Hareket İşlemci (DMP)
- 6. 1024B FIFO Arabelleği

Dijital Hareket İşlemcisi veya DMP, Accelerometer, Jiroskop ve bir harici Magnetometre'den veri edinerek ve işleyerek bir Arduino gibi ana işlemciden hesaplama yükünü azaltabilen gömülü bir işlemcidir. Bu DMP'nin kullanımı, sensörlerden gelen veriler üzerinde karmaşık hesaplamalar yapmak için bir yazılım ile programlanabilmesidir.

MPU6050'nin sahip olduğu 1024 Byte FIFO arabelleği dolduğunda ivme sensörünün çalışmaya devam edebilmesi için Kesme (interrupt) özelliği Arduino'yu göstermek (veya kesmek (interrupt) için) kullanılır (Topçu, 2017).

MPU6050 ivme ve jiroskop sensörü üzerindeki işlemci 24 adet pine sahiptir. MPU6050 İşlemcisi pin arayüzü [Çizelge](#page-26-0) **3**.**5**'de verilmektedir.

| <b>Pin No</b>                 | <b>Pin Adı</b> | <b>Açıklama</b>                                                          |
|-------------------------------|----------------|--------------------------------------------------------------------------|
| 1                             | <b>CLKIN</b>   | Opsiyonel Harici Saat(clock) Girişi                                      |
| 6                             | <b>AUX_DA</b>  | I2C Seri Veri (Master)                                                   |
| 7                             | <b>AUX_CL</b>  | I2C Seri Saat (Clock, Master)                                            |
| 8                             | <b>VLOGIC</b>  | Dijital Giriş / Çıkış Beslemesi                                          |
| 9                             | AD0            | I2C Adresi (Slave)                                                       |
| 10                            | <b>REGOUT</b>  | Kapasite Bağlantı Pini (Regülasyon için)                                 |
| 11                            | <b>FSYNC</b>   | Dijital Giriş (Frame Senkronizasyon için)                                |
| 12                            | <b>INT</b>     | Interrupt Dijital Çıkışı                                                 |
| 13                            | <b>VDD</b>     | Güç Girişi $(+)$                                                         |
| 18                            | <b>GND</b>     | Güç Girişi (-)                                                           |
| 19, 21                        | <b>RESV</b>    | Bağlantısı olmayan ayrılmış pinler                                       |
| 20                            | <b>CPOUT</b>   | Kapasite Bağlantı Pini                                                   |
| 22                            | <b>RESV</b>    | Bağlantısı olmayan ayrılmış pin                                          |
| 23                            | <b>SCL</b>     | I2C Seri Saat                                                            |
| 24                            | <b>SDA</b>     | I2C Seri Veri                                                            |
| 2, 3, 4, 5, 14,<br>15, 16, 17 | NC             | PCB bağlantısı için kullanılan pinler,<br>herhangi bir bağlantıları yok. |

<span id="page-26-0"></span>Çizelge 3.5 MPU6050 İşlemci Pin Arayüzü

### <span id="page-27-0"></span>**3.2 ESP32 İşlemci Kartı Genel Özellikleri**

Arduino işlemci kartları ile interneti kullanarak yapılan uygulamalar 2014 yılı öncesine kadar yüksek maliyetli modüller ile sağlanabiliyordu. Bu durum kişisel uygulamalar yapan insanların bütçelerini olumsuz etkiliyordu. Ayrıca bu modüllerin programlanması kolay olmamakla beraber modülün boyutları da epey büyüktü. Espressif firması 2014'te ESP8266 modülünü üreterek kişisel uygulamaların internete kolaylıkla bağlanabilmesini sağlamıştır. ESP8266 modülü boyut olarak hem çok küçük ebatlarda hem de fiyat olarak da çok maliyetli değildir.

ESP8266, wifi özelliğine sahip küçük bir modüldür. ESP8266 fiyat ve boyut olarak uygun olmasına rağmen ileri seviye uygulamalar için yetersiz kalmaktadır. Ayrıca yapılacak uygulamada ESP8266 sürekli çalıştırılacaksa, modülün soğutulması göz önünde bulundurulmalıdır.

2016 yılının sonu, 2017 yılının başında Şangay merkezli Çinli bir şirket olan Espressif ESP8266'nın ileri modeli olarak düşünülebilecek olan ESP32 işlemci kartını üretmeye başladı. ESP32 ile telefon ya da bilgisayar ile haberleşebilen bir IoT cihazı tasarımı kolaylıkla yapılabilir.

ESP32; Arduino işlemcilerine ya da uygulamalarına kolayca entegre edilebilmektedir. ESP32 İşlemcisi Arduino IDE yazılımı ile programlanabilmektedir. ESP32 işlemcisini geliştirme kartı olarak alınabilmekte olup bu yüksek lisans tez çalışmasında ESP32 geliştirme kartı kullanılmıştır.

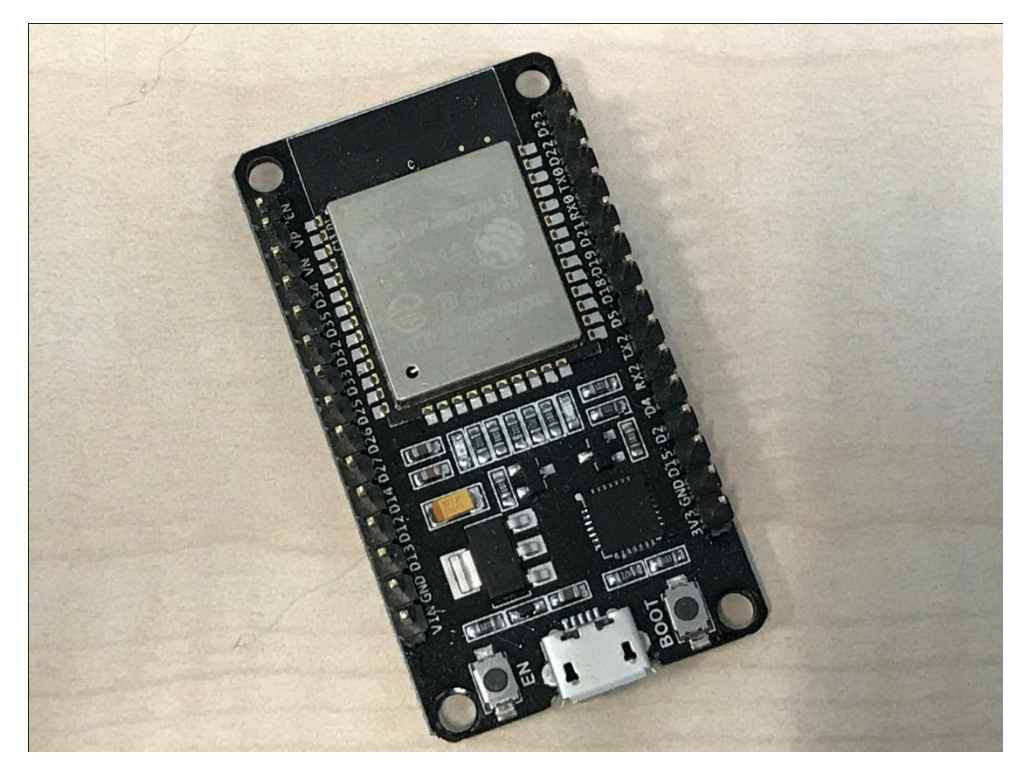

Şekil 3.4 ESP32 Geliştirme Kartı Ön Görünümü

<span id="page-28-0"></span>ESP32 geliştirme kartı üst görünümü [Şekil](#page-28-0) **3**.**4**'de verilmektedir. Seri üretime geçecek projeler için ilk prototip olarak ya da bireysel uygulamalar için ESP32 geliştirme kartının kullanılması daha uygun olmaktadır. İşlemcinin tüm giriş ve çıkışları kartın kenarlarında bulunan konnektörlere çıktığı için geliştirme aşaması daha kolay olmaktadır. ESP32 geliştirme kartı; mikro usb kablosu ile kolaylıkla bilgisayar usb girişine bağlanarak enerjilendirilebilmektedir. ESP32 geliştirmek kartı üzerinde bir adet EN(enable) tuşu bulunmaktadır, bu tuşa basılarak ESP32 işlemcisi enerjisi kesilerek tekrar enerjilendirilmektedir (tekrar başlatma tuşu).

ESP32 geliştirme kartı için; "ESP32 Lite V1.00 Rev1" ya da "ESP32-DevKitC Geliştirme Kiti" tanımlamaları da yaygın olarak kullanılmaktadır.

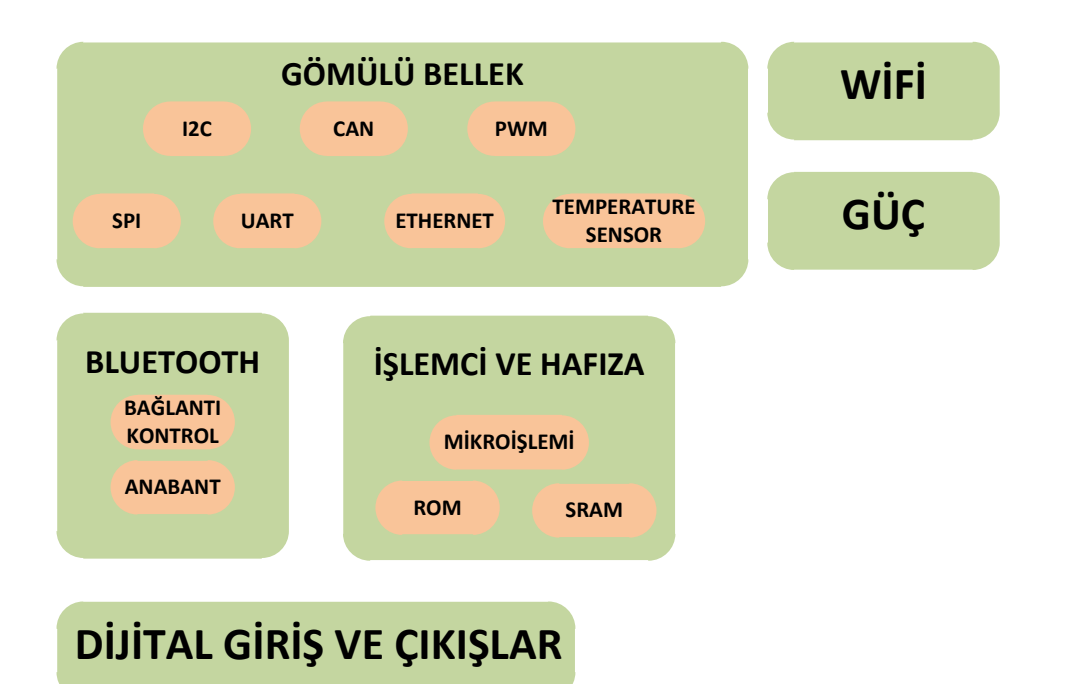

Şekil 3.5 ESP32 Fonksiyonel Şema

<span id="page-29-0"></span>ESP32 işlemcisi ve geliştirme kartı içerisinde birçok fonksiyonu barındırmakta olup, bu fonksiyonlarla ilgili blok şema [Şekil](#page-29-0) **3**.**5**'de verilmektedir.

ESP32 geliştirme kartında 1 adet Tensilica Xtensa LX6 mikroişlemci kullanılmaktadır. ESP32; 40 nm süreci kullanılarak üretilmiştir. ESP32; ESP8266 mikro denetleyicisinin bir ileri teknolojisidir. Espressif Systems tarafından geliştirilen ESP32

- Wi-Fi
- Çift modlu Bluetooth özellikli
- düşük maliyetli
- düşük güç tüketen,

mikrodenetleyicidir.

ESP32 geliştirme kartı alt görünümü [Şekil](#page-30-0) **3**.**6**'da verilmektedir. ESP32 geliştirme kartı boyutları 2,8 x 5 cm ölçülerindedir.

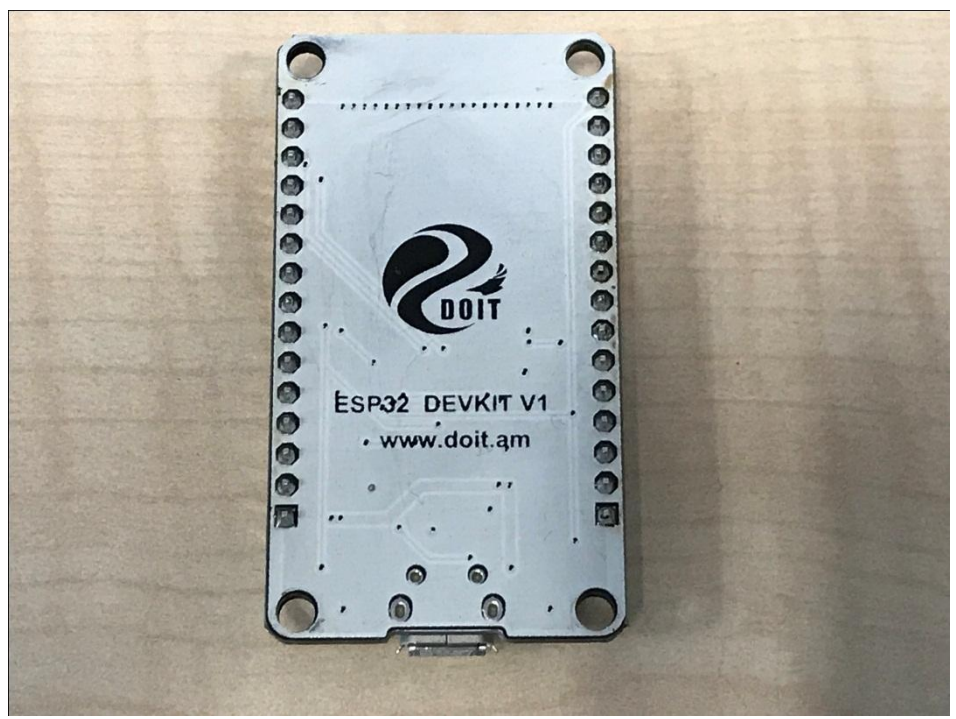

Şekil 3.6 ESP32 Geliştirme Kartı Arka Görünümü

<span id="page-30-0"></span>ESP32 geliştirme kartında, 240 MHz'e kadar bir saat(clock) hızına sahip Tensilica Xtensa LX6 mikroişlemci vardır. ESP32 geliştirme kartı; mobil aygıtlar, giyilebilir teknolojiler ve IoT(Internet of things) uygulamalarına uygun, yüksek çözünürlüklü, çoklu güç modları ve dinamik güç ölçekleme gibi güç tasarrufu özellikleriyle ultra düşük güç tüketimine sahiptir. ESP32 geliştirme kartının teknik özellikleri [Çizelge](#page-31-0) **3**.**6**'de verilmektedir.

<span id="page-31-0"></span>Çizelge 3.6 ESP32 Teknik Özellikleri

| <b>Teknik Özellik</b>         | <b>ESP32</b>                                  |
|-------------------------------|-----------------------------------------------|
| Mikrodenetleyici              | Tensilica Xtensa 32-bit LX6 mikroişlemci      |
| Çalışma Gerilimi              | 3.3 Volt                                      |
| Çalışma Gerilim Aralığı       | $2.7 - 3.6$ Volt                              |
| Çalışma Akımı                 | 80 mA                                         |
| <b>GPIO</b>                   | 36                                            |
| Dijital Giriş / Çıkış Pinleri | 19                                            |
| Analog Giriş Pinleri          | 6                                             |
| Dahili Clock                  | 40 Mhz                                        |
| Saat (Clock) H1z1             | 160 MHz (240 MHz'e kadar)                     |
| <b>ROM</b>                    | 448 KB                                        |
| <b>SRAM</b>                   | 512 KB                                        |
| <b>Flash Bellek</b>           | 4 MB                                          |
| <b>SPI</b>                    | $\overline{4}$                                |
| I2C                           | $\overline{2}$                                |
| <b>UART</b>                   | $\overline{2}$                                |
| <b>CAN</b>                    | $\mathbf{1}$                                  |
| <b>ADC</b>                    | 12 bit                                        |
| Çalışma sıcaklığı             | -40°C / $85^{\circ}$ C                        |
| Wifi                          | 802.11 b/g/n/e/i (802.11n @ 2.4 GHz up to 150 |
|                               | Mbit/s) (Evet)                                |
| Bluetooth                     | v4.2 BR/EDR and Bluetooth Low Energy (BLE)    |
|                               | (Evet)                                        |
| Sıcaklık Sensörü              | Evet                                          |

ESP32 geliştirme kartı üzerindeki 2 sıra konektörde toplam 30 adet pin yer almaktadır. ESP32 geliştirme kartının pin arayüzü [Çizelge](#page-32-0) **3**.**7**'da verilmektedir.

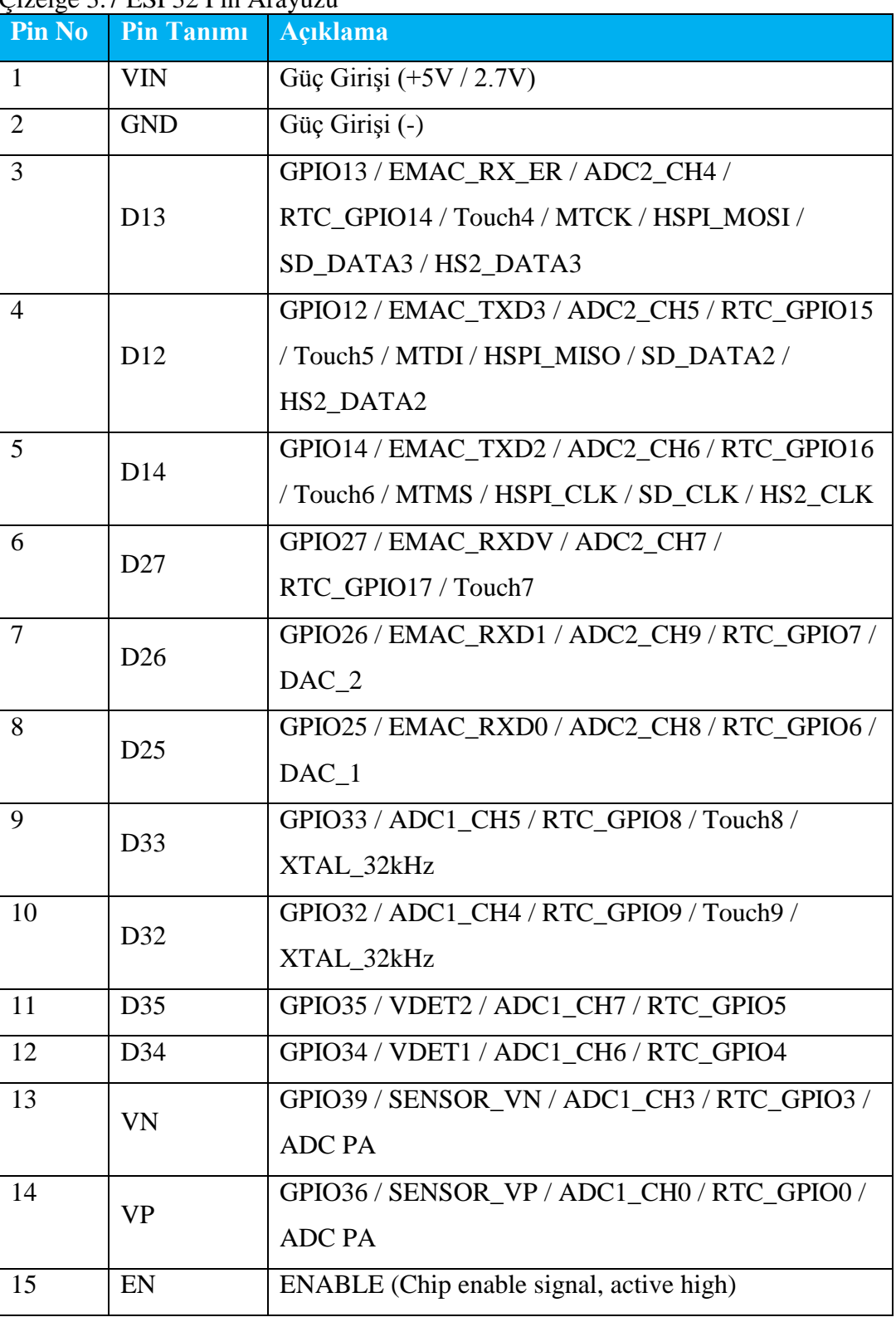

<span id="page-32-0"></span>Çizelge 3.7 ESP32 Pin Arayüzü

Çizelge 3.7 ESP32 Pin Arayüzü (Devam)

| Pin No | <b>Pin Tanımı</b> | <b>Açıklama</b>                            |
|--------|-------------------|--------------------------------------------|
| 16     | 3V3               | VDD 3V3                                    |
| 17     | <b>GND</b>        | GND (Güç Girişi (-))                       |
| 18     |                   | GPIO15 / EMAC RXD3 / ADC2 CH3 / RTC GPIO13 |
|        | D15               | /Touch3 / MTD0 / HSPI_CSO / SD_CMD /       |
|        | HS2_CMD           |                                            |
| 19     | D2                | GPIO2 / ADC2_CH2 / RTC_GPIO12 / Touch2 /   |
|        |                   | <b>HSPIWP</b>                              |
| 20     | D <sub>4</sub>    | GPIO4 / EMAC_TX_ER / ADC2_CH0 / RTC_GPIO10 |
|        |                   | /Touch0 / HSPIHD / SD_DATA1 / HS2_DATA1    |
| 21     | RX <sub>2</sub>   | GPIO16 / EMAC_CLKOUT / U2_RXD / HS1_DATA4  |
| 22     | TX <sub>2</sub>   | GPIO17 / EMAC CLKOUT180 / U2 TXD /         |
|        |                   | HS1 DATA5                                  |
| 23     | D <sub>5</sub>    | GPIO5 / EMAC_RX_CLK / SPI_CS0 / HS1_DATA6  |
| 24     | D18               | GPIO18 / SPI_CLK / HS1_DATA7               |
| 25     | D <sub>19</sub>   | GPIO19 / EMAC_TXD0 / U0CTS / SPI_MISO      |
| 26     | D21               | GPIO21 / EMAC_TX_EN / I2C_SDA              |
| 27     | RX <sub>0</sub>   | GPIO3 / U0RXD / CLK OUT2                   |
| 28     | TX <sub>0</sub>   | GPIO1 / EMAC_RX_D2 / U0TXD / CLK OUT3      |
| 29     | D <sub>22</sub>   | GPIO22 / EMAC_TX_D1 / U0RTS / I2C_SCL      |
| 30     | D23               | GPIO23 / SPI_MOSI / HS1_STROBE             |

## <span id="page-33-0"></span>**3.3 Arduino Mega 2560 İşlemci Kartı Genel Özellikleri**

Arduino; üzerinde modellerine göre 8 veya 32 bit mikrodenetleyicileri bulunan, kendi kütüphaneleri (Arduino kütüphaneleri) ile mikrodenetletiyicileri kolay bir şekilde programlanabilen, çevre elemanlara (sensör veya diğer elektronik kartlar) kolaylıkla entegre edilebilen açık kaynaklı bir geliştirme platformudur.

Arduino kartlarının donanımında bir adet Atmel AVR mikrodenetleyici (ATmega328, ATmega2560, ATmega32u4 gibi) ve programlama ve diğer devrelere

bağlantı için gerekli yan elemanlar bulunur. Her Arduino kartında en azından bir 5 voltluk regüle entegresi ve bir 16MHz kristal osilator (bazılarında seramik rezonatör) vardır. Arduino kartlarında programlama için harici bir programlayıcıya ihtiyaç duyulmaz, çünkü karttaki mikrodenetleyiciye önceden bir bootloader programı yazılıdır (Anonim, 2018).

Genuino, Arduino'nun kardeş markasıdır. Arduino'nun eş kurucuları olan Massimo Banzi, David Cuartielles, Tom Igoe, ve David Mellis tarafından kurulmuştur. Birleşik Devletler dışında satılan Arduino ürünleri için kullanılan bir markadır. [Genuino](http://www.robotiksistem.com/arduino_uno_ozellikleri.html)  [Uno,](http://www.robotiksistem.com/arduino_uno_ozellikleri.html) [Genuino 101,](http://www.robotiksistem.com/arduino_101_ozellikleri.html) [Genuino Mega 2560,](http://www.robotiksistem.com/arduino_mega_2560_ozellikleri.html) [Genuino Zero](http://www.robotiksistem.com/arduino_zero_ozellikleri.html) ve [Genuino Micro](http://www.robotiksistem.com/arduino_micro_ozellikleri.html) kartları bulunmaktadır. Bu kartlar ile Arduino versiyonları arasındaki tek fark marka ismindeki farklılıktır. Kartların bileşenleri ve özellikleri her birinin Arduino versiyonu ile aynıdır (Anonim, 2018).

Arduino geliştirme ortamı (IDE), Arduino bootloader (Optiboot), Arduino kütüphaneleri, AVRDude (Arduino üzerindeki mikrodenetleyici programlayan yazılım) ve derleyiciden (AVR-GCC) oluşur (Anonim, 2018).

Arduino yazılımı bir geliştirme ortamı (IDE) ve kütüphanelerden oluşur. IDE, Java dilinde yazılmıştır ve Processing adlı dilin ortamına dayanmaktadır. Kütüphaneler ise C ve C++ dillerinde yazılmıştır ve AVR-GCC ve AVR Libc. ile derlenmiştir (Anonim, 2018).

Optiboot bileşeni Arduino'nun bootloader bileşenidir. Bu bileşen, Arduino kartlarının üzerindeki mikrodenetleyicinin programlanmasını sağlayan bileşendir (Anonim, 2018).

Arduino'nun bu kadar çok tercih edilmesini sağlayan en önemli bileşen ise mikrodenetleyici konusunda detaylı bilgi sahibi olmayı gerektirmeden herkesin programlama yapabilmesini sağlayan Arduino kütüphaneleridir. Arduino kütüphaneleri, geliştirme ortamı ile birlikte gelmekte ve "libraries" klasörünün altında bulunmaktadır. Kodları inceleyerek mikrodenetleyicilerin nasıl programlandığını ve kütüphanelerin yapısını görmeniz mümkündür. Son olarak AVRDude bileşeni ise derlenen kodları programlamak için kullanılır (Anonim, 2018).

Arduino kartları (Arduino Uno, Arduino Mega 250, Arduino Leonardo... vs) Arduino IDE yazılımı ile programlanabilir, ancak farklı kartların farklı özellik ve fonksiyonları bulunmaktadır. Bu yüksek lisans tez çalışmasında Arduino Mega 2560 işlemci kartı kullanılmıştır.

Arduino Mega2560 işlemci kartı üst görünümü [Şekil](#page-35-0) **3**.**7**'de verilmektedir. Arduino Mega2560 işlemci kartı boyutları 5,2 x 10 cm ölçülerindedir.

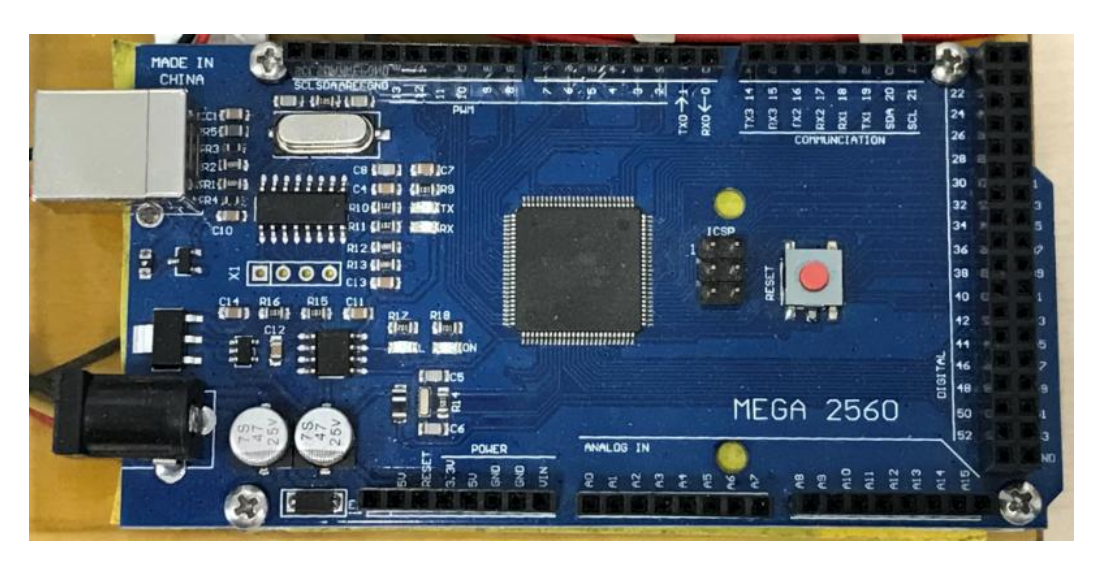

Şekil 3.7 Arduino Mega 2560 Kartı Ön Görünümü

<span id="page-35-0"></span>Arduino Mega 2560 işlemcisinin tüm giriş ve çıkışları kartın kenarlarında bulunan konnektörlere çıkmaktadır. Arduino Mega 2560 işlemci kartı; Arduino usb kablosu ile kolaylıkla bilgisayar usb girişine bağlanarak enerjilendirilebilmektedir. Arduino Mega 2560 işlemci kartı üzerinde bir adet RESET tuşu bulunmaktadır, bu tuşa basılarak Arduino Mega 2560 işlemcisi enerjisi kesilerek tekrar enerjilendirilmektedir (tekrar başlatma tuşu).
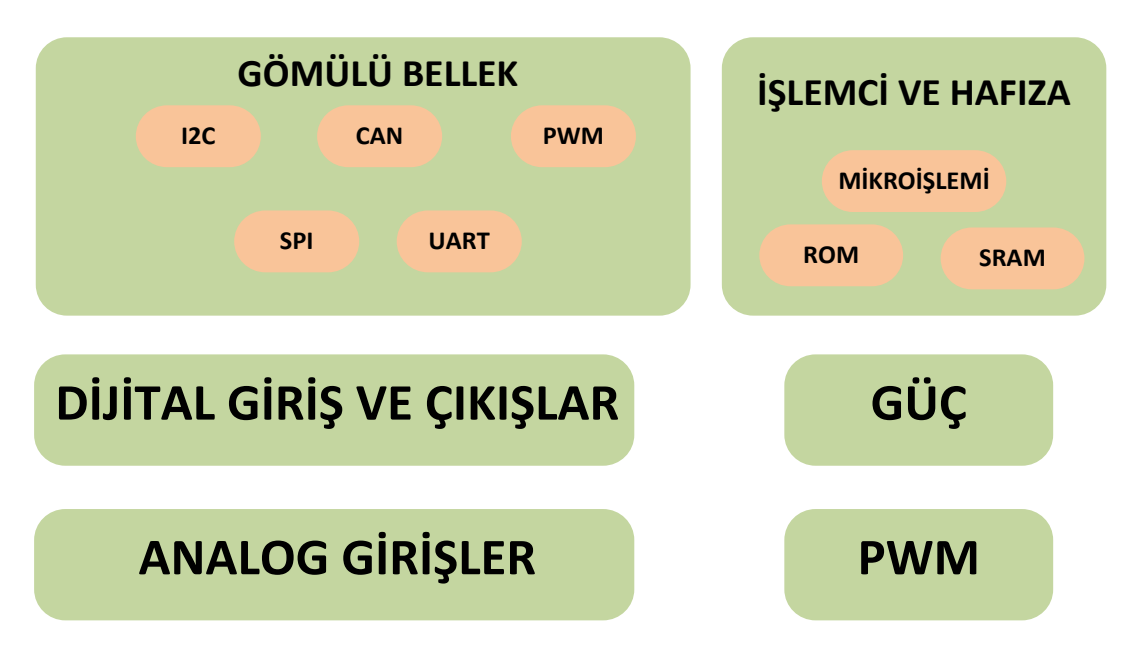

Şekil 3.8 Arduino Mega2560 Fonksiyonel Şema

<span id="page-36-0"></span>Arduino Mega 2560 işlemci kartı içerisinde birçok fonksiyonu barındırmakta olup, bu fonksiyonlarla ilgili blok şema [Şekil](#page-36-0) **3**.**8**'de verilmektedir.

Arduino Mega 2560 kartında 1 adet ATMega2560 mikroişlemci kullanılmaktadır. Arduino Mega 2560; ATmega2560 (datasheet) tabanlı bir Arduino kartıdır. 54 dijital I/O pini vardır. Bunların 14 tanesi PWM çıkışı olarak kullanılabilir. 16 analog girişi, 4 UART (serial port), 16 MHz kristal osilatörü, USB bağlantısı, adaptör girişi, ICSP çıkışı ve bir reset butonu vardır. Arduino Mega 2560; Arduino Mega'nın yerini alan gelişmiş versiyonudur (Alpat, 2012).

Arduino Mega 2560 işlemci kartı üzerinde yer alan voltaj regülatörü sayesinde 6-20 Volt aralığında çalışabilmektedir. Arduino Mega 2560 işlemci kartının teknik özellikleri [Çizelge](#page-37-0) **3**.**8**'de verilmektedir.

<span id="page-37-0"></span>Çizelge 3.8 Arduino Mega 2650 Teknik Özellikleri

| <b>Teknik Özellik</b>         | <b>Arduino Mega 2560</b>                    |
|-------------------------------|---------------------------------------------|
| Mikrodenetleyici              | ATmega2560                                  |
| Çalışma Gerilimi              | 5 Volt                                      |
| Çalışma Gerilim Aralığı       | $7 - 12$ Volt                               |
| (Önerilen)                    |                                             |
| Çalışma Gerilim Aralığı       | $6 - 20$ Volt                               |
| (Limit)                       |                                             |
| Dijital Giriş / Çıkış Pinleri | 54 (14 ü PWM Çıkışı)                        |
| Analog Giriş Pinleri          | 16                                          |
| Giriş Çıkış Pinleri Akımı     | 40 mA                                       |
| 3.3V Pini Akımı               | $50 \text{ mA}$                             |
| Saat (Clock) H <sub>1Z1</sub> | <b>16 MHz</b>                               |
| <b>EEPROM</b>                 | 4 KB                                        |
| <b>SRAM</b>                   | <b>8 KB</b>                                 |
| <b>Flash Bellek</b>           | 256 KB (8 KB' 1 bootloader kullanmaktadır.) |
| <b>UART</b>                   | $\overline{4}$                              |
| Uzunluk x Genişlik            | 101,52 mm x 53,3 mm                         |
| Ağırlık                       | 37 gram                                     |

Arduino Mega 2560 işlemci kartı, Arduino usb kablosu ile beslenebildiği gibi uygun gerilim seviyesine sahip harici bir adaptör veya pil ile de enerjilendirilebilir.

Kart 6-20V arasında bir harici kaynaktan beslenebilir. Eğer 7V'un aşağısında besleme kullanılırsa 5V çıkış pini 5V veremez ve kart dengesiz çalışabilir. 12V'tan yukarı bir harici güç kaynağı kullanılırsa voltaj regülatörü fazla ısınıp karta zarar verebilir. Dolayısıyla 7 ila 12 Volt kullanılması önerilir (Alpat, 2012).

Arduino Mega2560 'ın diğer kartlardan farkı FTDI USB-to-serial sürücü entegresi kullanılmamış olmasıdır. USB-to-Serial entegresi yerine ATmega16U2 USB-to-serial dönüştürücü olarak programlanmıştır (Alpat, 2012).

Arduino Mega 2560 işlemci kartının pin arayüzü [Çizelge](#page-38-0) **3**.**9**'da verilmektedir.

| $\mu$ zcigo 5.7 Ardunio ivioga 2500 i ili Arayuzu<br><b>Pin Grubu</b> | <b>Pin Tanımı</b>       | <b>Açıklama</b>                  |  |  |
|-----------------------------------------------------------------------|-------------------------|----------------------------------|--|--|
|                                                                       | 5V                      | 5 Volt Güç Çıkışı                |  |  |
|                                                                       | <b>RESET</b>            | Tekrar Başlatma Girişi           |  |  |
|                                                                       | 3.3V                    | 3.3 Volt, 50 mA güç çıkışı       |  |  |
| GÜÇ (POWER)                                                           | 5V                      | 5 Volt Giriş veya Çıkış          |  |  |
|                                                                       | <b>GND</b>              | Güç Girişi (-)                   |  |  |
|                                                                       | <b>GND</b>              | Güç Girişi (-)                   |  |  |
|                                                                       | <b>VIN</b>              | 7-12 Volt Giriş veya Çıkış       |  |  |
|                                                                       | <b>AREF</b>             | Analog Sinyal Referans Voltajı   |  |  |
| <b>ANALOG GİRİŞ</b>                                                   | A0, A1 A15              | Analog Pin 0,1,15 / Dijital Pin  |  |  |
| (ANALOG IN)                                                           |                         | 54,55,69                         |  |  |
| <b>HABERLEŞME</b>                                                     | TX0, RX0,               |                                  |  |  |
| (COMMUNICATION)                                                       | TX3, RX3,               | Dijital pin 0,1 ve 14,15,21 /    |  |  |
|                                                                       | TX2, RX2,               | Haberleşme Pinleri               |  |  |
|                                                                       | RX1, TX1,               |                                  |  |  |
|                                                                       | SDA, SCL                |                                  |  |  |
| <b>PWM</b>                                                            | 2,3,4,13                | Dijital Pin 2,3,13 / PWM         |  |  |
| Dijital Giriş Pinleri                                                 | $22, 23, 24, \ldots 43$ | Dijital Pin 22,23,43             |  |  |
|                                                                       | 47, 48, 49              | Dijital Pin 47,48,49             |  |  |
| Dijital Giriş Pinleri /<br><b>PWM</b>                                 | 44, 45, 46              | Dijital Pin 44,45,46 / PWM       |  |  |
| Dijital Giriş Pinleri /<br><b>SPI</b>                                 | 50, 51, 52, 53          | Dijital Pin 50, 51, 52, 53 / SPI |  |  |

<span id="page-38-0"></span>Çizelge 3.9 Arduino Mega 2560 Pin Arayüzü

54 dijital giriş çıkış pinlerinin hepsi pinMode(), digitalWrite(), ve digitalRead() fonksiyonları kullanılarak giriş veya çıkış olarak kullanılabilir. 5 voltta çalışırlar ve her pin maksimum 40mA giriş veya çıkış sağlar. Pinlerde 20-50 kOhm pull-up dirençleri (normalde bağlantısız) vardır. Bu pinlerin haricinde özel görevi olan pinler de mevcuttur:

- **Seri: 0 (RX) ve 1 (TX); Serial 1: 19 (RX) ve 18 (TX); Serial 2: 17 (RX) ve 16 (TX); Serial 3: 15 (RX) ve 14 (TX).** Seri data almak (RX) ve göndermek (TX) için kullanılır.
- **Harici Kesme: 2 (interrupt 0), 3 (interrupt 1), 18 (interrupt 5), 19 (interrupt 4), 20 (interrupt 3), and 21 (interrupt 2).** Bu pinler harici kesmeler için kullanılır, düşen kenar, yükselen kenar kesmeleri, interrupt on change kesmeleri gibi… attachInterrupt() fonksiyonunun kullanılarak hangi interruptın ne şekilde kullanılacağı belirtilir.
- **PWM: 0 to 13.** 8-bit PWM çıkış verir. analogWrite() fonksiyonu kullanılır.
- **SPI: 50 (MISO), 51 (MOSI), 52 (SCK), 53 (SS).** Bu pinler SPI kütüphanesi kullanılarak SPI iletişim kurulmasını sağlar. SPI pinleri aynı zamanda ICSP headerdan da kullanılır.
- **LED: 13.** 13 nolu pinde bir LED bulunmaktadır. Çıkış High edildiğinde LED yanar, LOW edildiğinde söner.
- **TWI: 20 (SDA) and 21 (SCL).** Wire kütüphanesi kullanılarak TWI iletişim sağlayabilir (Alpat, 2012).

Mega2560'ın her biri 10 bit çözünürlükte 16 analog girişi bulunur. Default olarak 0-5V aralığında çalışırlar ama AREF pini ve analogReference() fonksiyonuyla referans gerilim aralığı değiştirilebilir (Alpat, 2012).

Arduino Mega2560'ın aynı zamanda USB aşırı akım koruması da vardır. Normalde her bilgisayarda bu koruma bulunur ama ek olarak Mega2560'a 500mA'in üzerinde akım uygulanırsa atacak bir sigorta bulunmaktadır (Alpat, 2012).

# **3.4 Lojik Gerilim Seviye Dönüştürücü Kartı Genel Özellikleri**

İki adet farklı işlemcinin birbirleriyle seri kanal üzerinden (RS232, RS422, RS485 vb.) haberleşmesi istenildiğinde, her iki işlemcinin haberleşme pinleri sinyal seviyelerinin eşit olması gerekmektedir. Bu tez çalışmasında kullanılan ESP32 geliştirme kartında yer alan işlemcinin sinyal seviyesi 3.3 Volt iken, Arduino Mega 2560 kartında yer alan işlemcinin sinyal seviyesi 5 Volt'tur. ESP32 ile Arduino Mega 2560 kartları haberleşmelerine birbirine doğrudan bağlantısı yapıldığında, iki işlemcinin sinyal seviyeleri farklı olduğu için iki kart haberleşememektedir.

ESP32 ve Arduino Mega2560 İşlemcileri aynı sinyal seviyelerine sahip olmadığı için, bu iki işlemci arasında haberleşmenin kurulması için sinyal seviyelerinin eşitlenmesi gerekmektedir. Bu eşitleme işlemi [Şekil](#page-40-0) **3**.**9**'da yer alan lojik gerilim seviye dönüştürücü kartı ile sağlanmaktadır.

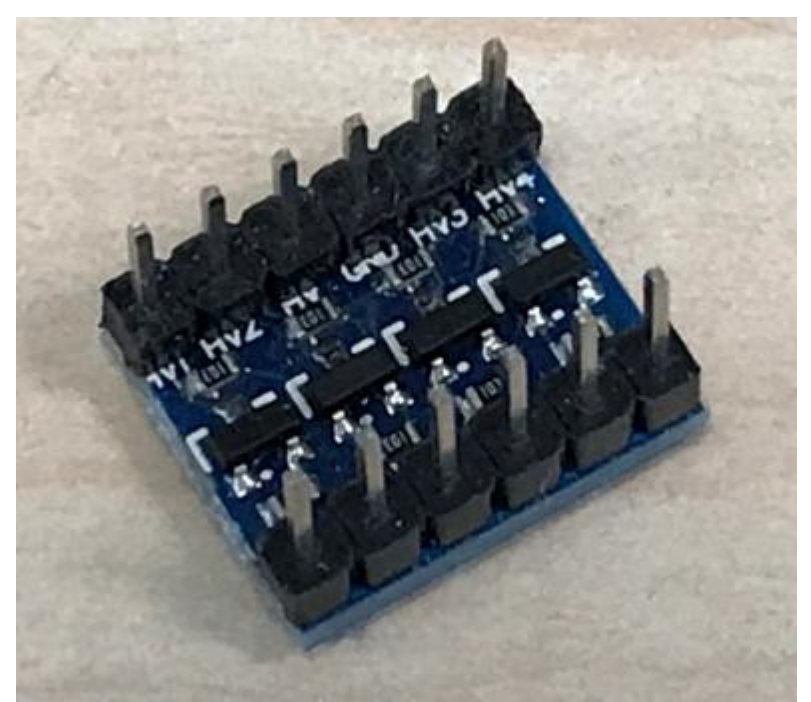

Şekil 3.9 Lojik Gerilim Seviye Dönüştürücü Kartı Ön Görünümü

<span id="page-40-0"></span>Lojik Gerilim Seviye Dönüştürücü Kartı ile ESP32 ve Arduino Mega2560 İşlemcileri arasında kurulacak olan RS232 haberleşmesi için sinyal seviyeleri eşitlenmesi sağlanacaktır. Lojik gerilim seviye dönüştürücü kartı arka görünümü [Şekil](#page-41-0) **3**.**10**'da yer almaktadır.

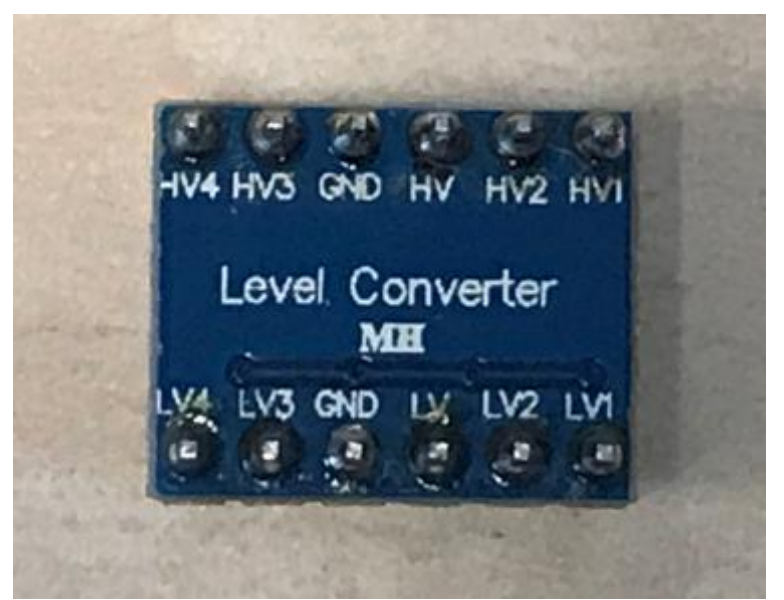

Şekil 3.10 Lojik Gerilim Seviye Dönüştürücü Kartı Arka Görünümü

<span id="page-41-0"></span>Lojik gerilim seviye dönüştürücü kartı üzerinde 2 adet konektörde toplam 12 adet pin yer almaktadır. Lojik gerilim seviye dönüştürücü kartının pin arayüzü [Çizelge](#page-41-1) **3**.**[10](#page-41-1)**'da verilmektedir.

| <b>Pin Tanımı</b> | <b>Açıklama</b>                        |
|-------------------|----------------------------------------|
| HV <sub>1</sub>   | Yüksek Gerilim Seviyesindeki 1. Sinyal |
| HV2               | Yüksek Gerilim Seviyesindeki 2. Sinyal |
| HV                | Yüksek Gerilim Seviyesi (+)            |
| <b>GND</b>        | Yüksek Gerilim Seviyesi (-)            |
| HV3               | Yüksek Gerilim Seviyesindeki 3. Sinyal |
| HV4               | Yüksek Gerilim Seviyesindeki 4. Sinyal |
| LV1               | Düşük Gerilim Seviyesindeki 1. Sinyal  |
| LV2               | Düşük Gerilim Seviyesindeki 2. Sinyal  |
| LV                | Düşük Gerilim Seviyesi (+)             |
| <b>GND</b>        | Düşük Gerilim Seviyesi (-)             |
| LV3               | Düşük Gerilim Seviyesindeki 3. Sinyal  |
| LV4               | Düşük Gerilim Seviyesindeki 4. Sinyal  |

<span id="page-41-1"></span>Çizelge 3.10 Lojik Gerilim Seviye Dönüştürücü Kartı Pin Arayüzü

## **4. YAZILIM ÖZELLİKLERİ**

Bu tez çalışmasında alt başlıklarda anlatılacak olan aşağıdaki 5 farklı yazılım kullanılmıştır.

- 1. Arduino İşlemciler İçin CH340 Sürücü Yazılımı
- 2. ESP32 Geliştirme Kartı İçin CP210 Sürücü Yazılımı
- 3. Arduino IDE 1.8.3 Yazılımı
- 4. Hercules Yazılımı
- 5. Microsoft Office Excel

#### **4.1 Arduino İşlemciler İçin CH340 Sürücü Yazılımı**

Arduino işlemci kartları üzerinde bilgisayar ile bağlantının kolaylıkla sağlanması için USB bağlantısı bulunmaktadır. Arduino işlemcisinin seri haberleşmesinin (UART) USB'ye dönüştürülmesi kart üzerindeki bir entegre ile sağlanmaktadır. Orijinal Arduino kartlarında bu dönüşüm işlemini Atmega16u2 parça numaralı entegre yapmaktadır. Orijinal olmayan klon kartlarda Atmega16u2 entegresi yerine CH340 isimli bir entegre mevcuttur. CH340 entegresi fonksiyonel olarak Atmega16u2 entegresi ile tamamen aynıdır, sadece CH340 fiyatı sebebiyle klon kartlarda tercih edilmektedir.

Arduino kartı; Arduino USB kablosuyla bir bilgisayara(Arduino çalıştırılmamış) ilk kez bağlandığında CH340 driver'ı bilgisayarda yüklü olmadığı için Arduino Kartı bilgisayar tarafından tanınmamaktadır.

Arduino Kartını bilgisayara bağladıktan sonra; Masaüstü // Bilgisayar // Sağ Tık // Özellikler // Aygıt Yöneticisi açıldığında [Şekil](#page-43-0) **4**.**1**'deki gibi Sürücü (driver) Hatası vermektedir. [Şekil](#page-43-0) **4**.**1**'de görüldüğü üzere Arduino kartı için sürücü yüklenememiş ve hata mesajı üretilmektedir.

| Aygıt Yöneticisi                                                                                                    | x<br>E |
|----------------------------------------------------------------------------------------------------|--------|
| <b>Eylem</b><br>Görünüm<br>Yardım<br>Dosya                                                                             |        |
| <b>同 嘎</b><br>請<br>$\vert$ 2<br>$\Rightarrow$                                                                          |        |
| Bluetooth bağlantısı üzerinden Standart Seri (COM4)                                                                    |        |
| <b>Bilgisayar</b>                                                                                                    |        |
| 8 Bluetooth Radyoları                                                                                                  |        |
| Diğer aygıtlar<br>lā.                                                                                                  |        |
| Disk sürücüleri                                                                                                    |        |
| DVD/CD-ROM sürücüleri                                                                                                  |        |
| Evrensel Seri Veri Yolu denetleyicileri                                                                                |        |
| Intel(R) ICH9 Family USB Universal Host Controller - 2934                                                              |        |
| Intel(R) ICH9 Family USB Universal Host Controller - 2935                                                              |        |
| Intel(R) ICH9 Family USB Universal Host Controller - 2936<br>Intel(R) ICH9 Family USB Universal Host Controller - 2937 | Ė      |
| Intel(R) ICH9 Family USB Universal Host Controller - 2938                                                              |        |
| Intel(R) ICH9 Family USB Universal Host Controller - 2939                                                              |        |
| Intel(R) ICH9 Family USB2 Enhanced Host Controller - 293A                                                              |        |
| Intel(R) ICH9 Family USB2 Enhanced Host Controller - 293C                                                              |        |
| <b>Unknown Device</b>                                                                                                  |        |
| <b>USB Bileşik Aygıt</b>                                                                                               |        |
| <b>USB Kök Hub</b>                                                                                                    |        |
| <b>USB Kök Hub</b>                                                                                                    |        |
| <b>USB Kök Hub</b>                                                                                                    |        |

Şekil 4.1 Arduino Sürücü (Driver) Hata Ekranı

<span id="page-43-0"></span>İnternet yardımıyla kolayca bulunabilen ch340 veye ch341 sürücü dosyası indirilebilmektedir. CH341 dosyası içerisindeki kurulum (setup) dosyası çalıştırılıp çıkan pencereden yükle (install) butonuna basılarak CH340 sürücüsünün bilgisayara yüklenmesi tamamlanmaktadır.

Sürücü yükleme işlemi tamamlandıktan sonra bilgisayar tekrar açılıp kapatılarak program değişikliğinin bilgisayara yansıtılması tamamlanmalıdır. Bilgisayar tekrar açıldığında Arduino kartını bilgisayara bağladıktan sonra; Masaüstü // Bilgisayar // Sağ Tık // Özellikler // Aygıt Yöneticisi açıldığında [Şekil](#page-44-0) **4**.**2**'deki gibi kartın sürücüsünün yüklendiği ve "Bağlantı Noktaları" başlığı altında "USB-SERIAL CH340 (COM7)" şeklinde yer aldığı görülmektedir. COM7; Arduino kartının kullandığı COM portun numarasını göstermektedir. COM portu numarası; bilgisayardan bilgisayara ve aynı bilgisayarın farklı usb girişlerinde farklılık göstermektedir.

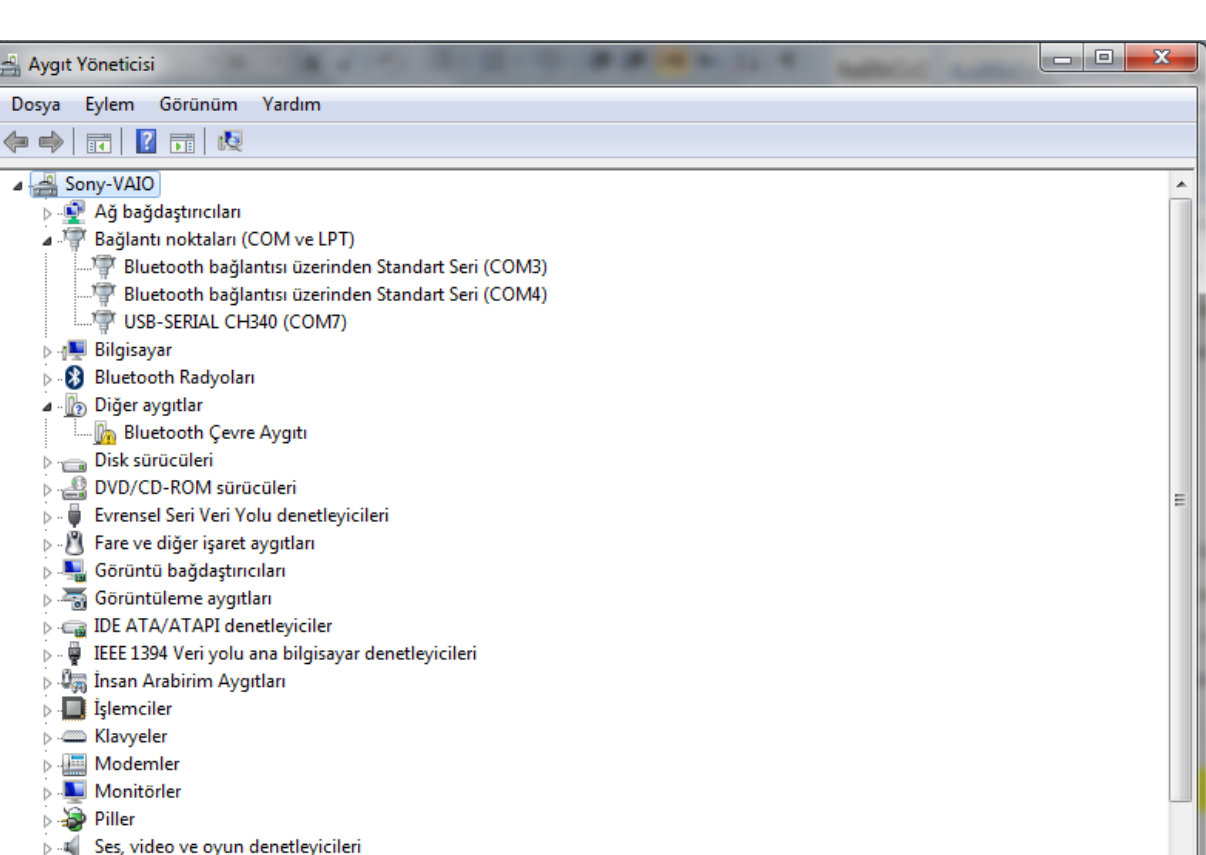

Şekil 4.2 Arduino Sürücü (Driver) Yüklemesi Başarılı Ekranı

# <span id="page-44-0"></span>**4.2 ESP32 Geliştirme Kartı İçin CP210 Sürücü Yazılımı**

**N** Sistem avoitlan

ESP32 geliştirme kartı üzerinde bilgisayar ile bağlantının kolaylıkla sağlanması için USB bağlantısı bulunmaktadır. ESP32 İşlemci Kartı üzerindeki USB bağlantıyı; seri UART bağlantıya dönüştürmek için CP210 sürücüsüne ihtiyaç duymaktadır.

ESP32 İşlemci Kartı; Mikro USB kablosuyla bir bilgisayara(ESP32 çalıştırılmamış) ilk kez bağlandığında CP210 driver'ı bilgisayarda yüklü olmadığı için ESP32 İşlemci Kartı bilgisayar tarafından tanınmamaktadır.

ESP32 İşlemci Kartını bilgisayara bağladıktan sonra; Masaüstü // Bilgisayar // Sağ Tık // Özellikler // Aygıt Yöneticisi açıldığında [Şekil](#page-45-0) **4**.**3**'deki gibi Sürücü (driver) Hatası vermektedir. [Şekil](#page-45-0) **4**.**3**'de görüldüğü üzere ESP32 İşlemci kartı için sürücü yüklenememiş ve hata mesajı üretilmektedir.

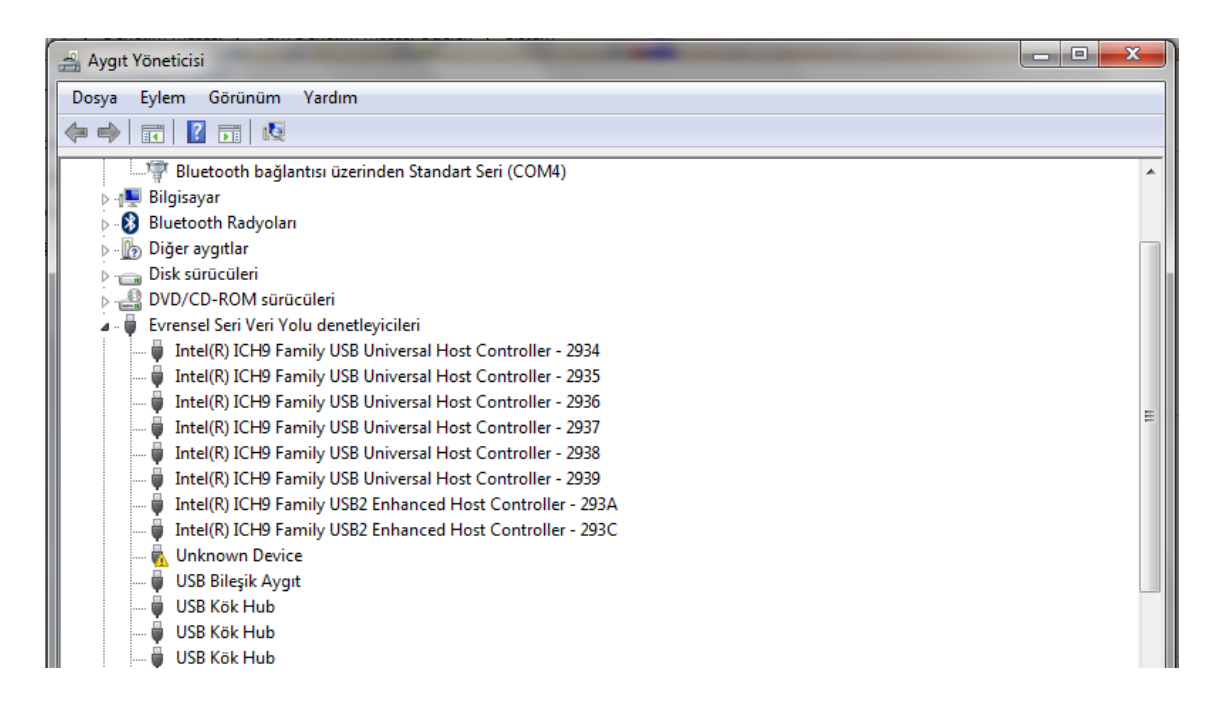

Şekil 4.3 ESP32 Sürücü (Driver) Hata Ekranı

<span id="page-45-0"></span>İnternet yardımıyla kolayca bulunabilen CP210 sürücü dosyası indirilebilmektedir. CP210 dosyası içerisindeki kurulum (setup) dosyası çalıştırılıp çıkan pencereden yükle (install) butonuna basılarak CP210 sürücüsünün bilgisayara yüklenmesi tamamlanmaktadır.

Sürücü yükleme işlemi tamamlandıktan sonra bilgisayar tekrar açılıp kapatılarak program değişikliğinin bilgisayara yansıtılması tamamlanmalıdır. Bilgisayar tekrar açıldığında ESP32 İşlemci Kartını bilgisayara bağladıktan sonra; Masaüstü // Bilgisayar // Sağ Tık // Özellikler // Aygıt Yöneticisi açıldığında [Şekil](#page-46-0) **4**.**4**'deki gibi ESP32 kartın sürücüsünün yüklendiği ve "Bağlantı Noktaları" başlığı altında "Silicon Labs CP210x USB to UART Bridge (COM6)" şeklinde yer aldığı görülmektedir. COM6; ESP32 İşlemci kartının kullandığı COM portun numarasını göstermektedir. COM portu numarası; bilgisayardan bilgisayara ve aynı bilgisayarın farklı usb girişlerinde farklılık göstermektedir.

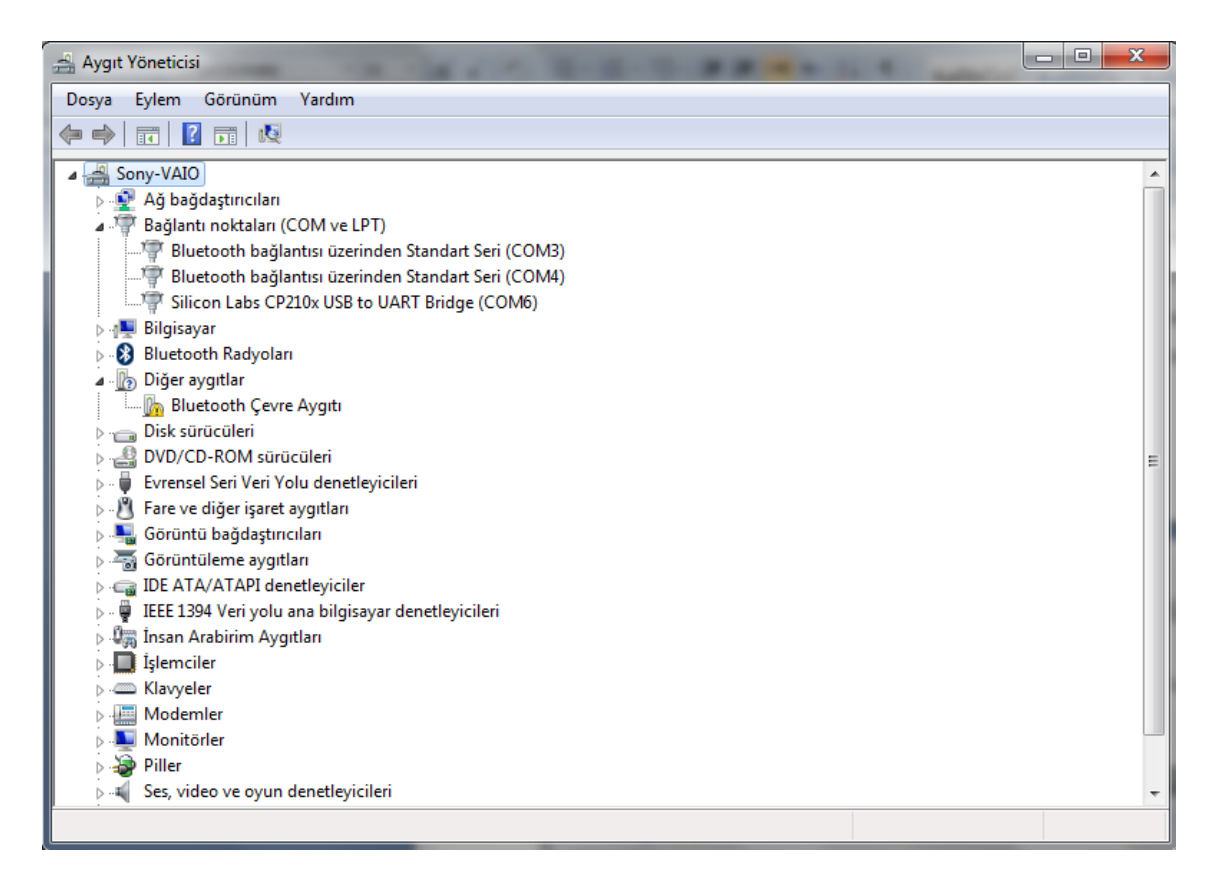

Şekil 4.4 ESP32 Geliştirme Kartı Sürücü (Driver) Yüklemesi Başarılı Ekranı

#### <span id="page-46-0"></span>**4.3 Arduino IDE 1.8.3 Yazılımı**

Arduino ve ESP32 kartları için sürücü yazılımları yüklendikten sonra, bu kartlar için yazılım oluşturulması ve programlanabilmesi için bir arayüz yazılımı gerekmektedir. Arduino IDE; Arduino kartları için ücretsiz olarak elde edilebilen, kullanıcıların kod yazması, kodları derlemesi ve derlenen kodları USB portuna bağlı olan Arduino kartına yükleyebilmesini sağlayan açık kaynaklı, yazılım geliştirme platformudur. Bu tez çalışmasında Arduino IDE yazılımının 1.8.3 versiyonu kullanılmıştır. Arduino firması sürekli olarak açık kaynaklı kütüphaneyi geliştirerek; IDE yazılımının bu kütüphaneleri kapsayacak şekilde versiyonunu yükseltmektedir.

Arduino IDE yazılımı kurulum dosyası internetten, Arduino'nun resmi sitesinden ücretsiz olarak indirilebilmektedir. Kurulum dosyası indirildikten sonra standart program kurulumu adımları takip edilerek IDE yazılımı bilgisayara yüklenebilmektedir.

Arduino Kartı Sürücüsü yüklendikten sonra; ilk olarak Arduino IDE(Versiyon 1.8.3) yazılımı açılarak [Şekil](#page-47-0) **4**.**5**'de gösterildiği üzere Araçlar // Kart // Arduino/Genuino Mega or Mega 2560 seçimi yapılarak, Arduino kartı ile ilgili çalışma yapılacağı Arduino IDE yazılımına bildirilmiş olur.

| @ Arduino_Seri   Arduino 1.8.3                                                              |                                                                                                    |                                                | $\mathbf{x}$<br>ا کار دی                                                                                                    |
|---------------------------------------------------------------------------------------------|----------------------------------------------------------------------------------------------------|------------------------------------------------|----------------------------------------------------------------------------------------------------|
| Dosya Düzenle Taslak Araçlar Yardım                                                         |                                                                                                    |                                                |                                                                                                    |
| Arduino_Seri<br>void setup() {<br>// put your setu<br>Serial.begin(115<br>Serial1.begin(11  | Otomatik biçimlendir.<br>Taslağı Arşivle<br>Karakter kodlamasını düzelt & Tekrar yükle<br>Seri Port Ekranı<br>Seri Çizici<br>WiFi101 Firmware Updater | $Ctrl+T$<br>$Ctrl + Shift + M$<br>Ctrl+Shift+L | $\Omega$<br>٠                                                                                                    |
| <sup>}</sup>                                                                                | Kart: "Arduino/Genuino Mega or Mega 2560"                                                                                                    |                                                | Δ                                                                                                    |
| $void loop()$ {<br>// put your main<br>Serial.println("<br>Serial1.println(<br>delay (500); | İşlemci: "ATmega2560 (Mega 2560)"<br>Port: "COM7"<br>Get Board Info                                                                                   |                                                | Kart Yöneticisi<br>Arduino AVR Kartlar<br>Arduino Yún<br>Arduino/Genuino Uno                                                                                                    |
|                                                                                             | Programlayıcı: "AVRISP mkII"<br>Önyükleyiciyi Yazdır                                                                                                  |                                                | Arduino Duemilanove or Diecimila<br>Arduino Nano                                                                                                    |
|                                                                                             |                                                                                                    |                                                | Arduino/Genuino Mega or Mega 2560<br>۰<br>Arduino Mega ADK<br>Arduino Leonardo<br>Arduino Leonardo ETH<br>Arduino/Genuino Micro<br>Arduino Esplora<br><b>Arduino Mini</b><br><b>Arduino Ethernet</b><br>Arduino Fio<br>Arduino BT<br>LilyPad Arduino USB |
|                                                                                             | Arduino/Genuino Mega or Mega 2560, ATmega2560 (Mega 256                                                                                               |                                                | LilyPad Arduino<br>Arduino Pro or Pro Mini<br>Arduino NG or older<br><b>Arduino Robot Control</b>                                                                                                    |
|                                                                                             |                                                                                                    |                                                | <b>Arduino Robot Motor</b><br>Arduino Gemma                                                                                                    |

Şekil 4.5 Arduino IDE – Arduino Mega2560 İşlemci Seçim Ekranı

<span id="page-47-0"></span>[Şekil](#page-48-0) **4**.**6**'da gösterildiği gibi Arduino IDE (Versiyon 1.8.3) yazılımında Araçlar // Port // COM7 portu (tezde kullanılan bilgisayar için, com port numarası farklı bilgisayarlarda doğal olarak farklılık göstermektedir) seçilerek Arduino kartı ile haberleşme işlemi tamamlanarak yazılım geliştirme işlemleri başlamaktadır.

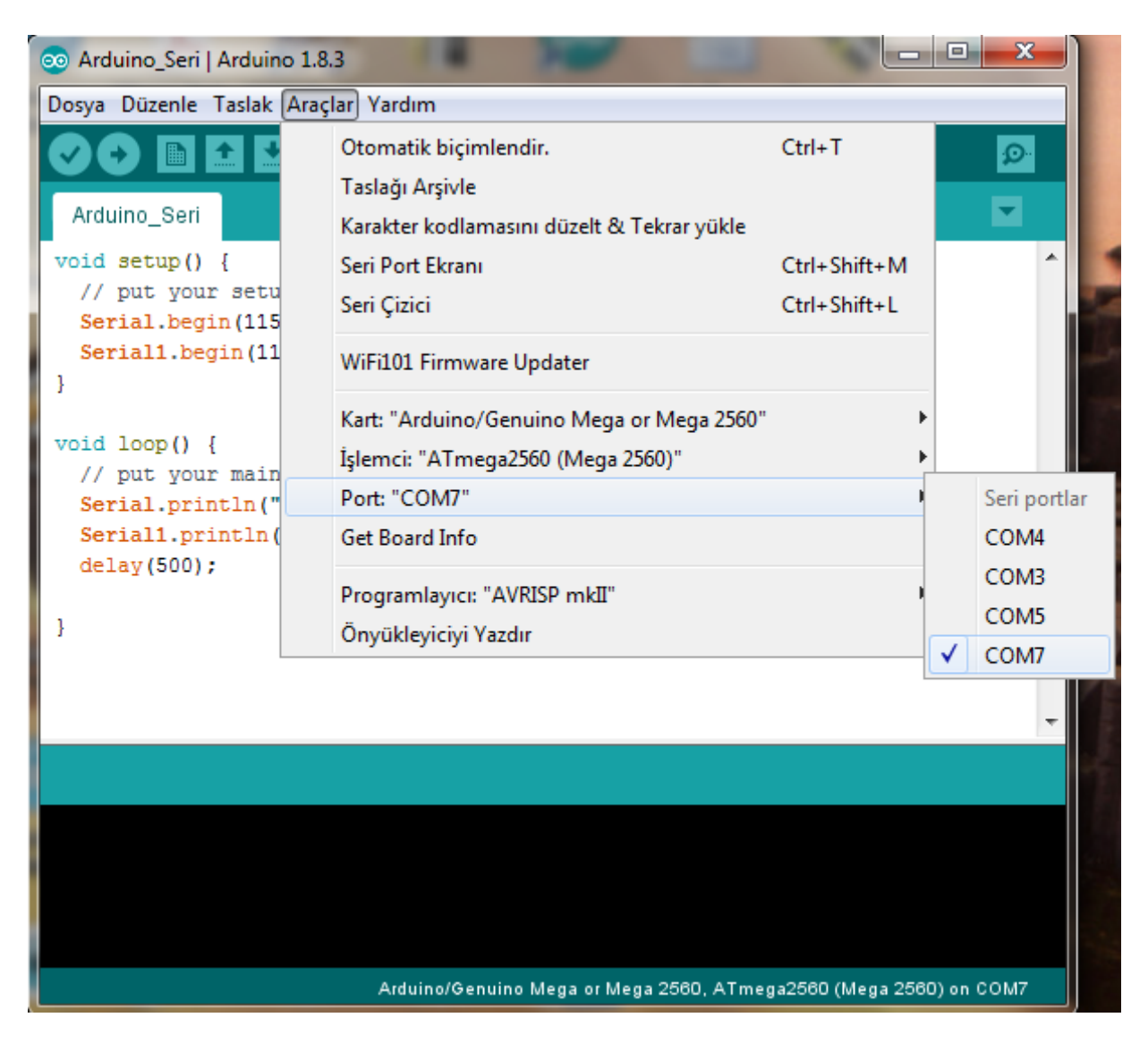

Şekil 4.6 Arduino Com Port Seçim Ekranı

<span id="page-48-0"></span>Arduino IDE yazılımının ESP32 geliştirme kartını Arduino kartları gibi tanıması için, iki yöntem izlenebilir. Birinci yöntem ESP32 için gerekli kütüphaneleri internetten indirilerek, Arduino klasörünün içindeki "libraries" ve "hardware" klasörlerine ilgili dosyaları kopyalamaktır. İkinci yöntem ise Arduino IDE yazılımını başlatarak, Dosya // Tercihler kısmına esp32 geliştirme kartı için gerekli dosyaların olduğu link [\(https://dl.espressif.com/dl/package\\_esp32\\_dev\\_index.json\)](https://dl.espressif.com/dl/package_esp32_dev_index.json) yazılmaktadır. Link yazıldıktan sonra "Tamam" tıklanarak tercihler penceresi kapatılır.

Arduino IDE yazılımı Araçlar // Kart / Kart Yöneticisi bölümünde "ESP32 by Espressif Systems"ı seçerek kurulum başlatılmaktadır. Kurulum tamamlandıktan sonra artık Arduino IDE'si Arduino işlemcileri için kullanıldığı gibi, ESP32 geliştirme kartı için de kullanılabilmektedir.

ESP32 İşlemci Kartı Sürücüsü de yüklendikten sonra ilk olarak Arduino IDE(Versiyon 1.8.3) yazılımı açılarak [Şekil](#page-49-0) **4**.**7**'de gösterildiği üzere Araçlar // Kart // ESP32 Dev Module seçimi yapılarak ESP32 İşlemci kartı ile ilgili çalışma yapılacağı Arduino IDE yazılımına bildirilmiş olur.

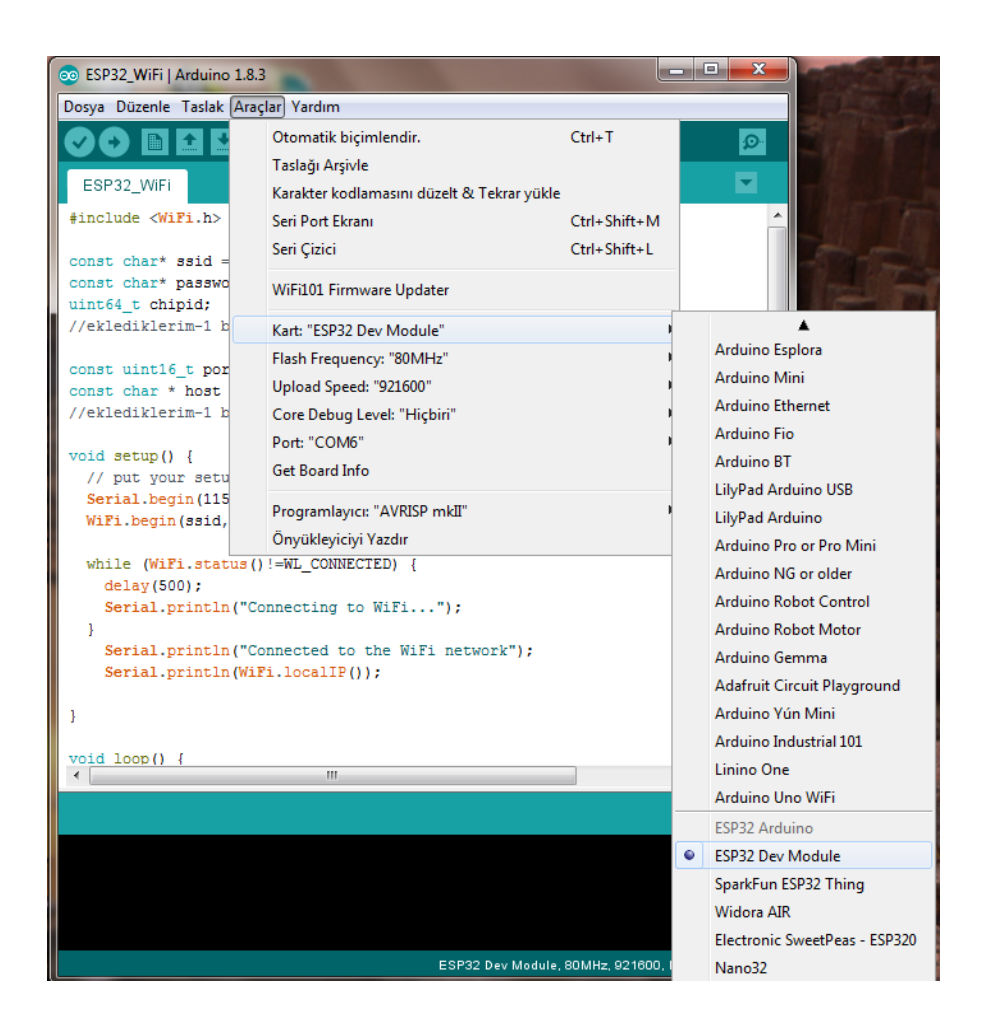

Şekil 4.7 Arduino IDE - ESP32 İşlemci Seçim Ekranı

<span id="page-49-0"></span>ESP32 İşlemci Seçimi yapıldıktan sonra [Şekil](#page-50-0) **4**.**8**'de gösterildiği gibi Arduino IDE (Versiyon 1.8.3) yazılımında Araçlar // Port // COM6 portu(tezde kullanılan bilgisayar için, com port numarası farklı bilgisayarlarda doğal olarak farklılık göstermektedir) seçilerek ESP32 İşlemci kartı ile haberleşme işlemi tamamlanarak yazılım geliştirme işlemleri başlamaktadır.

| 00 ESP32_WiFi   Arduino 1.8.3          |                                               |                    |  | $\overline{\mathbf{x}}$ |  |  |  |
|----------------------------------------|-----------------------------------------------|--------------------|--|-------------------------|--|--|--|
| Dosya Düzenle Taslak Araçlar Yardım    |                                               |                    |  |                         |  |  |  |
| 圖                                      | Otomatik biçimlendir.<br>Taslağı Arşivle      | $Ctrl + T$         |  | $\mathcal{D}$           |  |  |  |
| ESP32_WiFi                             | Karakter kodlamasını düzelt & Tekrar yükle    |                    |  |                         |  |  |  |
| #include <wifi.h></wifi.h>             | Seri Port Ekranı                              | $Ctrl + Shift + M$ |  |                         |  |  |  |
| const char* ssid =                     | Seri Çizici                                   | $Ctrl + Shift + L$ |  | Ξ                       |  |  |  |
| const char* passwo<br>uint64 t chipid; | WiFi101 Firmware Updater                      |                    |  |                         |  |  |  |
| //eklediklerim-1 b                     | Kart: "ESP32 Dev Module"                      |                    |  |                         |  |  |  |
| const uint16 t por                     | Flash Frequency: "80MHz"                      |                    |  | de dinler               |  |  |  |
| const char * host                      | Upload Speed: "921600"                        |                    |  |                         |  |  |  |
| //eklediklerim-1 b                     | Core Debug Level: "Hiçbiri"                   |                    |  |                         |  |  |  |
| void setup() $\{$                      | Port: "COM6"                                  |                    |  | Seri portlar            |  |  |  |
| // put your setu                       | Get Board Info                                |                    |  | COM4                    |  |  |  |
| Serial.begin(115<br>WiFi.begin(ssid,   | Programlayıcı: "AVRISP mkII"                  |                    |  | COM3<br>COM5            |  |  |  |
| $\blacktriangleleft$                   | Önyükleyiciyi Yazdır                          |                    |  | COM <sub>6</sub>        |  |  |  |
|                                        |                                               |                    |  |                         |  |  |  |
|                                        |                                               |                    |  |                         |  |  |  |
|                                        |                                               |                    |  |                         |  |  |  |
|                                        |                                               |                    |  |                         |  |  |  |
|                                        |                                               |                    |  |                         |  |  |  |
|                                        | ESP32 Dev Module, 80MHz, 921600, None on COM6 |                    |  |                         |  |  |  |

Şekil 4.8 ESP32 Com Port Seçim Ekranı

# <span id="page-50-0"></span>**4.4 Hercules Yazılımı**

Bu tez çalışmasında ölçülen ivme değerlerinin kablosuz olarak hedef bilgisayara aktarılması hedeflenmiştir. Bilgisayara aktarılan ivme değerlerinin bilgisayar üzerinde görüntülenebilmesi için bir arayüz programı gerekmektedir. Tez çalışmasında; Çek Şirket'i olan HW Grup'un geliştirdiği "Hercules" yazılımı kullanılmıştır. Hercules yazılımı, şirketin internet adresi [\(https://www.hw-group.com/product-version/hercules\)](https://www.hw-group.com/product-version/hercules) üzerinden ücretsiz olarak indirilebilmektedir. İndirilen dosya uygulama dosyası olup; herhangi bir kurulum işlemine gerek olmadan indirildikten sonra çalıştırılması, programı kullanmak için yeterlidir. Tez çalışmasında Hercules yazılımının 3.2.8 versiyonu kullanılmıştır. Hercules yazılımı açılış ekranı [Şekil](#page-51-0) **4**.**9**'daki gibidir.

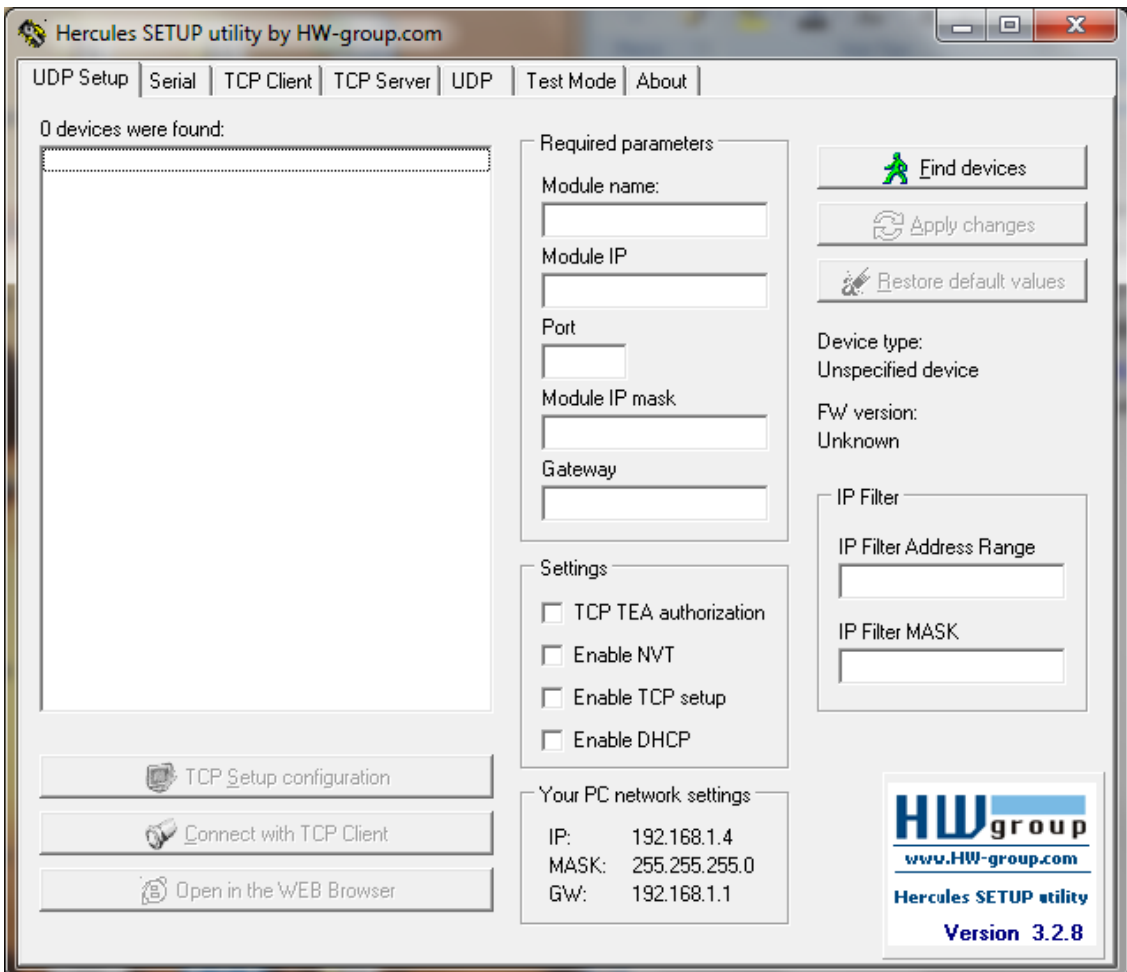

Şekil 4.9 Hercules Yazılımı Açılış Ekranı Görünümü

<span id="page-51-0"></span>Hercules yazılımı kullanılarak dış dünya ile seri haberleşme, TCP Server, TCP Client ve UDP haberleşme modlarında iletişim kurulabilmektedir. Bu tez çalışmasında haberleşme kaynağı olarak ESP32 ve Arduino Mega2560 kullanılmakta olup; Hercules Yazılımı, TCP Server ile bu elektronik kartlarla kablosuz olarak haberleşilecektir.

#### **4.5 Microsoft Office Excel Programı**

Tez çalışmasında elde edilen ivme ve gyro değerleri ile grafik çizdirilmesi işlemi Microsoft Office Excel yazılımı kullanılarak yapılmıştır. Ayrıca ölçülen değerler de aynı yazılım kullanılarak kayıt altına alınması sağlanmıştır. Microsoft Office Excel programı ile örnek ivme ölçüm grafiği [Şekil](#page-52-0) **4**.**10**'daki gibidir.

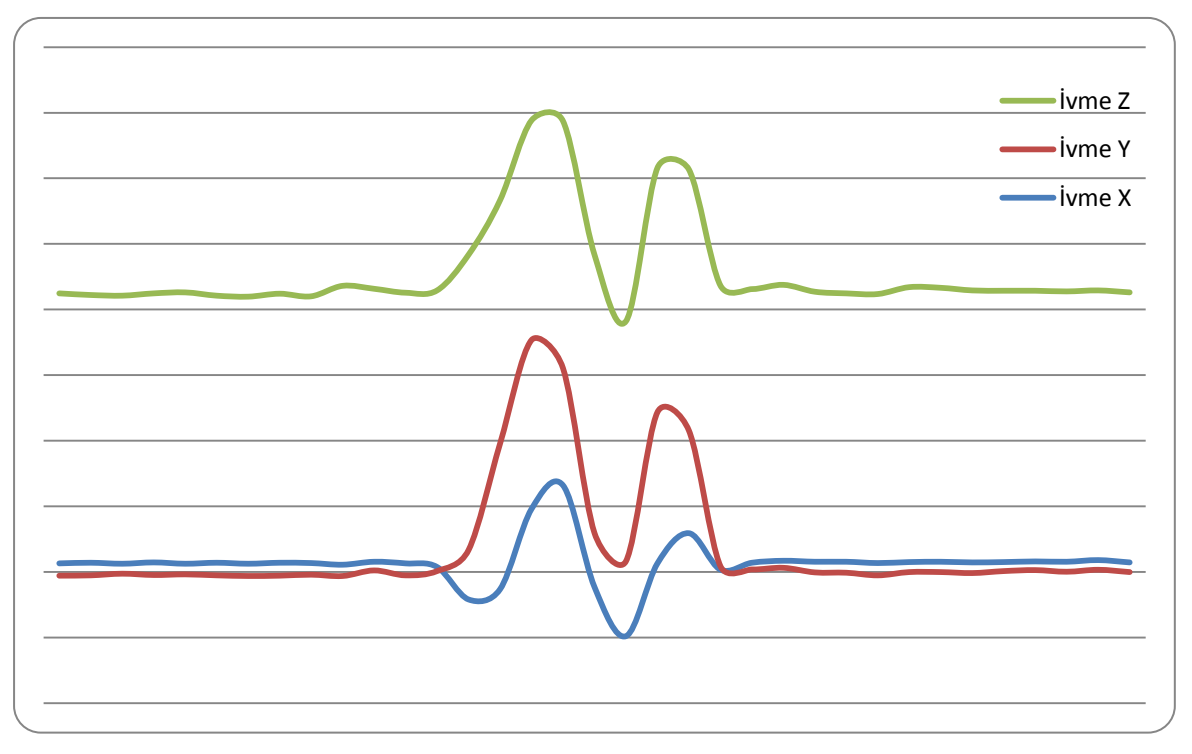

<span id="page-52-0"></span>Şekil 4.10 Microsoft Office Excel İvme Ölçüm Grafik Örneği

#### **5. BULGULAR VE TARTIŞMA**

Bu tez çalışmasında MPU6050 ivme ölçer ile elde edilen ivme, gyro bilgileri çeşitli deneyler yapılarak ESP32 geliştirme kartı ve Arduino Mega2560 ile ölçülmüştür. Yapılan deneyler ve sonuçları aşağıdaki gibidir.

- 1. MPU6050 ve ESP32 Geliştirme Kartı Ölçümleri
- 2. MPU6050 ve Arduino Mega2560 İşlemci Kartı Ölçümleri
	- a. MPU6050 ve Arduino Mega2560 İşlemci Kartı X Ekseni Ölçümleri
	- b. MPU6050 ve Arduino Mega2560 İşlemci Kartı Y Ekseni Ölçümleri
	- c. MPU6050 ve Arduino Mega2560 İşlemci Kartı Z Ekseni Ölçümleri
- 3. MPU6050 ve Arduino Mega2560 Bağlantı Doğrulama Ölçümleri
- 4. İki Adet MPU6050 ve Arduino Mega2560 İşlemci Kartı Ölçümleri
- 5. MPU6050, ESP32 ve Arduino Mega2560 İşlemci Kartı Ölçümleri
- 6. Bileşke İvme ve Bileşke Konum Ölçüm Deneyleri
- 7. İvme ve Gyro Grafik Çizimi Deneyleri

### **5.1 MPU6050 ve ESP32 Geliştirme Kartı Ölçümleri**

Yapılan ilk deneyde MPU6050 ivme ölçer ile elde edilen 3 eksendeki ivme değerlerinin hedef bilgisayara ESP32 geliştirme kartı ile aktarılması hedeflenmiştir. ESP32 işlemcisi, MPU6050 ve bilgisayar bağlantıları; [Şekil](#page-54-0) **5**.**1**, [Şekil](#page-55-0) **5**.**2**, [Şekil](#page-55-1) **5**.**3** ve [Çizelge](#page-56-0) **[5](#page-56-0)**.**1**'de belirtildiği şekilde yapılmıştır. ESP32'yi programlamak, test etmek ve ölçüm sonuçlarını elde etmek için Arduino IDE Versiyon 1.8.3 Yazılımı kullanılmıştır.

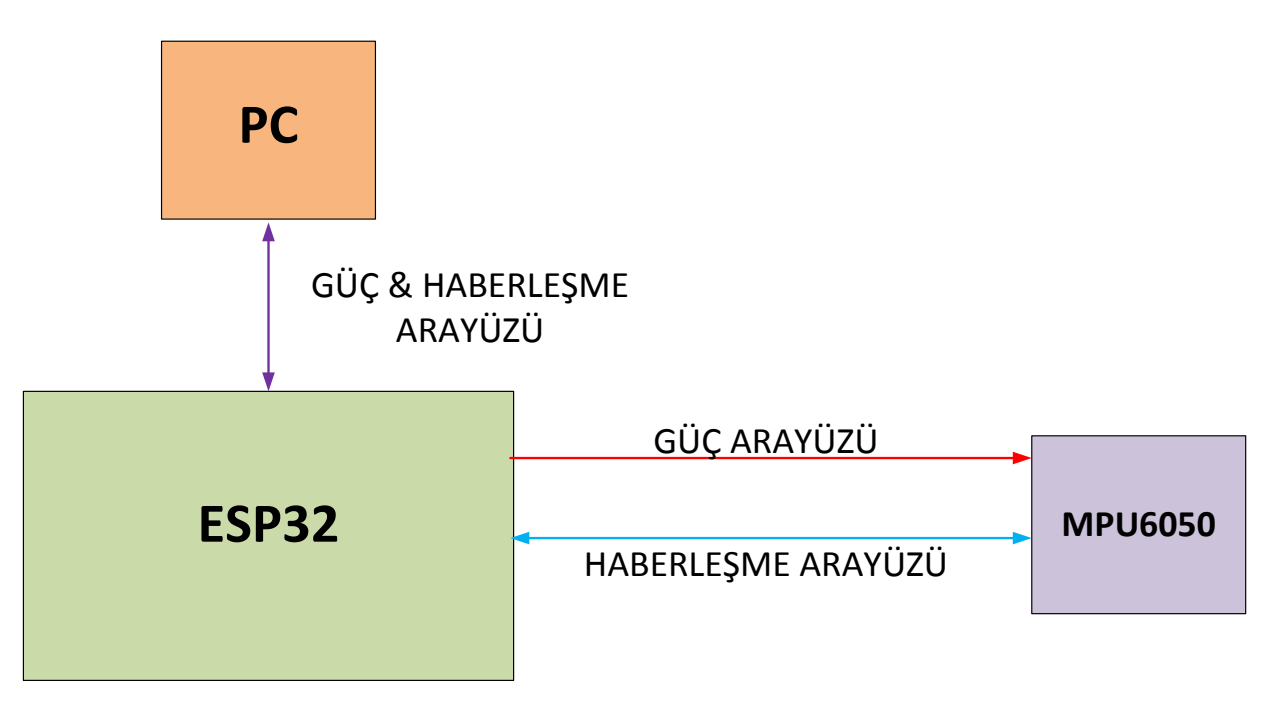

Şekil 5.1 ESP32 & MPU6050 Blok Şema-1

<span id="page-54-0"></span>ESP32 geliştirme kartı çalışması için gerekli gücü aşağıdaki resimdeki gösterildiği gibi mikro USB kablosu ile bilgisayar üzerinden almaktadır.

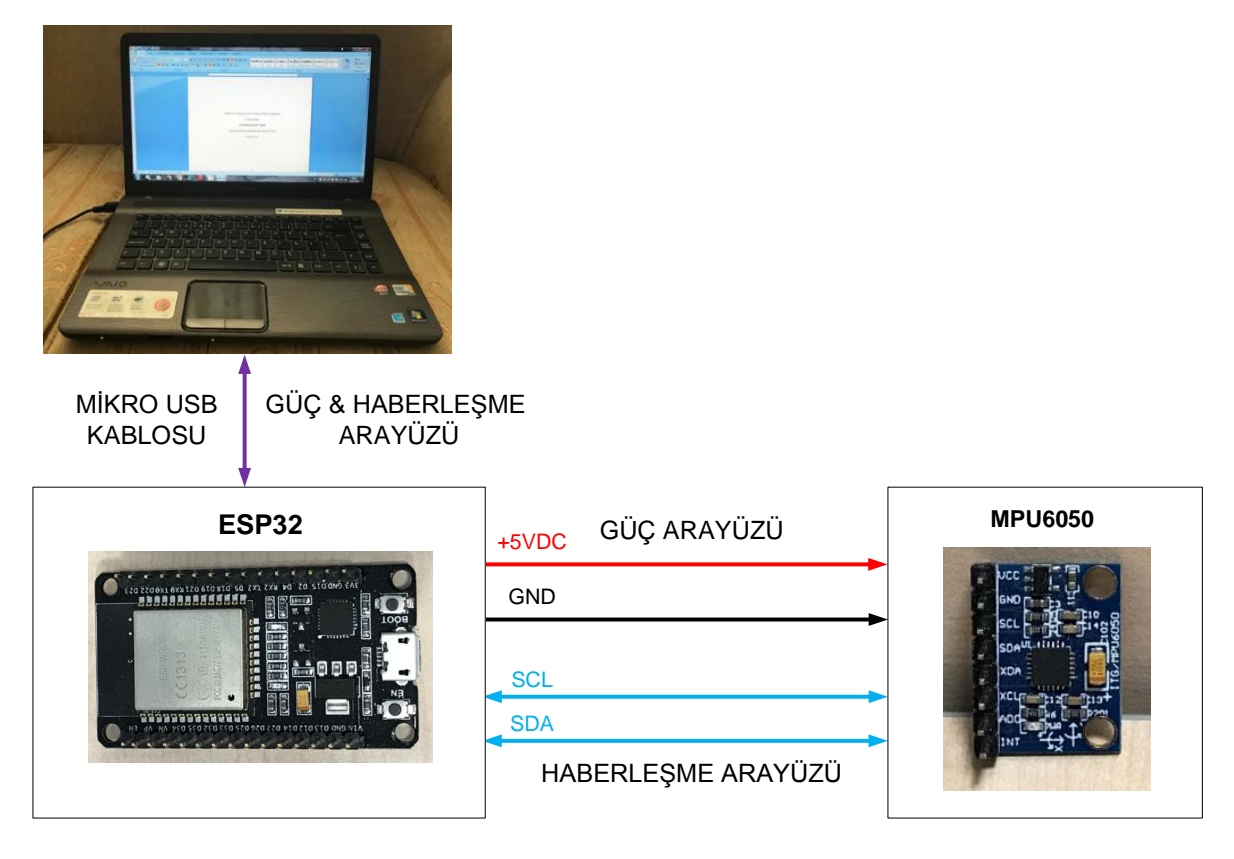

Şekil 5.2 ESP32 & MPU6050 Blok Şema-2

<span id="page-55-0"></span>ESP32 geliştirme kartı ile MPU6050 ivme ölçer deneyde [Şekil](#page-55-1) **5**.**3**'deki gibi bağlantı yapılarak ilgili ölçümler alınmıştır.

<span id="page-55-1"></span>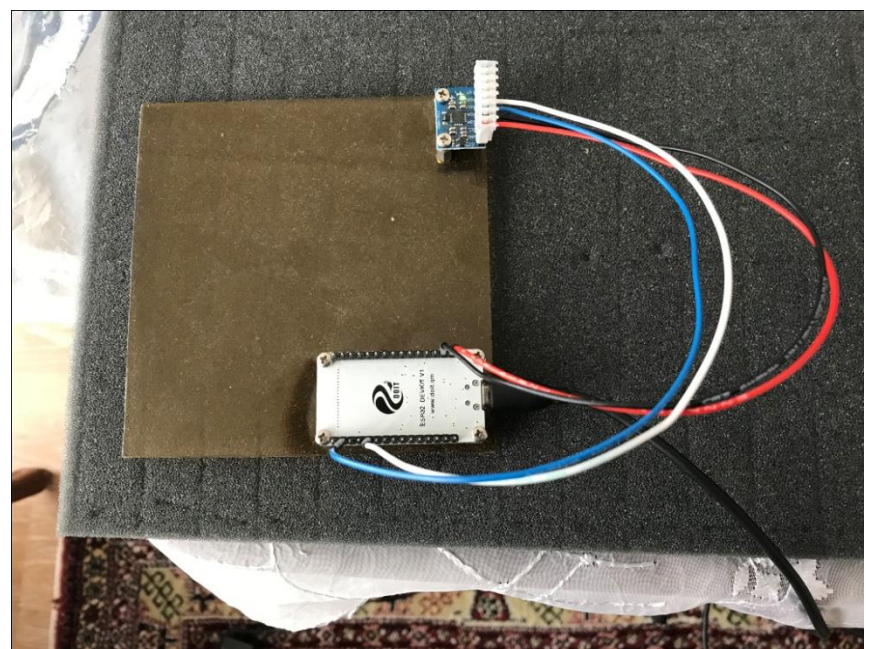

Şekil 5.3 ESP32 & MPU6050 Gerçek Bağlantı

ESP32 geliştirme kartı, MPU6050 ivme ölçer ve bilgisayar arasındaki kablo bağlantı listesi [Çizelge](#page-56-0) **5**.**1**'de verilmektedir.

| #             | <b>NEREDEN</b>       | <b>NEREYE</b>      | <b>RENK</b>                               | <b>ACIKLAMA</b> |
|---------------|----------------------|--------------------|-------------------------------------------|-----------------|
|               | <b>MPU6050 / VCC</b> | <b>ESP32 / VIN</b> | <b>KIRMIZI</b>                            | $5VDC(+)$       |
| $\mathcal{D}$ | <b>MPU6050 / GND</b> | ESP32 / GND        | $\overline{S}$ <i>N</i> $\overline{Y}$ AH | 5V GND          |
| 3             | <b>MPU6050 / SCL</b> | ESP32 / D22        | <b>MAVI</b>                               | <b>SCL</b>      |
| 4             | <b>MPU6050 / SDA</b> | ESP32 / D21        | $\overline{\text{S}IY}$ AH                | <b>SDA</b>      |
|               | Bilgisayar / USB     | ESP32 / Mikro USB  |                                           | Mikro USB       |
|               | Girisi               | Girisi             |                                           | Kablosu         |

<span id="page-56-0"></span>Çizelge 5.1 ESP32 & MPU6050 Bağlantı Listesi

ESP32 İşlemcisinin MPU6050 ivmeölçer ile doğrudan haberleştiğinde; 4 milisaniye (250 Hz) aralıklarla yaklaşık 300 milisaniye boyunca alınan ve ESP32 tarafından bilgisayara aktarılan 3 eksendeki ivme ölçümlerinin grafiksel gösterimi [Şekil](#page-56-1) **5**.**4**'de verilmektedir.

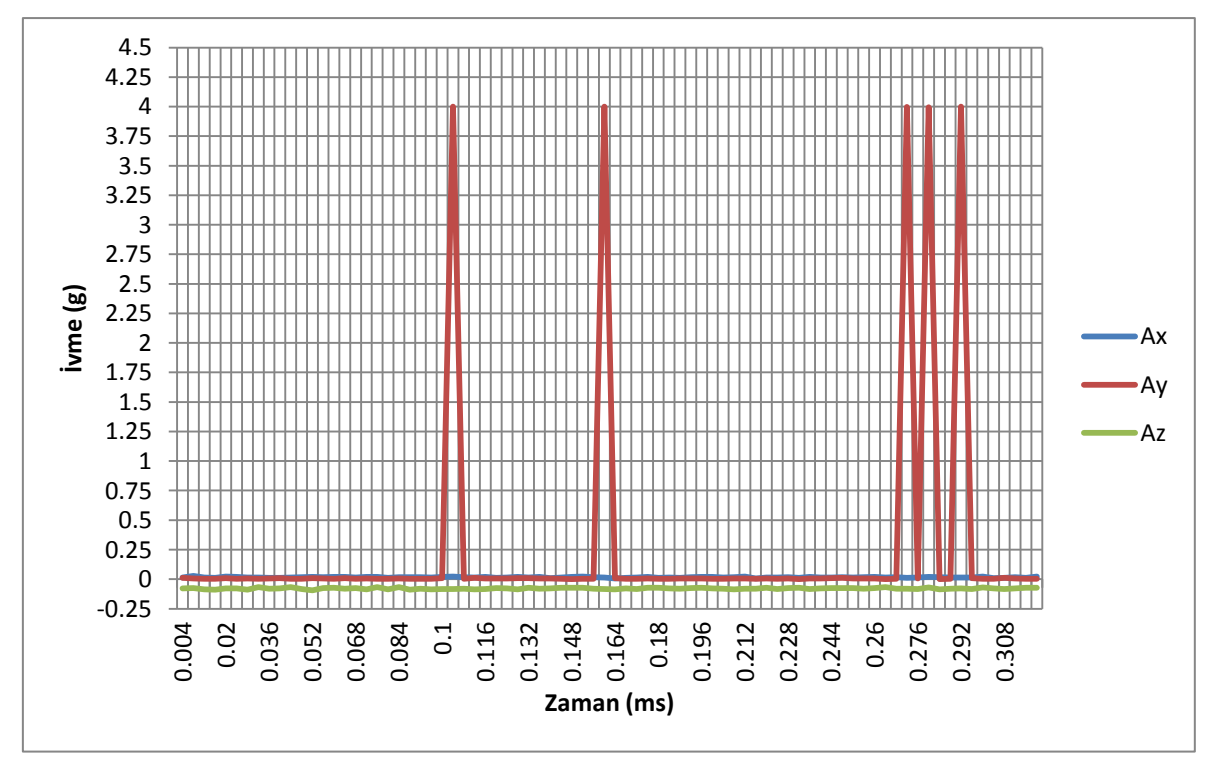

<span id="page-56-1"></span>Şekil 5.4 ESP32 – MPU6050 Ölçüm Grafiği

Yukarıdaki ölçüm sonuçlarında ve daha sonraki deneylerde de kullanılacak ifadelerin anlamları aşağıdaki gibidir:

- Ax: X eksenindeki İvme Değeri
- Ay: Y eksenindeki İvme Değeri
- Az: Z eksenindeki İvme Değeri

[Şekil](#page-56-1) **5**.**4**'de yer alan grafikteki ölçüm sonuçlarında Z ekseninde bulunan yer çekimi ivmesi değeri yazılım kontrolü ile sıfırlanarak her 3 eksendeki ivme değeri yaklaşık 0g olarak ölçülmesi hedeflenmiştir. Ancak MPU6050 hareketsiz iken; 4 ms aralıklarla yapılan yukarıdaki ölçümler sonucunda [Şekil](#page-56-1) **5**.**4**'de gösterilen Y eksenindeki ivmede (Ay) yüksek hatada ölçüm sonuçları ile karşılaşılmıştır.

Bu deneyden sonra MPU6050; ESP32 geliştirme kartı yerine Arduino Mega2560 İşlemci'ye bağlanarak testler yapılmıştır.

# **5.2 MPU6050 ve Arduino Mega2560 İşlemci Kartı Ölçümleri**

Yapılan ikinci deneyde MPU6050 ivme ölçer ile elde edilen 3 eksendeki ivme değerlerinin hedef bilgisayara Arduino Mega2560 işlemcisi ile aktarılması hedeflenmiştir. Arduino Mega2560 işlemcisi, MPU6050 ivme ölçer ve bilgisayar bağlantıları; [Şekil](#page-58-0) **5**.**5**, [Şekil](#page-58-1) **5**.**6** ve [Çizelge](#page-59-0) **5**.**2**'de belirtildiği şekilde yapılmıştır. Arduino Mega2560'ı programlamak, test etmek ve ölçüm sonuçlarını elde etmek için Arduino IDE Versiyon 1.8.3 Yazılımı kullanılmıştır.

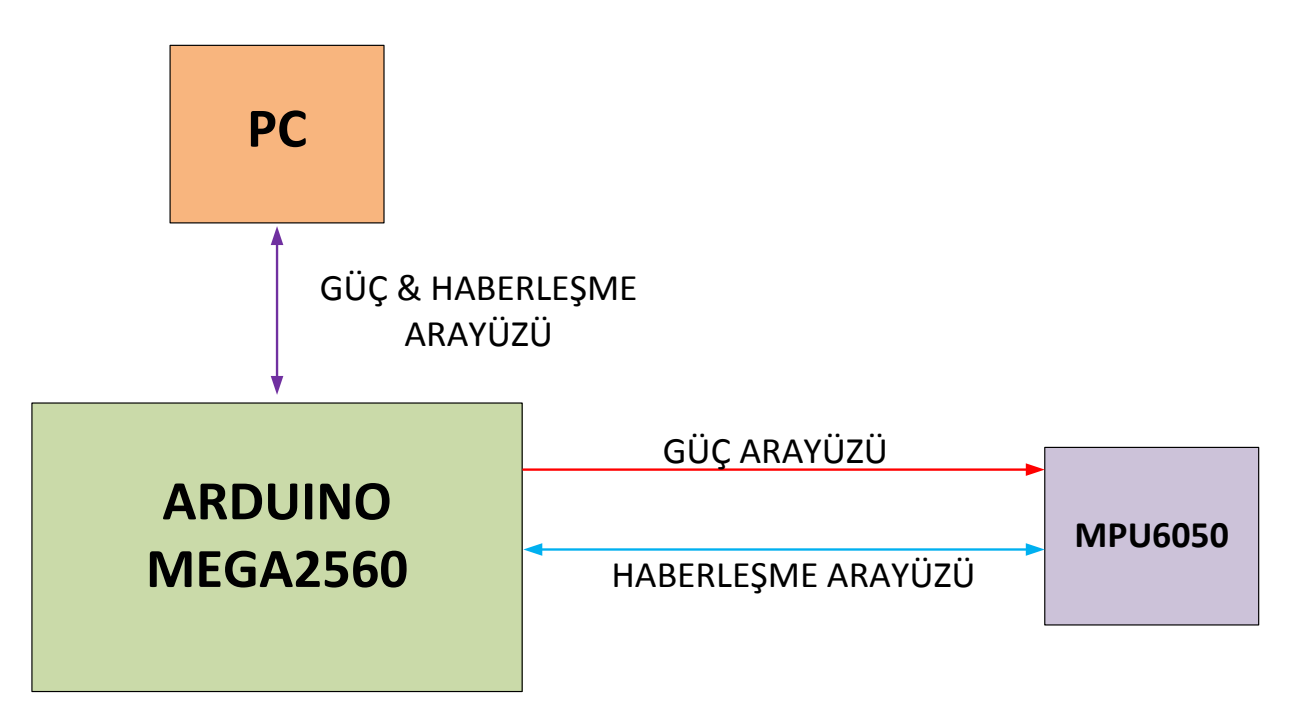

Şekil 5.5 Arduino Mega2560 & MPU6050 Blok Şema-1

<span id="page-58-0"></span>Arduino Mega 2560 işlemci kartı çalışması için gerekli gücü aşağıdaki resimdeki gösterildiği gibi Arduino USB kablosu ile bilgisayar üzerinden almaktadır.

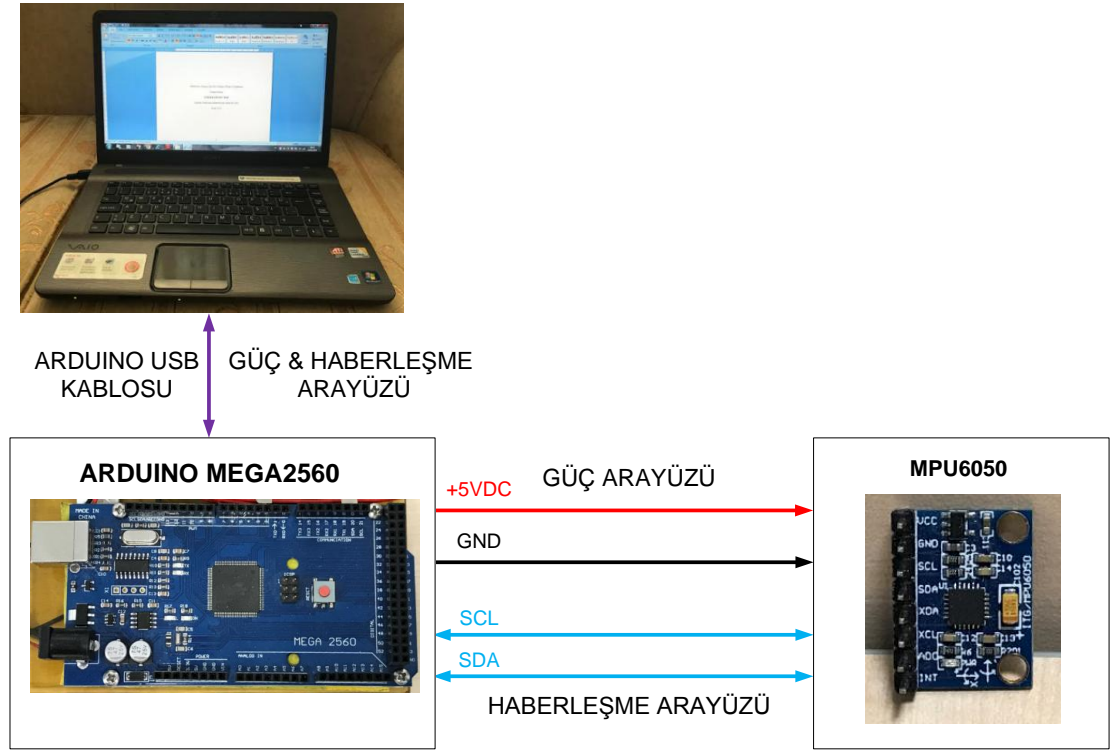

<span id="page-58-1"></span>Şekil 5.6 Arduino Mega2560 & MPU6050 Blok Şema-2

Arduino Mega2560 işlemci kartı, MPU6050 ivme ölçer kartı ve bilgisayar arasındaki kablo bağlantı listesi [Çizelge](#page-59-0) **5**.**2**'de verilmektedir.

| #  | <b>NEREDEN</b>       | <b>NEREYE</b> | <b>RENK</b>    | <b>ACIKLAMA</b>    |
|----|----------------------|---------------|----------------|--------------------|
| 1  | <b>MPU6050 / VCC</b> | ARDUNIO / 5V  | <b>KIRMIZI</b> | $5VDC(+)$          |
| 2  | MPU6050 / GND        | ARDUNIO / GND | <b>SİYAH</b>   | 5V GND             |
| 3  | <b>MPU6050 / SCL</b> | ARDUNIO / SCL | <b>MAVİ</b>    | SCL                |
| 4  | MPU6050 / SDA        | ARDUNIO / SDA | <b>SİYAH</b>   | <b>SDA</b>         |
| 5. | Bilgisayar / USB     | ARDUINO / USB |                | <b>ARDUINO USB</b> |
|    | Giriși               | Giriși        |                | Kablosu            |

<span id="page-59-0"></span>Çizelge 5.2 Arduino Mega2560 & MPU6050 Bağlantı Listesi

Arduino Mega2560 işlemci kartı ile MPU6050 ivme ölçer kartından elde edilen sonuçların her üç eksende de doğruluğunu gözlemleyebilmek için MPU6050 ivme ölçer kartı yer çekimine göre tek eksen yerine; sırasıyla x, y ve z eksenlerinde konumlandırılarak deneyler yapılmıştır.

# **5.2.1 MPU6050 ve Arduino Mega2560 İşlemci Kartı X Ekseni Ölçümleri**

MPU6050 ivme ölçer kartı; yer çekimi ivme değerinin X ekseninde okunabilmesi için [Şekil](#page-60-0) **5**.**7**'de gösterildiği gibi tutularak ölçümler alınmıştır.

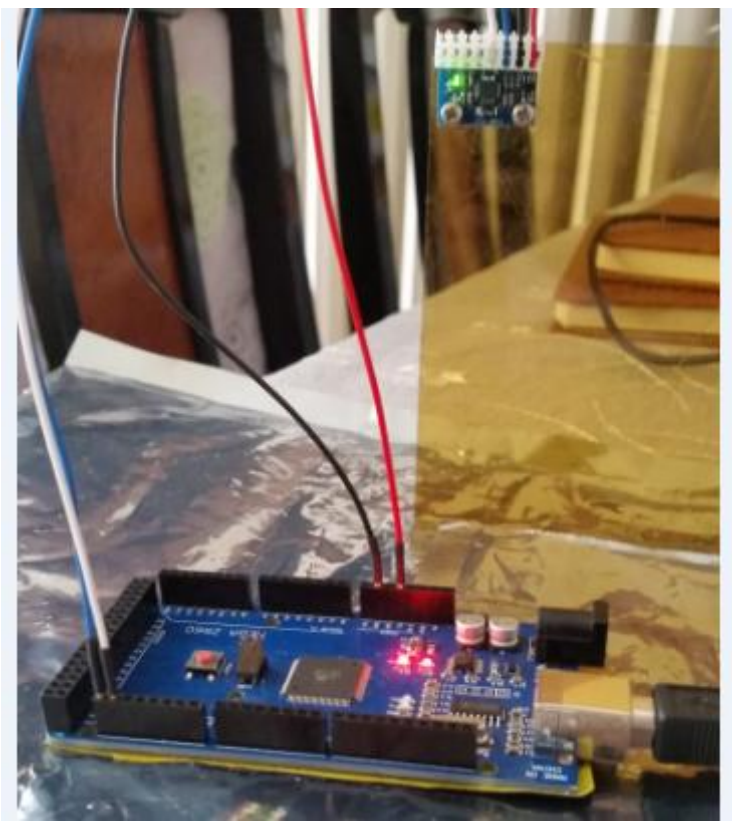

Şekil 5.7 MPU6050 X Ekseni Ölçüm Gösterimi

<span id="page-60-0"></span>X eksenine dik konumda bulunan MPU6050 ivme ölçeri ile 4 milisaniye (250 Hz) aralıklarla yaklaşık 300 milisaniye boyunca alınan ve Arduino Mega2560 işlemci kartı tarafından hedef bilgisayara aktarılan 3 eksendeki ivme ölçümlerinin grafiksel gösterimi [Şekil](#page-61-0) **5**.**8**'de verilmektedir.

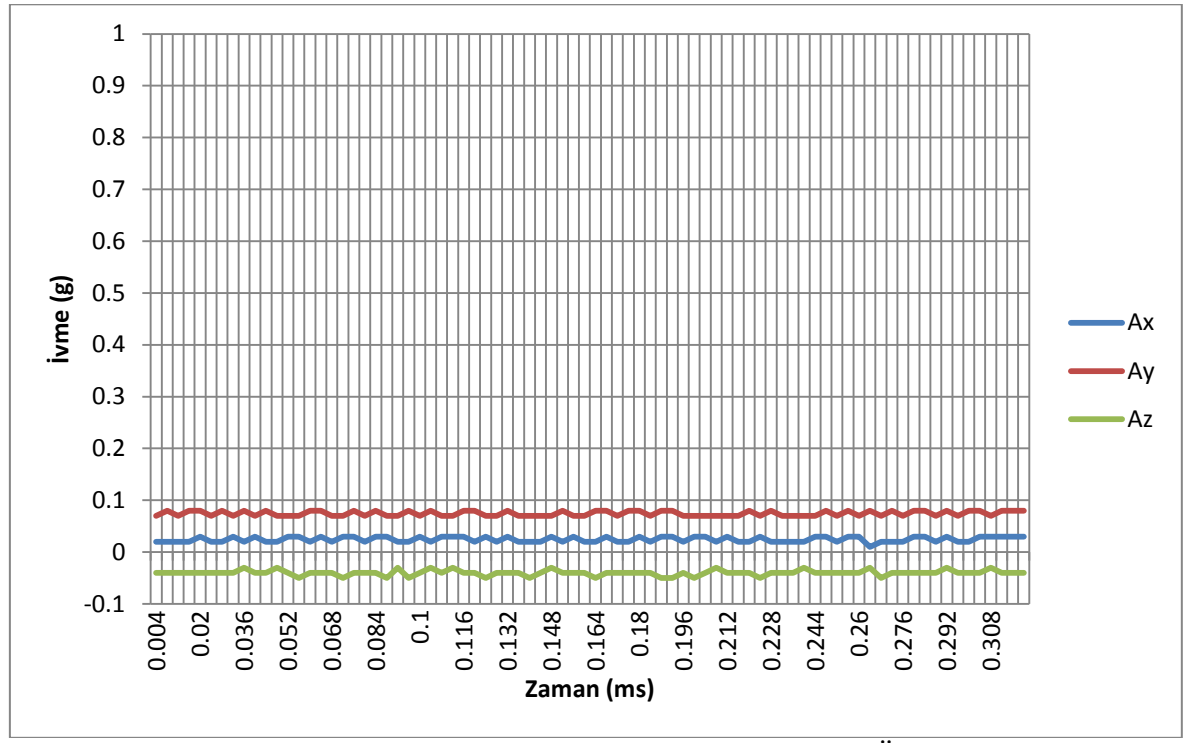

Şekil 5.8 Arduino Mega2560 - MPU6050 X Ekseni Ölçümü

<span id="page-61-0"></span>[Şekil](#page-61-0) **5**.**8**'de yer alan grafikteki ölçüm sonuçlarında X ekseninde bulunan yer çekimi ivmesi değeri yazılım kontrolü ile sıfırlanarak her 3 eksendeki ivme değeri yaklaşık 0g olarak ölçümler alınmıştır.

MPU6050 yer çekimine göre X ekseninde hareketsiz iken; 4 ms aralıklarla yapılan yukarıdaki ölçümler sonucunda X ekseninde ölçülen ivme değeri yaklaşık olarak 0 ölçülmüş, Y ve Z eksenlerindeki ivme değerleri de yaklaşık olarak 0 ölçülmüştür. Ölçülen ivme değeri vektörel bir büyüklük olduğu için Z ekseninde veya diğer eksenlerdeki eksi(-) ifadesi ivmenin yönüyle ilgili olarak bilgi vermektedir. Üç eksende ölçülen ivme değerlerdeki çok az miktarda olan hata payının; MPU6050'nin tam olarak dikey şekilde tutulamamasından kaynaklandığı değerlendirilmektedir.

Arduino Mega2560 ile X ekseni referans alınarak yapılan deneyde; ESP32 geliştirme kartı ile yapılan deneydeki gibi hatalı ölçüm sonuçları ile karşılaşılmamıştır.

# **5.2.2 MPU6050 ve Arduino Mega2560 İşlemci Kartı Y Ekseni Ölçümleri**

MPU6050 ivme ölçer kartı; yer çekimi ivme değerinin Y ekseninde okunabilmesi için [Şekil](#page-62-0) **5**.**9**'da gösterildiği gibi tutularak ölçümler alınmıştır.

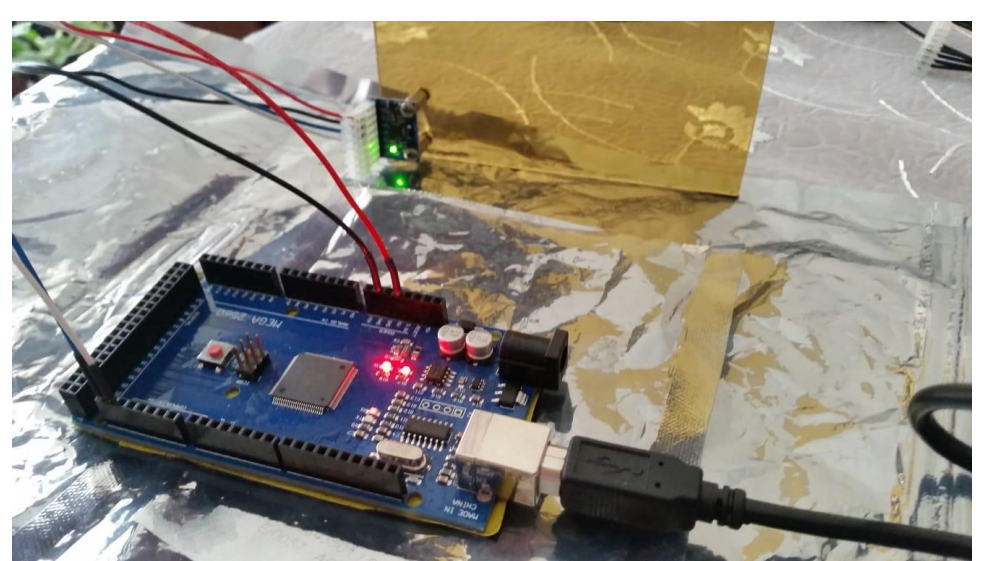

Şekil 5.9 MPU6050 Y Ekseni Ölçüm Gösterimi

<span id="page-62-0"></span>Y eksenine dik konumda bulunan MPU6050 ivme ölçeri ile 4 milisaniye (250 Hz) aralıklarla yaklaşık 300 milisaniye boyunca alınan ve Arduino Mega2560 işlemci kartı tarafından hedef bilgisayara aktarılan 3 eksendeki ivme ölçümlerinin grafiksel gösterimi [Şekil](#page-63-0) **5**.**10**'da verilmektedir.

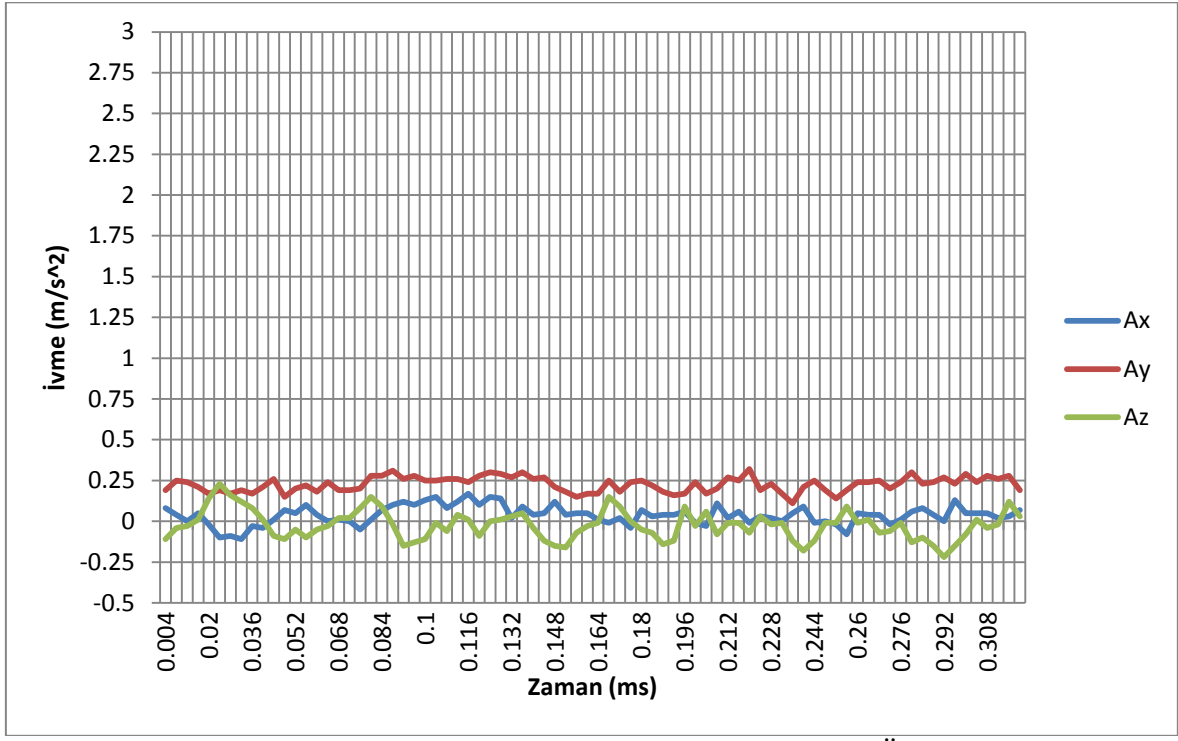

Şekil 5.10 Arduino Mega2560 - MPU6050 Y Ekseni Ölçümü

<span id="page-63-0"></span>[Şekil](#page-63-0) **5**.**10**'da yer alan grafikteki ölçüm sonuçlarında Y ekseninde bulunan yer çekimi ivmesi değeri yazılım kontrolü ile sıfırlanarak her 3 eksendeki ivme değeri yaklaşık  $0 \text{ m/s}^2$  olarak ölçümler alınmıştır.

MPU6050 yer çekimine göre Y ekseninde hareketsiz iken; 4 ms aralıklarla yapılan yukarıdaki ölçümler sonucunda Y ekseninde ölçülen ivme değeri yaklaşık olarak 0 ölçülmüş, X ve Z eksenlerindeki ivme değerleri de yaklaşık olarak 0 ölçülmüştür. Ölçülen ivme değeri vektörel bir büyüklük olduğu için Y ekseninde veya diğer eksenlerdeki eksi(-) ifadesi ivmenin yönüyle ilgili olarak bilgi vermektedir.

Arduino Mega2560 ile Y ekseni referans alınarak yapılan deneyde; ESP32 geliştirme kartı ile yapılan deneydeki gibi hatalı ölçüm sonuçları ile karşılaşılmamıştır.

# **5.2.3 MPU6050 ve Arduino Mega2560 İşlemci Kartı Z Ekseni Ölçümleri**

MPU6050 ivme ölçer kartı; yer çekimi ivme değerinin Z ekseninde okunabilmesi için [Şekil](#page-64-0) **5**.**11**'de gösterildiği gibi tutularak ölçümler alınmıştır.

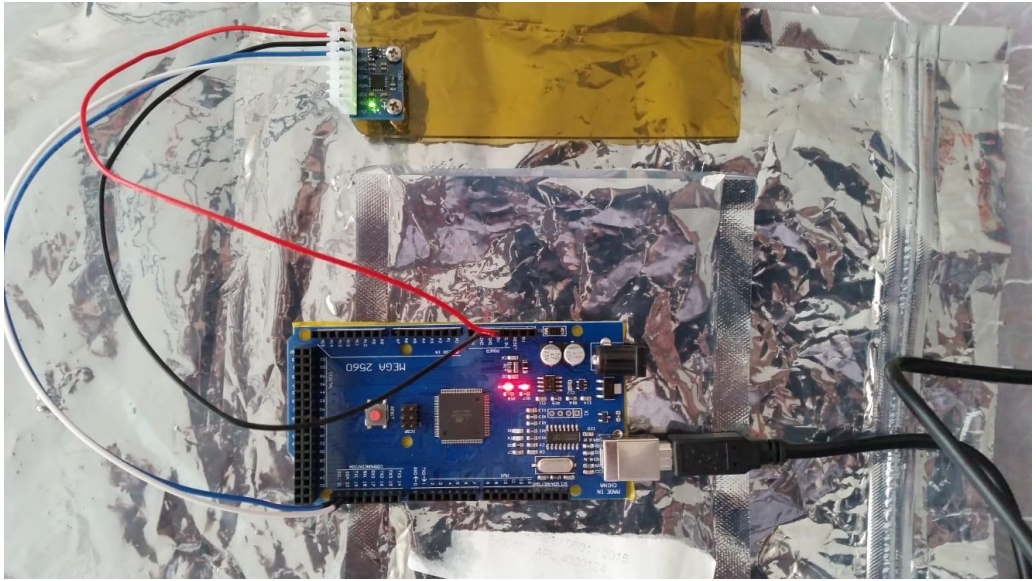

Şekil 5.11 MPU6050 Z Ekseni Ölçüm Gösterimi

<span id="page-64-0"></span>Z eksenine dik konumda bulunan MPU6050 ivme ölçeri ile 4 milisaniye (250 Hz) aralıklarla yaklaşık 300 milisaniye boyunca alınan ve Arduino Mega2560 işlemci kartı tarafından hedef bilgisayara aktarılan 3 eksendeki ivme ölçümlerinin grafiksel gösterimi [Şekil](#page-64-1) **5**.**12**'de verilmektedir.

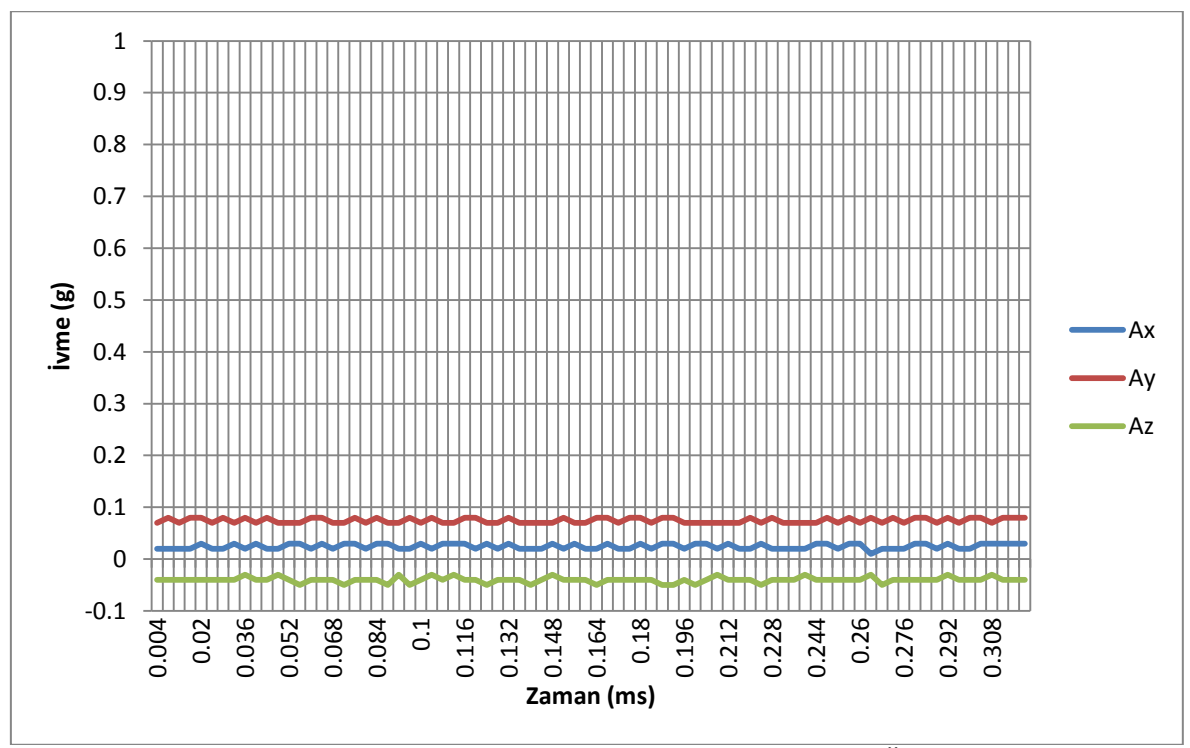

<span id="page-64-1"></span>Şekil 5.12 Arduino Mega2560 - MPU6050 Z Ekseni Ölçümü

[Şekil](#page-64-1) **5**.**12**'de yer alan grafikteki ölçüm sonuçlarında Z ekseninde bulunan yer çekimi ivmesi değeri yazılım kontrolü ile sıfırlanarak her 3 eksendeki ivme değeri yaklaşık 0g olarak ölçümler alınmıştır.

MPU6050 yer çekimine göre Z ekseninde hareketsiz iken; 4 ms aralıklarla yapılan yukarıdaki ölçümler sonucunda Z ekseninde ölçülen ivme değeri yaklaşık olarak 0 ölçülmüş, X ve Y eksenlerindeki ivme değerleri de yaklaşık olarak 0 ölçülmüştür. Ölçülen ivme değeri vektörel bir büyüklük olduğu için Z ekseninde veya diğer eksenlerdeki eksi(-) ifadesi ivmenin yönüyle ilgili olarak bilgi vermektedir.

Arduino Mega2560 ile Z ekseni referans alınarak yapılan deneyde; ESP32 geliştirme kartı ile yapılan deneydeki gibi hatalı ölçüm sonuçları ile karşılaşılmamıştır.

### **5.3 MPU6050 ve Arduino Mega2560 Bağlantı Doğrulama Ölçümleri**

Arduino Mega2560 işlemci kartı ile MPU6050 arasındaki kablo bağlantısı önceki yapılan deneylerde olduğu gibi doğru bir şekilde yapıldığında, Arduino IDE yazılımı ile Arduino Mega2560 işlemci kartına seri haberleşme ile bağlantı kurulduğunda [Şekil](#page-65-0)  **5**.**[13](#page-65-0)**'deki gibi bir ekran ile karşılaşılır.

<span id="page-65-0"></span>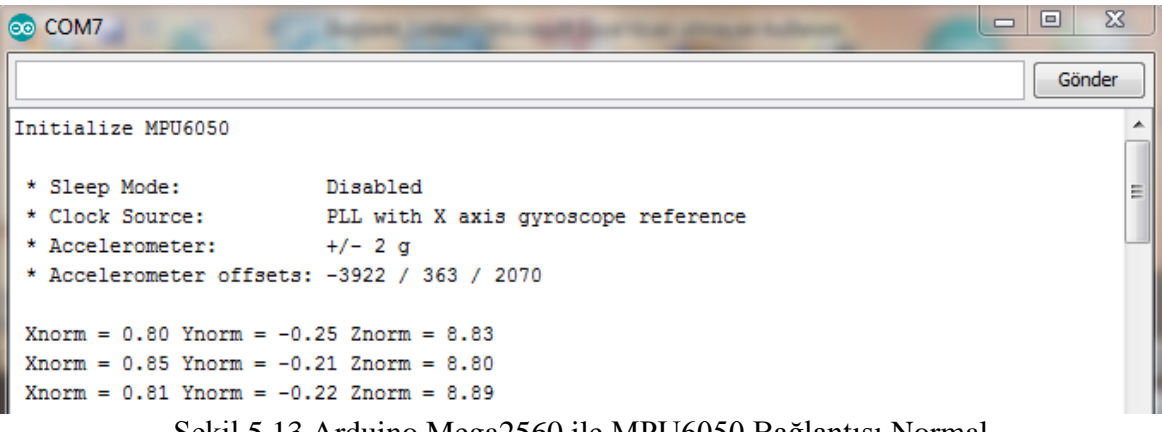

Üstteki ekranda "Initialize MPU6050" ve devamındaki 4 satır ile MPU6050 ivme ölçer kartının ilk başlangıç ayarları yazılımsal olarak yapılarak bu bilgiler kullanıcı ile paylaşılmaktadır.

MPU6050 ivme ölçer ile Arduino Mega2560 işlemcisi arasındaki kablo bağlantısında bir hata olduğunda, haberleşme kurulamadığında, MPU6050 arızalandığında ya da MPU6050 enerjilenmediğinde Arduino IDE yazılımında; [Şekil](#page-66-0) **5**.**14**'deki gibi bir hata ekranı ile karşılaşılır.

| <b>eo</b> COM7     |  |  |                                                      |  |  |  |
|--------------------|--|--|------------------------------------------------------|--|--|--|
|                    |  |  |                                                      |  |  |  |
| Initialize MPU6050 |  |  |                                                      |  |  |  |
|                    |  |  | Could not find a valid MPU6050 sensor, check wiring! |  |  |  |
|                    |  |  | Could not find a valid MPU6050 sensor, check wiring! |  |  |  |
|                    |  |  | Could not find a valid MPU6050 sensor, check wiring! |  |  |  |
|                    |  |  | Could not find a valid MPU6050 sensor, check wiring! |  |  |  |
|                    |  |  | Could not find a valid MPU6050 sensor, check wiring! |  |  |  |
|                    |  |  | Could not find a valid MPU6050 sensor, check wiring! |  |  |  |
|                    |  |  | Could not find a valid MPU6050 sensor, check wiring! |  |  |  |
|                    |  |  | Could not find a valid MPU6050 sensor, check wiring! |  |  |  |
|                    |  |  | Could not find a valid MPU6050 sensor, check wiring! |  |  |  |
|                    |  |  | Could not find a valid MPU6050 sensor, check wiring! |  |  |  |
|                    |  |  | Could not find a valid MPU6050 sensor, check wiring! |  |  |  |
|                    |  |  | Could not find a valid MPU6050 sensor, check wiring! |  |  |  |
|                    |  |  | Could not find a valid MPU6050 sensor, check wiring! |  |  |  |
|                    |  |  | Could not find a valid MPU6050 sensor, check wiring! |  |  |  |
|                    |  |  | Could not find a valid MPU6050 sensor, check wiring! |  |  |  |
|                    |  |  | Could not find a valid MPU6050 sensor, check wiring! |  |  |  |
|                    |  |  | Could not find a valid MPU6050 sensor, check wiring! |  |  |  |
|                    |  |  | Could not find a valid MPU6050 sensor, check wiring! |  |  |  |
|                    |  |  | Could not find a valid MPU6050 sensor, check wiring! |  |  |  |
|                    |  |  | Could not find a valid MPU6050 sensor, check wiring! |  |  |  |
|                    |  |  | Could not find a valid MPU6050 sensor, check wiring! |  |  |  |
|                    |  |  |                                                      |  |  |  |

Şekil 5.14 Arduino Mega2560 ile MPU6050 Bağlantı Hatası

## <span id="page-66-0"></span>**5.4 İki Adet MPU6050 ve Arduino Mega2560 İşlemci Kartı Ölçümleri**

MPU6050 ivme ölçer kartı dış dünya ile I2C protokolü ile haberleşmektedir. MPU6050 ivme ölçer kartı I2C protokolüne ilaveten bir de adres pinine sahiptir. Bu adres pini kart üzerindeki pin arayüzünde belirtilen "AD0" pinidir. AD0 pinine hiçbir bağlantı yapılmadığında, bu pin MPU6050 kartı içerisinde düşük(low) olarak değerlendirilip MPU6050 ivme ölçer "0" adresine sahiptir. AD0 pinine 3.3 Volt seviyesinde bir gerilim uygulanırsa bu pin MPU6050 kartı içerisinde yüksek (high) olarak değerlendirilip MPU6050 ivme ölçer "1" adresine sahip olmaktadır. AD0 pini kullanılarak iki adet MPU6050 ivme ölçer kartı ile I2C protokülü ile aynı anda haberleşebilmek mümkündür ve

bu deneyde Arduino Mega2560 işlemcisi iki adet MPU6050 ile aynı anda haberleşerek ivme ölçümleri elde edilecektir.

Arduino Mega2560 işlemcisi, iki adet MPU6050 ve bilgisayar bağlantıları; [Şekil](#page-67-0)  **5**.**[15](#page-67-0)**, [Şekil](#page-68-0) **5**.**16** ve [Çizelge](#page-68-1) **5**.**3**'de belirtildiği şekilde yapılmıştır. Arduino Mega2560'ı programlamak, test etmek ve ölçüm sonuçlarını elde etmek için Arduino IDE Versiyon 1.8.3 yazılımı kullanılmıştır.

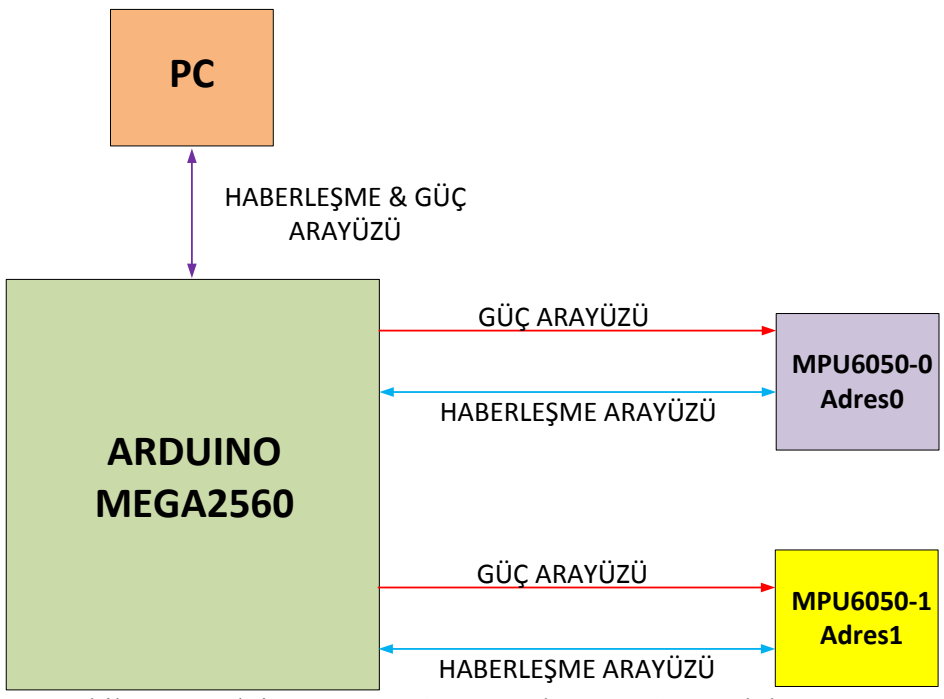

Şekil 5.15 Arduino Mega2560 & 2 Adet MPU6050 Blok Şema-1

<span id="page-67-0"></span>İki adet MPU6050 ivme ölçer kartı çalışması için gerekli gücü Arduino Mega 2560 işlemci kartı üzerinden, Arduino Mega 2560 işlemci kartı da çalışması için gerekli gücü aşağıdaki resimdeki gösterildiği gibi Arduino USB kablosu ile bilgisayar üzerinden almaktadır.

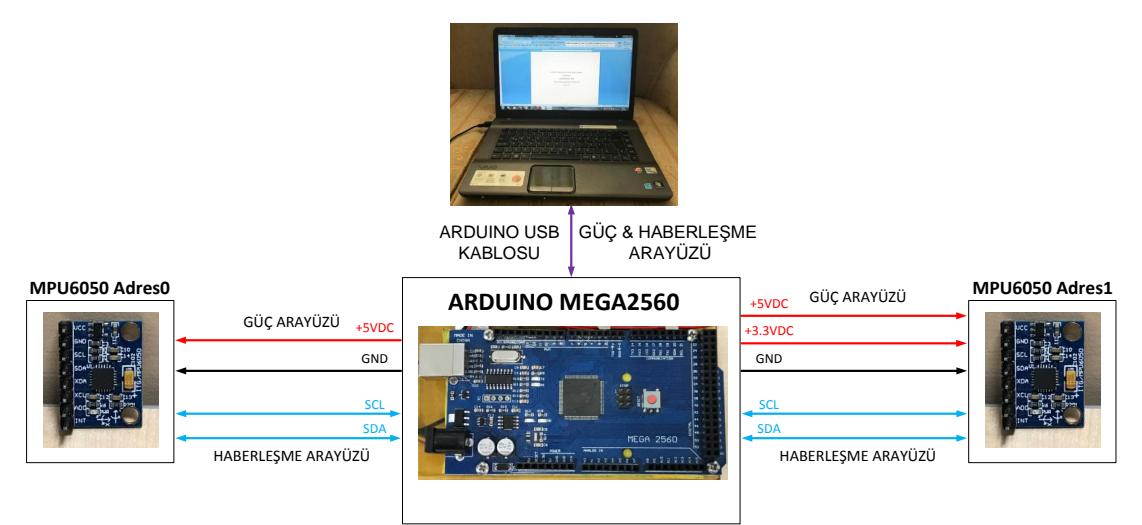

Şekil 5.16 Arduino Mega2560 & 2 Adet MPU6050 Blok Şema-2

<span id="page-68-0"></span>Arduino Mega2560 İşlemcisi, iki adet MPU6050 ve bilgisayar arasındaki kablo bağlantı listesi [Çizelge](#page-68-1) **5**.**3**'de verilmektedir.

| #              | <b>NEREDEN</b>   | <b>NEREYE</b>  | <b>RENK</b>    | <b>ACIKLAMA</b>    |
|----------------|------------------|----------------|----------------|--------------------|
| $\mathbf{1}$   | MPU6050-0 / VCC  | ARDUNIO / 5V   | <b>KIRMIZI</b> | $5VDC(+)$          |
| $\overline{2}$ | MPU6050-0 / GND  | ARDUNIO / GND  | <b>SİYAH</b>   | 5V GND             |
| 3              | MPU6050-0 / SCL  | ARDUNIO / SCL  | MAVİ           | <b>SCL</b>         |
| 4              | MPU6050-0 / SDA  | ARDUNIO / SDA  | <b>SİYAH</b>   | <b>SDA</b>         |
|                |                  |                |                |                    |
| 5              | MPU6050-1 / VCC  | ARDUNIO / 5V   | <b>KIRMIZI</b> | $5VDC(+)$          |
| 6              | MPU6050-1 / GND  | ARDUNIO / GND  | <b>SİYAH</b>   | 5V GND             |
| 7              | MPU6050-1 / SCL  | ARDUNIO / SCL  | <b>MAVI</b>    | <b>SCL</b>         |
| 8              | MPU6050-1 / SDA  | ARDUNIO / SDA  | <b>SİYAH</b>   | <b>SDA</b>         |
| 9              | MPU6050-1 / AD0  | ARDUNIO / 3.3V | <b>SİYAH</b>   | AD <sub>0</sub>    |
|                |                  |                |                |                    |
| 10             | Bilgisayar / USB | ARDUINO / USB  |                | <b>ARDUINO USB</b> |
|                | Giriși           | Girişi         |                | Kablosu            |

<span id="page-68-1"></span>Çizelge 5.3 Arduino Mega2560 & 2 Adet MPU6050 Bağlantı Listesi

İki adet MPU6050 ivme ölçer kartı ve Arduino Mega2560 işlemci kartı yer ivme değerlerinin okunabilmesi için [Şekil](#page-69-0) **5**.**17**'de gösterildiği gibi tutularak ölçümler alınmıştır.

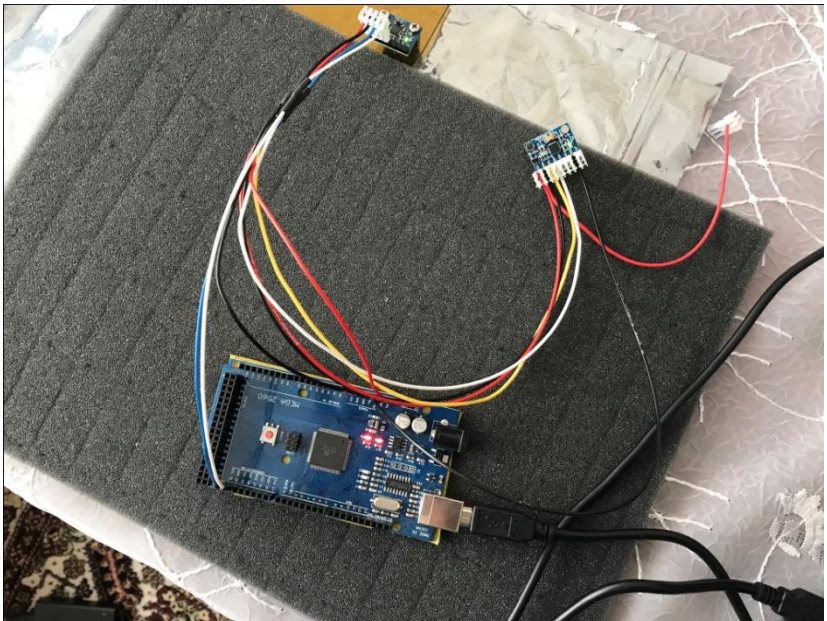

Şekil 5.17 Arduino & 2 adet MPU6050 Gerçek Bağlantı

<span id="page-69-0"></span>İki adet MPU6050 ivme ölçer ile 4 milisaniye aralıklarla yaklaşık 60 milisaniye boyunca alınan ve Arduino Mega2560 işlemci kartı tarafından hedef bilgisayara aktarılan 3 eksendeki ivme ölçümlerinin aşağıdaki gibidir:

# **Ölçüm Sonuçları:**

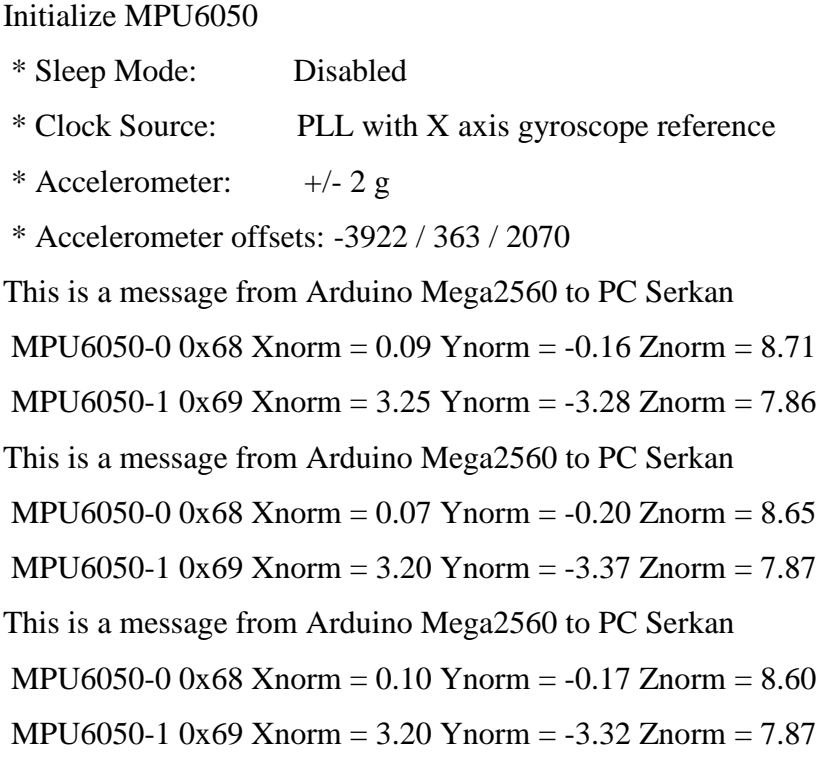

This is a message from Arduino Mega2560 to PC Serkan MPU6050-0 0x68 Xnorm =  $0.10$  Ynorm =  $-0.19$  Znorm =  $8.66$ MPU6050-1 0x69 Xnorm = 3.21 Ynorm = -3.34 Znorm = 7.99 This is a message from Arduino Mega2560 to PC Serkan MPU6050-0 0x68 Xnorm = 0.09 Ynorm = -0.14 Znorm = 8.71 MPU6050-1 0x69 Xnorm = 3.20 Ynorm = -3.31 Znorm = 7.79 This is a message from Arduino Mega2560 to PC Serkan MPU6050-0 0x68 Xnorm =  $0.04$  Ynorm =  $-0.14$  Znorm =  $8.62$ MPU6050-1 0x69 Xnorm = 3.23 Ynorm = -3.35 Znorm = 7.84 This is a message from Arduino Mega2560 to PC Serkan MPU6050-0 0x68 Xnorm = 0.09 Ynorm = -0.18 Znorm = 8.70 MPU6050-1 0x69 Xnorm = 3.22 Ynorm = -3.35 Znorm = 7.74 This is a message from Arduino Mega2560 to PC Serkan MPU6050-0 0x68 Xnorm =  $0.07$  Ynorm =  $-0.22$  Znorm =  $8.71$ MPU6050-1 0x69 Xnorm = 3.25 Ynorm = -3.29 Znorm = 7.93 This is a message from Arduino Mega2560 to PC Serkan MPU6050-0 0x68 Xnorm = 0.04 Ynorm =  $-0.15$  Znorm = 8.71 MPU6050-1 0x69 Xnorm = 3.26 Ynorm = -3.29 Znorm = 8.00 This is a message from Arduino Mega2560 to PC Serkan MPU6050-0 0x68 Xnorm = 0.06 Ynorm =  $-0.20$  Znorm =  $8.62$ MPU6050-1 0x69 Xnorm = 3.29 Ynorm = -3.30 Znorm = 7.78 This is a message from Arduino Mega2560 to PC Serkan MPU6050-0 0x68 Xnorm =  $-0.01$  Ynorm =  $-0.10$  Znorm =  $8.74$ MPU6050-1 0x69 Xnorm = 3.27 Ynorm = -3.30 Znorm = 7.82 This is a message from Arduino Mega2560 to PC Serkan MPU6050-0 0x68 Xnorm =  $0.05$  Ynorm =  $-0.18$  Znorm =  $8.62$ MPU6050-1 0x69 Xnorm = 3.27 Ynorm = -3.28 Znorm = 7.97 This is a message from Arduino Mega2560 to PC Serkan MPU6050-0 0x68 Xnorm = 0.07 Ynorm = -0.19 Znorm =  $8.68$ MPU6050-1 0x69 Xnorm = 3.21 Ynorm = -3.35 Znorm = 7.92 This is a message from Arduino Mega2560 to PC Serkan MPU6050-0 0x68 Xnorm =  $0.03$  Ynorm =  $-0.11$  Znorm =  $8.63$ 

MPU6050-1 0x69 Xnorm = 3.23 Ynorm = -3.32 Znorm = 7.93 This is a message from Arduino Mega2560 to PC Serkan MPU6050-0 0x68 Xnorm =  $-0.04$  Ynorm =  $-0.18$  Znorm = 8.66 MPU6050-1 0x69 Xnorm = 3.18 Ynorm = -3.40 Znorm = 7.91 This is a message from Arduino Mega2560 to PC Serkan MPU6050-0 0x68 Xnorm = 0.06 Ynorm = -0.14 Znorm = 8.69 MPU6050-1 0x69 Xnorm = 3.19 Ynorm = -3.33 Znorm = 7.98

Yukarıdaki ölçüm sonuçlarında iki adet ivme ölçerden de birer adet ölçüm alındıktan sonra; alınan ölçümlerin arasına "This is a message from Arduino Mega2560 to PC Serkan" şeklinde test mesajı ilave edilmiştir.

## **5.5 MPU6050, ESP32 ve Arduino Mega2560 İşlemci Kartı Ölçümleri**

MPU6050 ivme ölçer kartı ivme ölçümünün yanı sıra jiroskop kabiliyetine de sahiptir. Jiroskop olarak MPU6050'nin veya diğer jiroskop sensörlerinin temel özelliği hareketli cisimlerin gösterdikleri ivme hareketine dayalıdır. Jiroskop yön belirleme amacıyla kullanılan bir sensör tipi olup, cep telefonları, tablet ve bazı elektronik cihazlarda bulunan bir sensördür. Cep telefonlarını sağa sola hareket ettirerek oynanan oyunlarda ya da cep telefonunun ekranının yatay veya dikey olarak hareket ettirilmesinde jiroskoptan faydalanılmaktadır.

Jiroskop [sensörü](http://www.elektrikport.com/teknik-kutuphane/algilayicilar-sensorler/8351#ad-image-0), açısal hızı algılayabilen bir sistemdir. Yani sabit duran bir cismin, üç dikey eksende açısal oranlar karşılaştırılarak dönüş yönü ve hızı belirlenir. Algıladığı verileri [işlemci](http://www.elektrikport.com/teknik-kutuphane/mikroislemci-nedir-ve-nasil-calisir-/15140#ad-image-0) sayesinde işleyerek elektriksel sinyale çevirir. Jiroskop, yön ölçümü veya ayarlamasında kullanılan, açısal dengenin korunması ilkesiyle çalışır. Jiroskopik hareketin temeli fizik kurallarına ve merkezkaç ilkesine dayalıdır (Aydınoğlu, 2015).

Jiroskop (Gyroscope) sensörü ivmeölçere (accelerometer) benzer ama aralarında büyük bir fark vardır: İvmeölçer cihazın ivmesini ölçerken, jiroskop 3 koordinatın (X, Y, Z) dönüş hızını ölçmektedir. İvmeölçerde tek bir koordinat üzerinden ivme ölçülürken jiroskopta üç koordinata göre dönüş hızı ölçümü yapılır (Aydınoğlu, 2015).
MPU6050 ivme ve jiroskop sensörü 3 eksende (X, Y ve Z) dönüş hızını ölçebilmektedir. Yapılan bu deneyde MPU6050 ivme ve jiroskop sensöründen 3 eksendeki ivme ve jiroskop değerlerinin ilk olarak Arduino Mega2560 işlemcisi ile ölçülmesi hedeflenmiştir. Ölçümler doğru bir şekilde alındıktan sonra ESP32 geliştirme kartının WiFi özelliği kullanılarak elde edilen ölçümlerin hedef bilgisayara kablosuz olarak gönderilmesi hedeflenmiştir. Ayrıca bu deneyde elektronik kartların güç ihtiyacını diğer deneylerde olduğu gibi USB ile hedef bilgisayardan almak yerine 9 Volt'luk pil kullanılmıştır. Pil kullanımı ile sistemin hedef bilgisayara kablo ile bağlı olması kısıtından kurtarılarak sistemin portatif olarak özgürce yer değiştirebilmesi de sağlanmıştır.

Farklı gerilim seviyelerindeki ESP32 geliştirme kartı(3.3 Volt) ve Arduino Mega2560 işlemci kartının(5 Volt) haberleşmesi için lojik gerilim seviye dönüştürücü kartı kullanılmıştır. Arduino Mega2560 işlemcisi, ESP32 geliştirme kartı, MPU6050 ivme ölçer ve jiroskop sensörü, lojik gerilim seviye dönüştürücü kartı ve pil bağlantıları; [Şekil](#page-72-0) **5**.**18**, [Şekil](#page-73-0) **5**.**19** ve [Çizelge](#page-74-0) **5**.**4**'de belirtildiği şekilde yapılmıştır. Arduino Mega2560 işlemci kartı ve ESP32 geliştirme kartını programlamak, test etmek ve ölçüm sonuçlarını elde etmek için Arduino IDE Versiyon 1.8.3 Yazılımı kullanılmıştır.

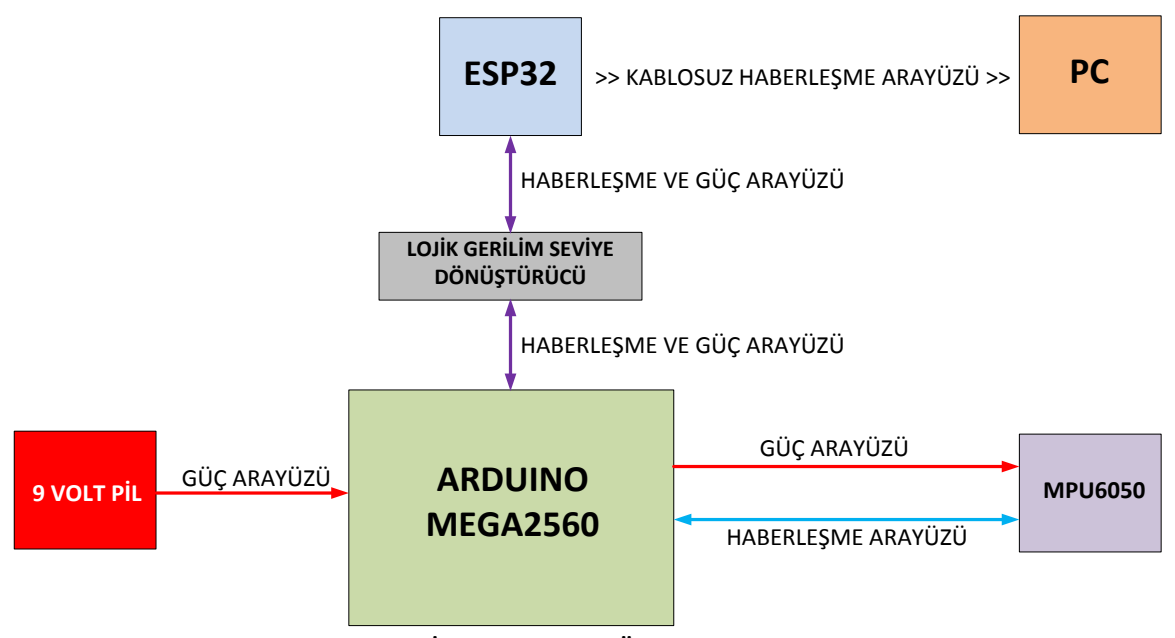

<span id="page-72-0"></span>Şekil 5.18 İvme ve Gyro Ölçümü Blok Şema-1

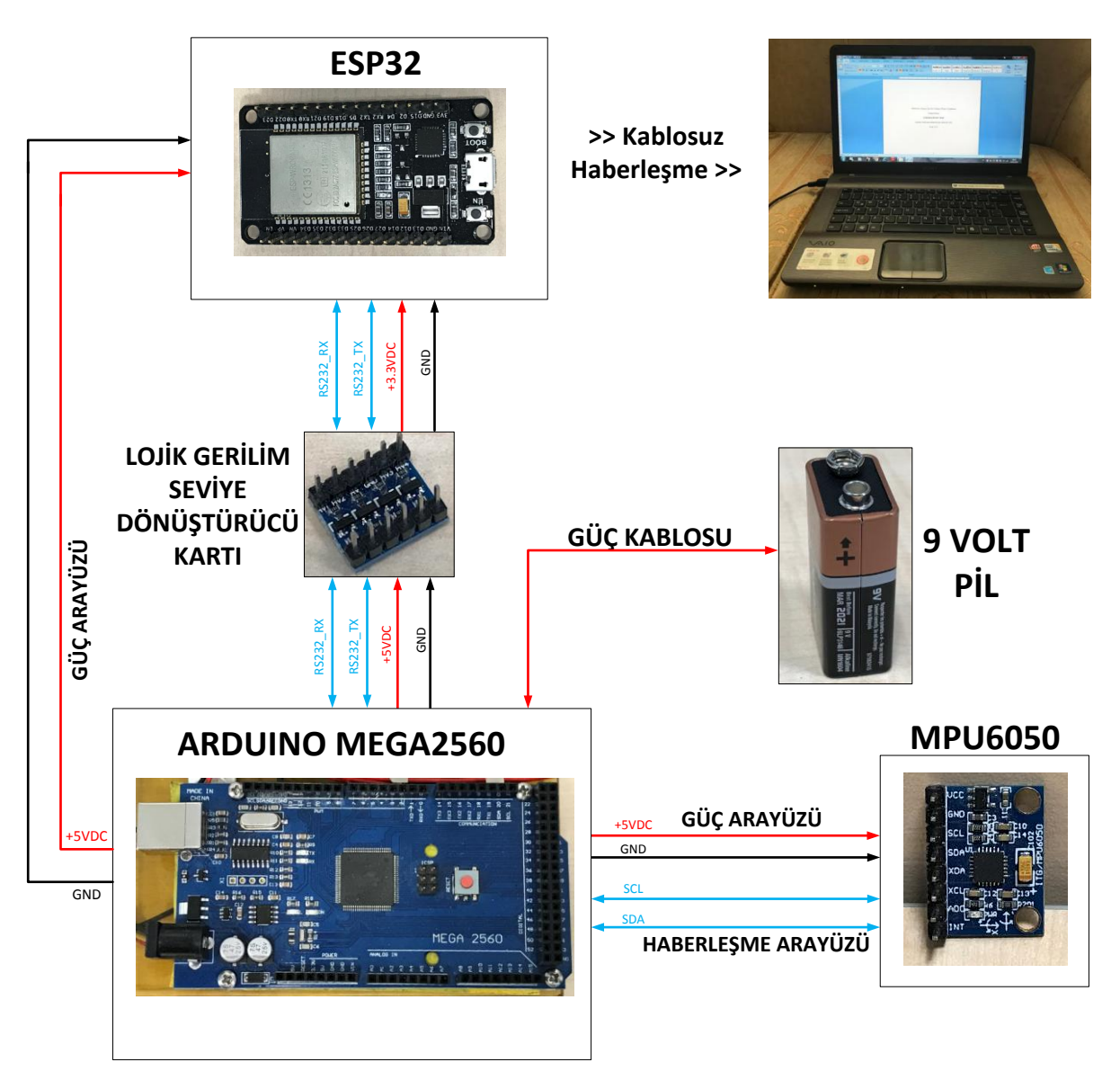

Şekil 5.19 İvme ve Gyro Ölçümü Blok Şema-2

<span id="page-73-0"></span>Arduino Mega2560 İşlemcisi, MPU6050 ivme ölçer, ESP32 geliştirme kartı, lojik gerilim seviye dönüştürücü ve pil arasındaki kablo bağlantı listesi [Çizelge](#page-74-0) **5**.**4**'de verilmektedir.

| #              | <b>NEREDEN</b>       | <b>NEREYE</b>             | <b>RENK</b>    | <b>AÇIKLAMA</b> |
|----------------|----------------------|---------------------------|----------------|-----------------|
| $\mathbf{1}$   | <b>MPU6050 / VCC</b> | ARDUNIO / 5V              | <b>KIRMIZI</b> | $5VDC(+)$       |
| $\overline{2}$ | MPU6050 / GND        | ARDUNIO / GND             | <b>SİYAH</b>   | 5V GND          |
| 3              | <b>MPU6050 / SCL</b> | ARDUNIO / SCL             | MAVİ           | <b>SCL</b>      |
| 4              | <b>MPU6050 / SDA</b> | ARDUNIO / SDA             | <b>BEYAZ</b>   | <b>SDA</b>      |
|                |                      |                           |                |                 |
| 5              | LS / LV              | ESP32/3V3                 | <b>KIRMIZI</b> | $3VDC(+)$       |
| 6              | LS / GND             | ESP32/GND                 | <b>SİYAH</b>   | 3V3 GND         |
| 7              | LS / LV1             | <b>ESP32/TX0</b>          | <b>KIRMIZI</b> | TX              |
| 8              | LS / LV2             | ESP32/RX0                 | <b>SİYAH</b>   | <b>RX</b>       |
|                |                      |                           |                |                 |
| 9              | LS / HV              | ARDUNIO/5V                | <b>SİYAH</b>   | $5VDC(+)$       |
| 10             | LS / GND             | ARDUNIO/GND               | <b>KIRMIZI</b> | 5V GND          |
| 11             | LS / HV1             | ARDUNIO/TX1               | MAVİ           | TX              |
| 12             | LS / HV2             | ARDUNIO/RX1               | <b>BEYAZ</b>   | <b>RX</b>       |
|                |                      |                           |                |                 |
| 13             | 9 Volt Pil           | <b>ARDUINO Güç Girişi</b> |                | Güç Kablosu     |

<span id="page-74-0"></span>Çizelge 5.4 Arduino Mega2560, MPU6050 & ESP32 Bağlantı Listesi

İki adet MPU6050 ivme ölçer kartı ve Arduino Mega2560 işlemci kartı yer ivme değerlerinin okunabilmesi için [Şekil](#page-74-1) **5**.**20**'de gösterildiği gibi tutularak ölçümler alınmıştır.

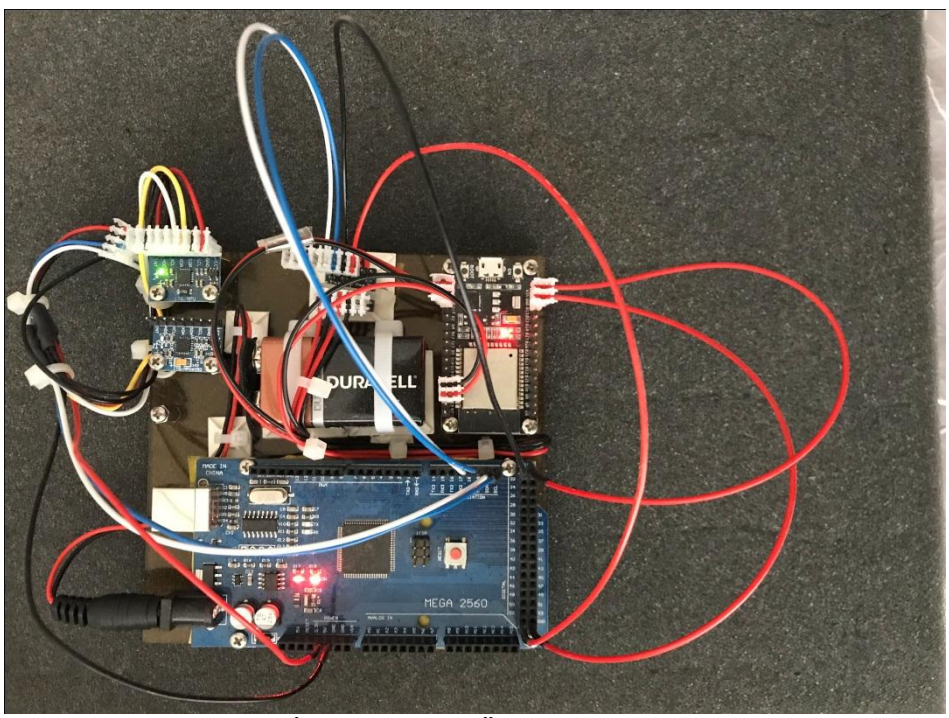

<span id="page-74-1"></span>Şekil 5.20 İvme ve Gyro Ölçümü Gerçek Bağlantı

MPU6050 ivme ölçer ile 500 milisaniye aralıklarla alınan ve Arduino Mega2560 işlemci kartı ile okunarak ESP32 geliştirme kartı ile hedef bilgisayara kablosuz olarak aktarılan 3 eksendeki ivme ve gyro ölçümleri Hercules Yazılımı kullanılarak [Şekil](#page-75-0)  **5**.**[21](#page-75-0)**'deki gibi elde edilmiştir:

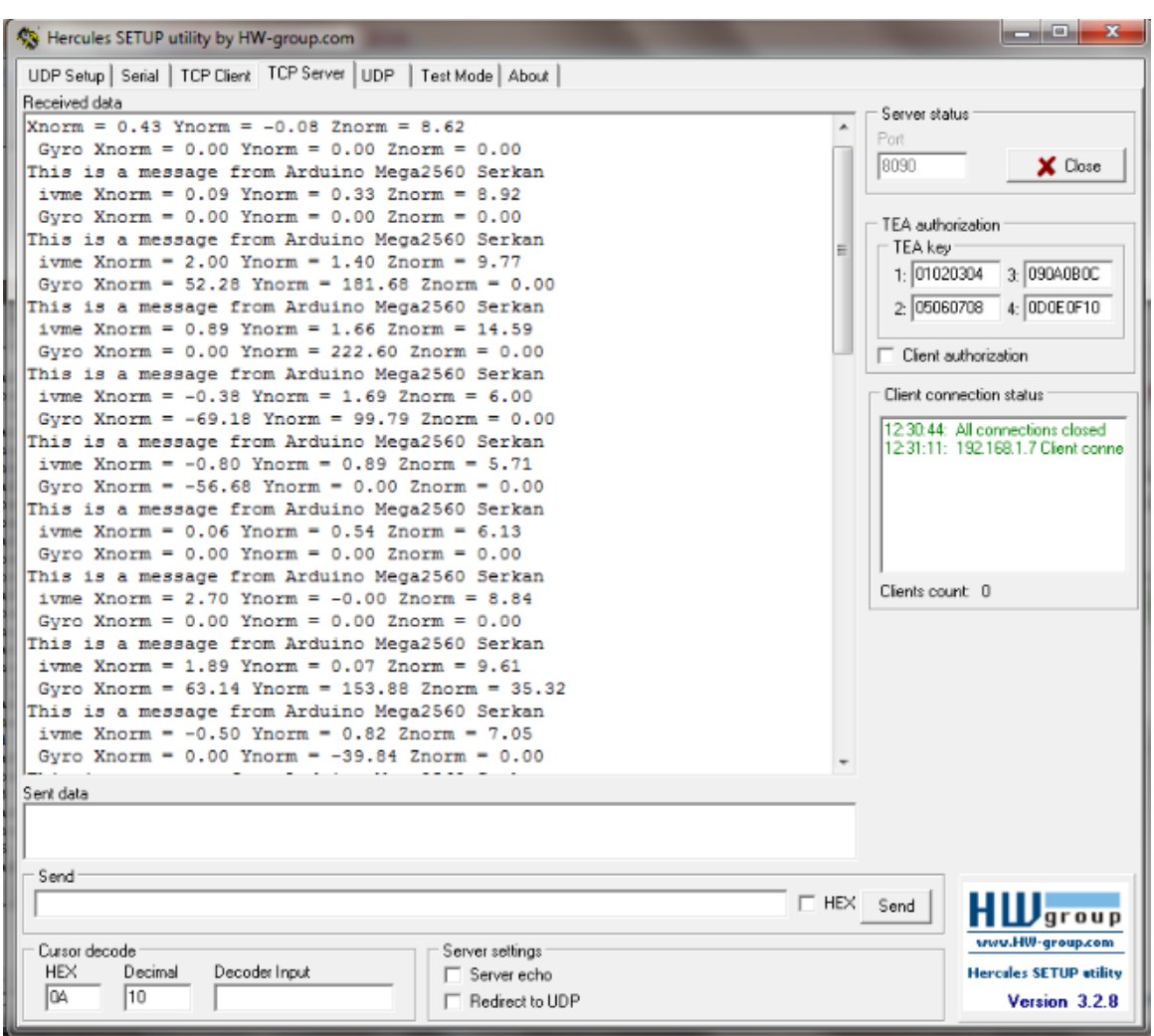

Şekil 5.21 Hercules Yazılımı ile Ölçüm Sonuçları

## <span id="page-75-0"></span>**5.6 Bileşke İvme ve Bileşke Konum Ölçüm Deneyleri**

Arduino Mega2560 işlemcisi, MPU6050 ivme ölçer ve bilgisayar bağlantıları; [Şekil](#page-72-0)  **5**.**[18](#page-72-0)**, [Şekil](#page-73-0) **5**.**19** ve [Çizelge](#page-74-0) **5**.**4**'de belirtildiği şekilde korunarak, bileşke ivme ve bileşke konum ölçümleri yapılmıştır.

Üç eksendeki ivme veya konum değişikliği hareketi; A vektörüyle [Şekil](#page-76-0) **5**.**22**'deki gibi gösterilebilir. [Şekil](#page-76-0) **5**.**22**'de A vektörünün X ekseni ile yaptığı açı alfa(α), Y ekseni ile yaptığı açı beta(β) ve Z ekseni ile yaptığı açı gama(γ) olarak tanımlanmıştır.

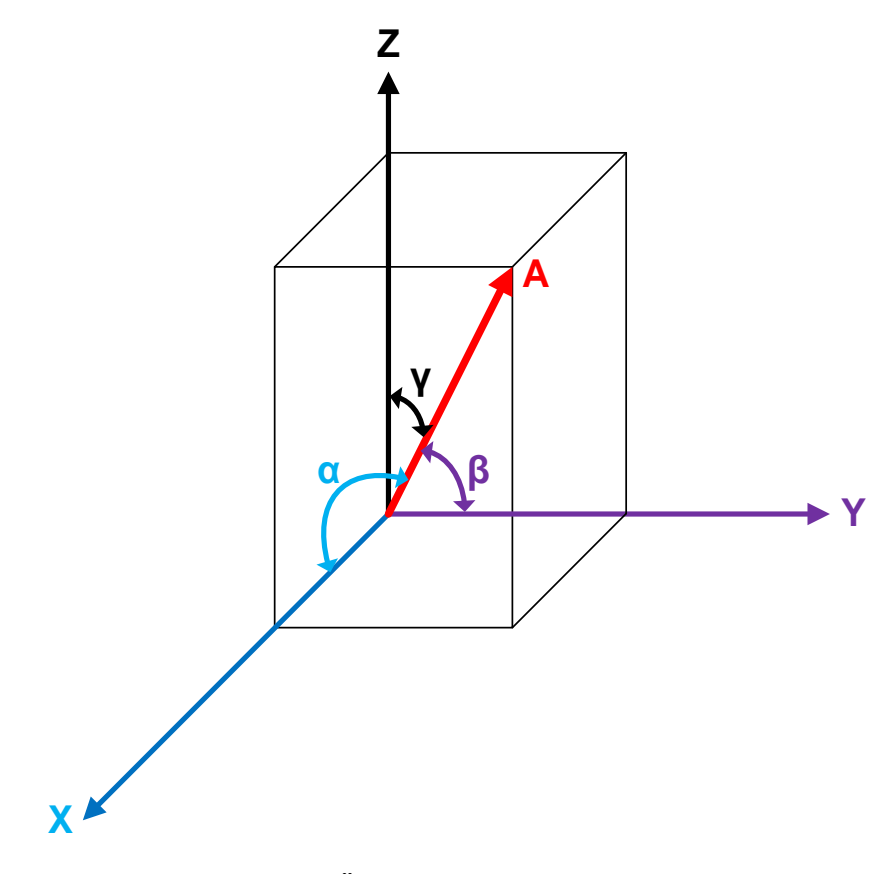

Şekil 5.22 Üç Eksendeki Açı Yönelimleri

<span id="page-76-0"></span>MPU6050 ivme ölçeri ile 4 milisaniye (250 Hz) aralıklarla yaklaşık 250 milisaniye boyunca alınan, üç eksendeki (Ax, Ay ve Az) bileşenlerinden bileşke ivmenin (Axyz) büyüklüğünün ve üç eksen ile yaptığı açıların hesaplandığı; Arduino Mega2560 işlemci kartı tarafından hedef bilgisayara aktarılan ölçümlerinin grafiksel gösterimi [Şekil](#page-77-0) **5**.**23**'de verilmektedir.

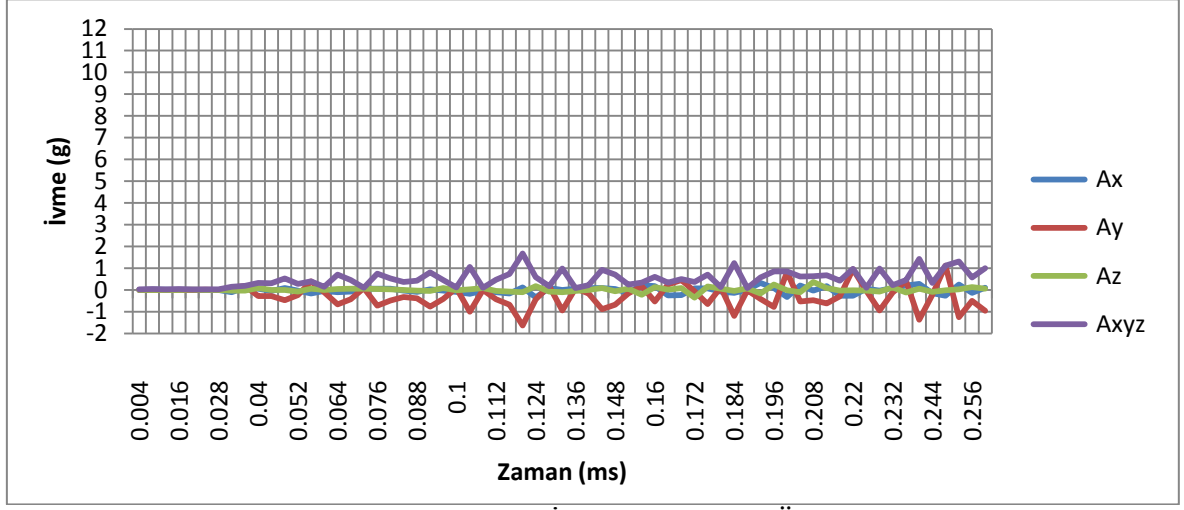

Şekil 5.23 Bileşke İvme Büyüklüğü Ölçümü

<span id="page-77-0"></span>Üç eksendeki ivme değerleri ve bileşke ivme değeri birlikte kullanılarak bileşke ivmenin her eksen ile yaptığı açı değerleri [Şekil](#page-77-1) **5**.**24**'deki grafikte belirtildiği gibi hesaplanmıştır.

<span id="page-77-1"></span>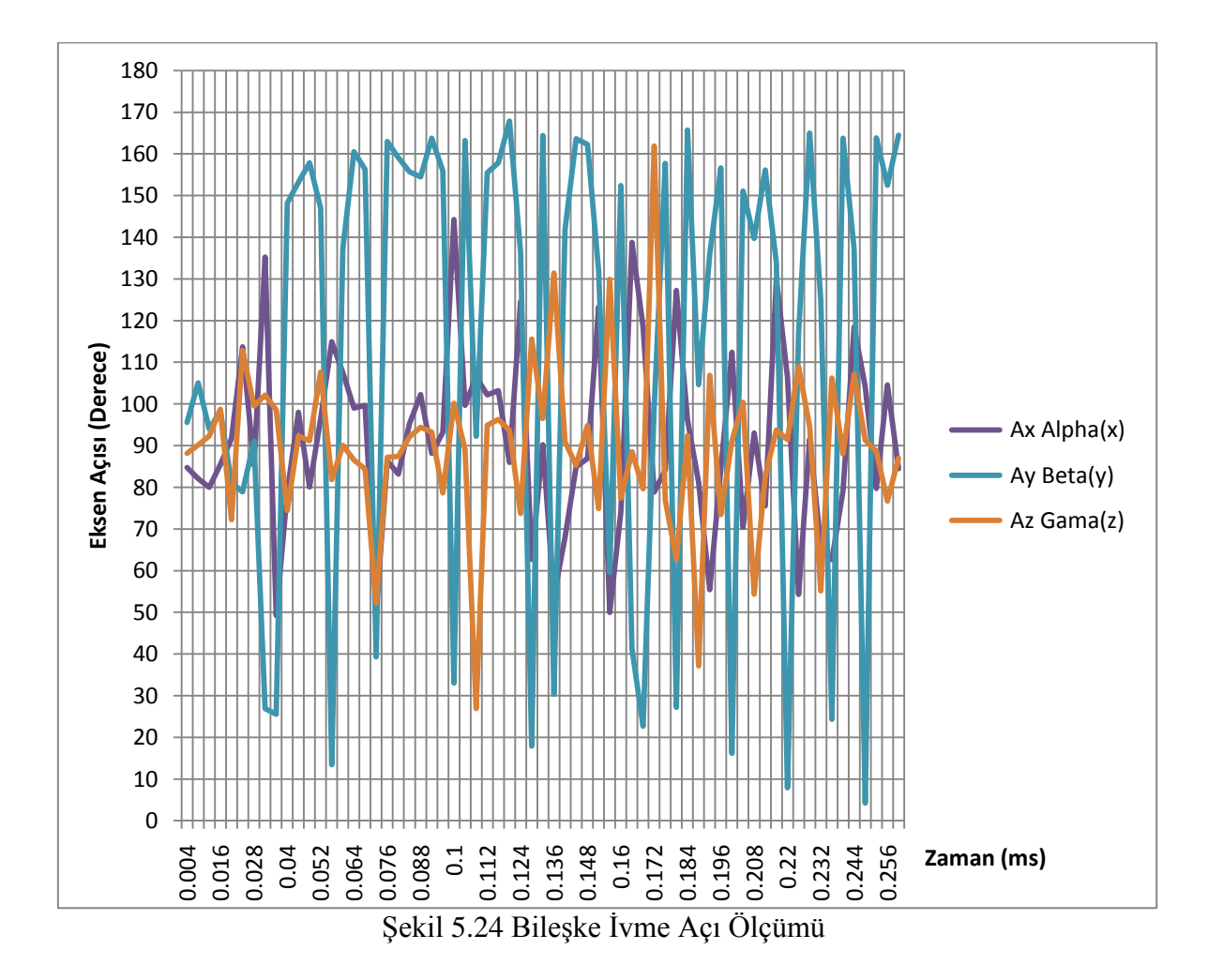

MPU6050 ivme ölçeri ile 4 milisaniye (250 Hz) aralıklarla yaklaşık 250 milisaniye boyunca alınan, üç eksendeki ivme değerlerinden öncelikle 20 ms periyotlarındaki hız değeri elde edilmiştir. Hız değerinden de yine 20 milisaniyedeki 3 eksendeki konum bilgileri elde edilmiştir. 3 eksendeki konum bilgileri ve bileşke konumun büyüklüğünün (Xxyz) hesaplandığı; Arduino Mega2560 işlemci kartı tarafından hedef bilgisayara aktarılan ölçümlerinin grafiksel gösterimi [Şekil](#page-78-0) **5**.**25**'de verilmektedir.

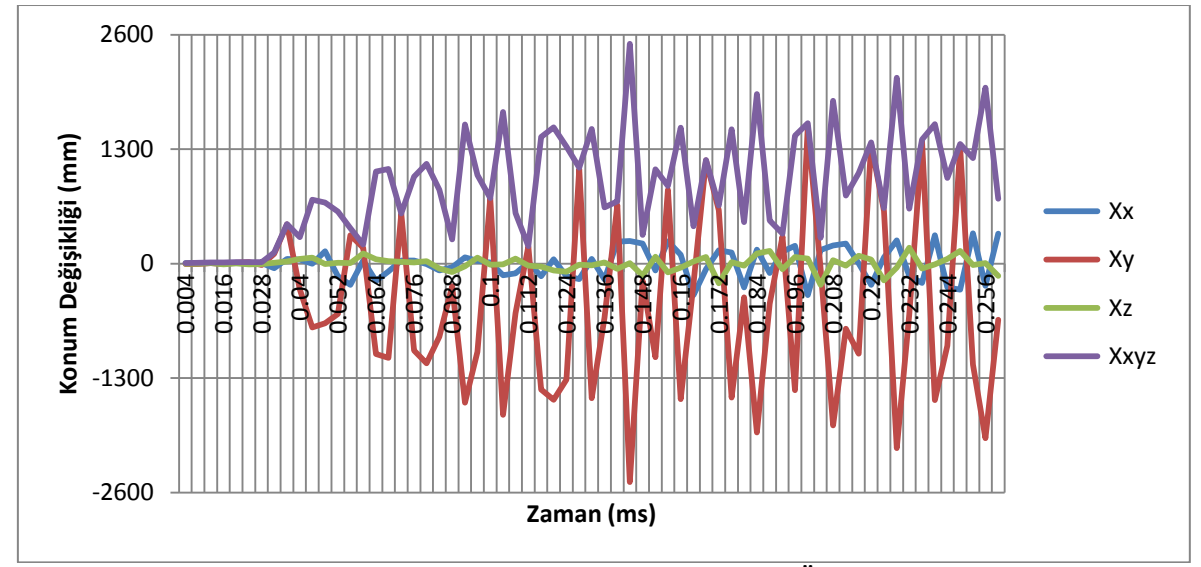

Şekil 5.25 Bileşke Konum Büyüklüğü Ölçümü

<span id="page-78-0"></span>Üç eksendeki konum değerleri ve bileşke konum değeri birlikte kullanılarak bileşke konumun her eksen ile yaptığı açı değerleri [Şekil](#page-79-0) **5**.**26**'daki grafikte belirtildiği gibi hesaplanmıştır.

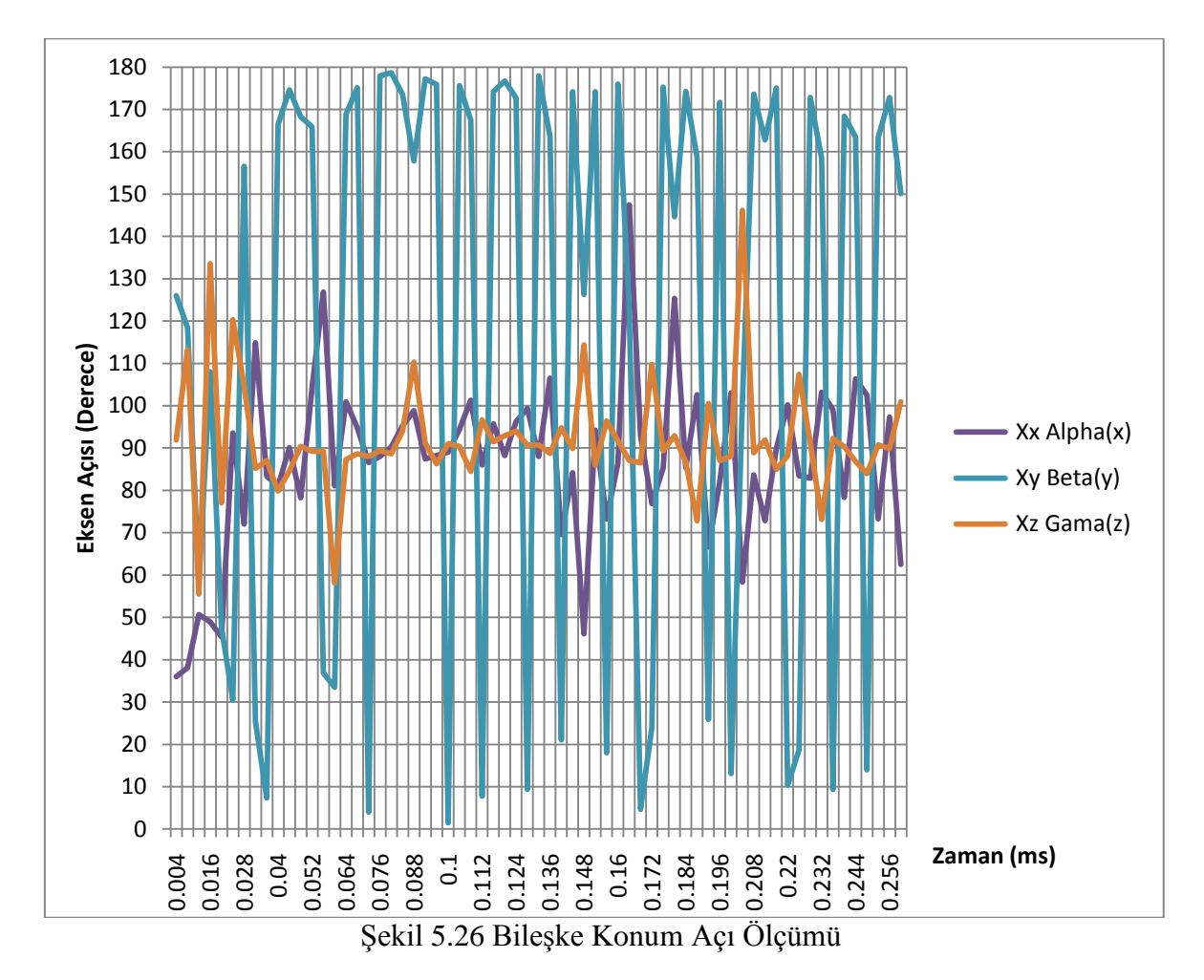

<span id="page-79-0"></span>**5.7 İvme ve Gryo Grafik Çizimi Deneyleri**

Bu tez çalışmasındaki son deneyde MPU6050 ivme ölçer kartı ile elde edilen ivme ve gyro değerleri Microsoft Office Excel programı yardımıyla kayıt altına alınarak grafik çizimleri gerçekleştirilmiştir.

Arduino Mega2560 işlemcisi, MPU6050 ivme ölçer ve bilgisayar bağlantıları; [Şekil](#page-58-0)  **[5](#page-58-0)**.**5**, [Şekil](#page-58-1) **5**.**6** ve [Çizelge](#page-59-0) **5**.**2**'de belirtildiği şekilde yapılmıştır. Arduino Mega2560'ı programlamak, test etmek ve ölçüm sonuçlarını elde etmek için Arduino IDE Versiyon 1.8.3 Yazılımı kullanılmıştır. Arduino IDE yazılımının kendi grafik çizimlerinden de faydalanılmıştır. İvme ve Gyro Ölçüm Sonuçları aşağıdaki gibidir:

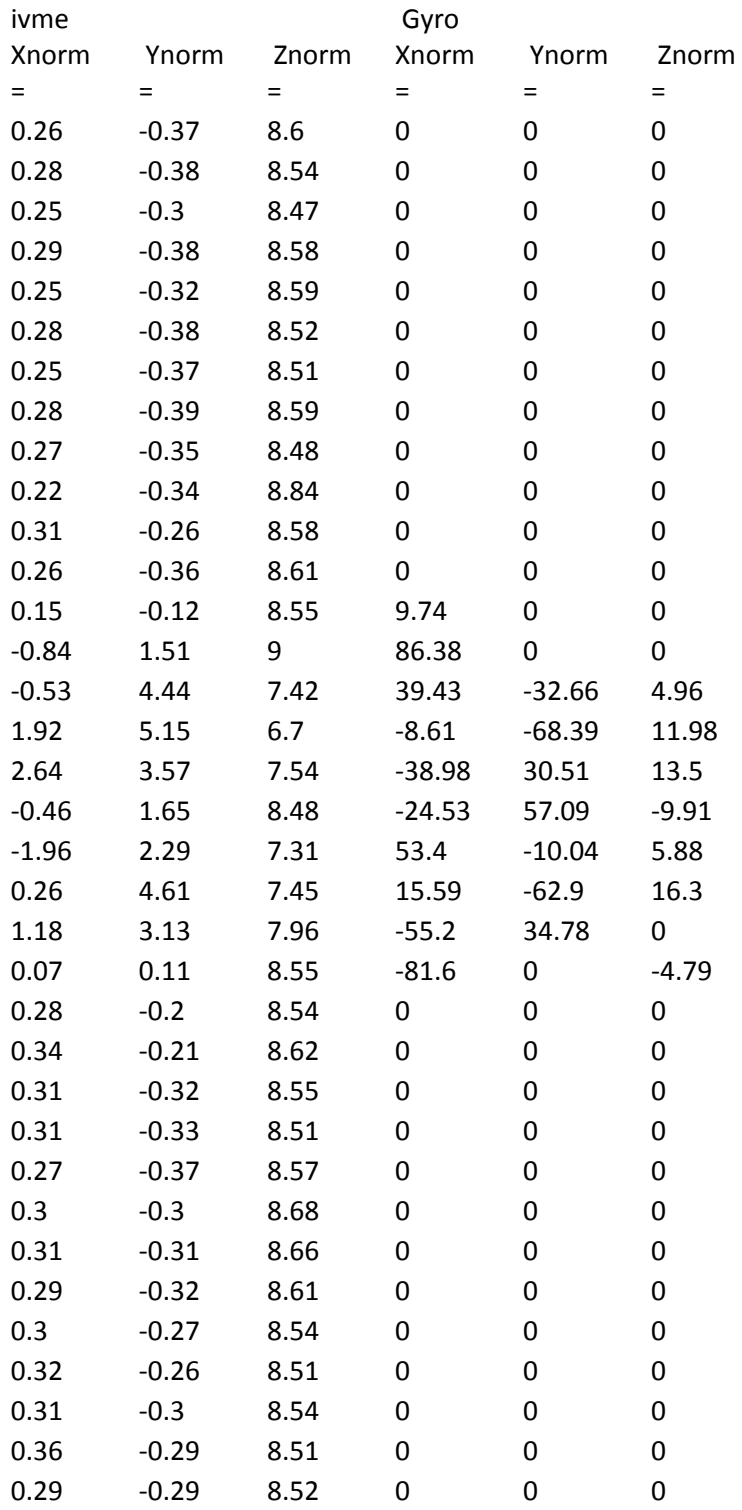

İvme ve Gyro bilgileri Microsoft Office Excel programına aktarılarak kayıt altına alınan veriler ve grafiği [Şekil](#page-81-0) **5**.**27**'deki gibidir.

|                                                                                                    |                              | اه ام<br>$\mathbf{x}$      |  |  |  |  |
|----------------------------------------------------------------------------------------------------|------------------------------|----------------------------|--|--|--|--|
| B<br>Giris<br>Ekle<br>Sayfa Düzeni<br>Formüller<br>Veri<br>Gözden Geçir<br>Görünüm<br>novaPDF<br>Team                                                                                                    | $\circledcirc$               | $\pi$ $\times$<br>$\equiv$ |  |  |  |  |
| gra Ekle<br>$\Sigma$ -<br>¥<br>鷝<br>$\frac{A}{Z}$<br>量<br>$A^A$<br>$\frac{1}{2}$ 11<br>ᆖ<br>$\frac{1}{2}$<br>Calibri<br>$\blacktriangleright$ ¶<br>Genel<br>- Til<br>$\equiv$<br>$=$<br>$\overline{\bullet}$<br>Fix sit +<br>¢<br>Tablo Olarak Hücre<br>$\Box$ - $\Diamond$ - $\Lambda$ -<br>Koşullu<br>Yapıştır<br>有细<br>三<br>臺 | Â<br>Sırala ve Filtre Bul ve |                            |  |  |  |  |
| 国<br>團 -<br>$*_{00}^{0} *_{00}^{00}$<br>$\frac{9}{6}$ ,<br>KTA<br>国<br>Biçim *<br>$Q^+$<br>3<br>Biçimlendirme * Biçimlendir * Stilleri *<br>Uygula *                                                                                                    | Sec <sup>+</sup>             |                            |  |  |  |  |
| Fs.<br>$\overline{\mathbb{F}_M}$<br>Tsi.<br>Hizalama<br>Stiller<br><b>Düzenleme</b><br><b>B</b><br>Yazı Tipi<br>Hücreler<br>Pano<br>Sayı                                                                                                    |                              |                            |  |  |  |  |
| $f_{\!x}$<br><b>S11</b><br>¥<br>$\mathbf{v}$ (a)                                                                                                    |                              |                            |  |  |  |  |
| A<br>В<br>C<br>D<br>Ε<br>F<br>G<br>н<br>$\circ$<br>K<br>M<br>N<br>J.<br>п<br>L                                                                                                    | P.                           | Q                          |  |  |  |  |
| ivme Xnor Ynorm = Znorm = Gyro Xnor Ynorm = Znorm =<br>$\mathbf{1}$                                                                                                    |                              |                            |  |  |  |  |
| $-0.37$<br>$\mathbf{0}$<br>0.26<br>8.6<br>$\mathbf 0$<br>$\overline{2}$<br>$\mathbf{0}$                                                                                                    |                              |                            |  |  |  |  |
| $\mathbf 0$<br>$-0.38$<br>8.54<br>$\mathbf 0$<br>$\mathbf 0$<br>3<br>0.28<br>120                                                                                                    |                              |                            |  |  |  |  |
| 0.25<br>$-0.3$<br>8.47<br>$\mathbf 0$<br>$\mathbf 0$<br>$\bf{0}$<br>4<br>100                                                                                                    |                              |                            |  |  |  |  |
| $\mathbf 0$<br>$-0.38$<br>$\mathbf{0}$<br>0.29<br>8.58<br>$\mathbf 0$<br>5                                                                                                    |                              |                            |  |  |  |  |
| $-0.32$<br>8.59<br>$\mathbf 0$<br>$\mathbf 0$<br>$\mathbf{0}$<br>0.25<br>6<br>80                                                                                                    |                              |                            |  |  |  |  |
| $-0.38$<br>8.52<br>$\mathbf 0$<br>$\mathbf{0}$<br>$\mathbf{0}$<br>$\overline{7}$<br>0.28<br>60<br>$-0.37$<br>8.51<br>$\mathbf{0}$<br>$\mathbf{0}$<br>8<br>0.25<br>$\mathbf 0$                                                                                                    |                              |                            |  |  |  |  |
| $-0.39$<br>8.59<br>$\mathbf{0}$<br>$\mathbf{0}$<br>$\mathbf 0$<br>9<br>0.28                                                                                                    | Gyro Z                       |                            |  |  |  |  |
| 40<br>$-0.35$<br>8.48<br>$\mathbf{0}$<br>$\mathbf{0}$<br>10<br>0.27<br>$\mathbf{0}$                                                                                                    | -Gyro Y                      |                            |  |  |  |  |
| 20<br>$-0.34$<br>$\mathbf{0}$<br>0.22<br>8.84<br>$\Omega$<br>$\mathbf{0}$<br>11                                                                                                    | -Gyro X                      |                            |  |  |  |  |
| 0.31<br>$-0.26$<br>8.58<br>$\mathbf{0}$<br>$\mathbf{0}$<br>$\mathbf{0}$<br>12<br>0                                                                                                    | -İvme Z                      |                            |  |  |  |  |
| $\mathbf{0}$<br>11 13 15<br>$-0.36$<br>8.61<br>$\mathbf 0$<br>$\mathbf 0$<br>9<br>19<br>25 27 29 31 33 35<br>13<br>0.26<br>Ъ'n<br>5<br>7<br>17<br>23<br>з<br>п                                                                                                    | -lyme Y                      |                            |  |  |  |  |
| $-20$<br>$\mathbf{0}$<br>9.74<br>$\mathbf 0$<br>0.15<br>$-0.12$<br>8.55<br>14                                                                                                    |                              |                            |  |  |  |  |
| $\mathbf 0$<br>$\overline{9}$<br>86.38<br>$\mathbf{0}$<br>15<br>$-0.84$<br>1.51<br>$-40$                                                                                                    | ivme X                       |                            |  |  |  |  |
| $-0.53$<br>4.44<br>7.42<br>4.96<br>16<br>39.43<br>$-32.66$                                                                                                    |                              |                            |  |  |  |  |
| $-60$<br>1.92<br>5.15<br>6.7<br>$-8.61$<br>$-68.39$<br>11.98<br>17                                                                                                    |                              |                            |  |  |  |  |
| 3.57<br>30.51<br>13.5<br>18<br>2.64<br>7.54<br>$-38.98$<br>$-80$                                                                                                    |                              |                            |  |  |  |  |
| 1.65<br>8.48<br>57.09<br>$-9.91$<br>$-0.46$<br>$-24.53$<br>19<br>$-100$                                                                                                    |                              |                            |  |  |  |  |
| 5.88<br>20<br>$-1.96$<br>2.29<br>7.31<br>53.4<br>$-10.04$                                                                                                    |                              |                            |  |  |  |  |
| 4.61<br>0.26<br>7.45<br>15.59<br>$-62.9$<br>16.3<br>21                                                                                                    |                              |                            |  |  |  |  |
| $-55.2$<br>$\mathbf{0}$<br>1.18<br>3.13<br>7.96<br>34.78<br>22                                                                                                    |                              |                            |  |  |  |  |
| 0.07<br>0.11<br>$-81.6$<br>23<br>8.55<br>$\bullet$<br>$-4.79$                                                                                                    |                              |                            |  |  |  |  |
| $-0.2$<br>8.54<br>0.28<br>$\mathbf 0$<br>$\mathbf 0$<br>$\mathbf{0}$<br>24                                                                                                    |                              |                            |  |  |  |  |
| 0.21<br>$\mathbf{a}$<br>n o n<br>0.62<br>n<br>25<br>n.<br>P.<br>H Sayfa1<br>Sayfa <sub>2</sub><br>Sayfa3<br>$H + F$<br>$\blacktriangleright$ 1<br>$\rightarrow$                                                                                                    |                              |                            |  |  |  |  |
| $\left( \widehat{+}\right)$<br>Ⅲ 四四 %100<br>$\Theta$<br>Ū.<br>Hazır                                                                                                    |                              |                            |  |  |  |  |

<span id="page-81-0"></span>Şekil 5.27 İvme ve Gyro Ölçüm Sonuçları Excel Veri ve Grafik Gösterimi

## **6. SONUÇ VE ÖNERİLER**

Demiryolu araçları için bir titreşim ölçüm uygulaması konulu tez çalışmasında, MPU6050 ivme ölçer sensörü ile çeşitli deneyler yapılarak titreşim esnasında oluşan 3 eksendeki ivme değerleri ölçülmüş ve sonuçlar yorumlanmıştır. Her ne kadar tez konusu ve tez çalışmasının başlangıcında hedef olarak demiryolu araçları düşünülmüş olsa da tez çalışmasının sonunda; yapılan çalışmaların herhangi bir araç, taşıt veya elektronik cihaz içerisinde de kullanılabileceği değerlendirilmektedir.

Bu tez çalışmasında elde edilen verilerin kablosuz haberleşme ile hedef bilgisayara aktarılması sağlanmıştır. Bilgisayar ile kablo bağlantısının zorunlu olması sisteme portatif olarak hareket edebilme özgürlüğünü kazandırmıştır. Ayrıca elde edilen ivme değerleri kullanılarak gerçek zamanlı olarak ivme-zaman grafikleri çizdirilmiştir.

Tez çalışmasında MPU6050 ivme sensörü tercih edilmesinin sebebi; MPU6050'nin yaygın olarak kullanılıyor olması, bu alanda çalışma yapacakların sensöre aşina olması ve sensörün işlemciler ile standart haberleşme arayüzüne sahip olmasıdır.

Demiryolu araçları için bir titreşim ölçüm uygulaması konulu tez çalışmasında elektronik kart olarak Arduino Mega2560, ESP32, MPU6050 ve lojik gerilim seviye dönüştürücü kartı olmak üzere 4 farklı hazır kart kullanılmıştır. Uygulamanın piyasada gerçekten kullanılması düşünülürse yeniden tasarımı yapılacak tek bir elektronik kartta tez çalışmasında kullanılan 4 kartın gerekli devreleri kullanılarak daha esnek bir tasarım yapılabilir.

## **KAYNAKLAR DİZİNİ**

- Demir, C., 2004, Titreşim Sunum, [http://www.yildiz.edu.tr/~cdemir/TitresimSunum.pdf,](http://www.yildiz.edu.tr/~cdemir/TitresimSunum.pdf) erişim tarihi: 30.12.2018.
- Anonim, 2015, İvmeölçer (Accelerometer), [http://elektronikhobi.net/ivmeolcer/,](http://elektronikhobi.net/ivmeolcer/) erişim tarihi: 02.01.2019.
- Yelis, B., 2016, Inertial Measurement Unit (IMU) Nedir?, [https://www.elektrikport.com/universite/inertial-measurement-unit-\(imu\)](https://www.elektrikport.com/universite/inertial-measurement-unit-(imu)-%09nedir/17369#ad-image-0) [nedir/17369#ad-image-0,](https://www.elektrikport.com/universite/inertial-measurement-unit-(imu)-%09nedir/17369#ad-image-0) erişim tarihi: 05.01.2019.
- Anonim, 2018, Arduino ile MPU6050 ivme sensörü kullanımı, [http://www.kodlakafa.com/arduino/arduino-ile-mpu6050-ivme-sensoru](http://www.kodlakafa.com/arduino/arduino-ile-mpu6050-ivme-sensoru-%09kullanimi/)[kullanimi/,](http://www.kodlakafa.com/arduino/arduino-ile-mpu6050-ivme-sensoru-%09kullanimi/) erişim tarihi: 06.01.2019.
- Topçu, Y., 2017, Arduino ve MPU6050 İvme Sensörüne Başlarken, <https://www.ismitekno.com/2017/11/arduino-ve-mpu6050-ivme-sensoru.html>, erişim tarihi: 06.01.2019.
- Anonim, 2018, Arduino Nedir?, http://www.robotiksistem.com/arduino\_nedir\_arduino\_ozellikleri.html , erişim tarihi: 12.01.2019.
- Alpat, A., 2012, Arduino Mega 2560 Nedir?,

[http://arduinoturkiye.com/arduino-mega-2560-nedir/,](http://arduinoturkiye.com/arduino-mega-2560-nedir/) erişim tarihi: 12.01.2019.

Aydınoğlu, C., 2015, Jiroskop Sensörü Nasıl Çalışır?,

[https://www.elektrikport.com/universite/jiroskop-sensoru-nasil-calisir/16721#ad](https://www.elektrikport.com/universite/jiroskop-sensoru-nasil-calisir/16721#ad- image-0)[image-0](https://www.elektrikport.com/universite/jiroskop-sensoru-nasil-calisir/16721#ad- image-0), erişim tarihi: 03.02.2019.